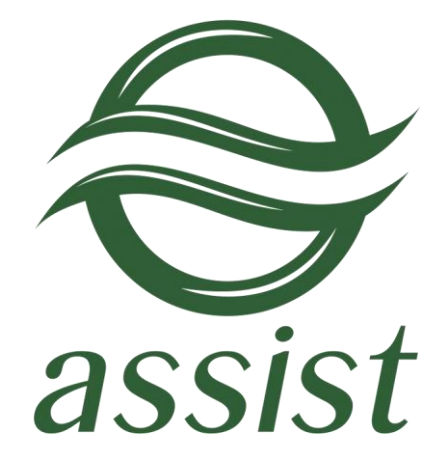

# **Setting up an enterprise's technical interaction with IPS Assist**

A.005.33.01-01.ME

#### Table of Contents

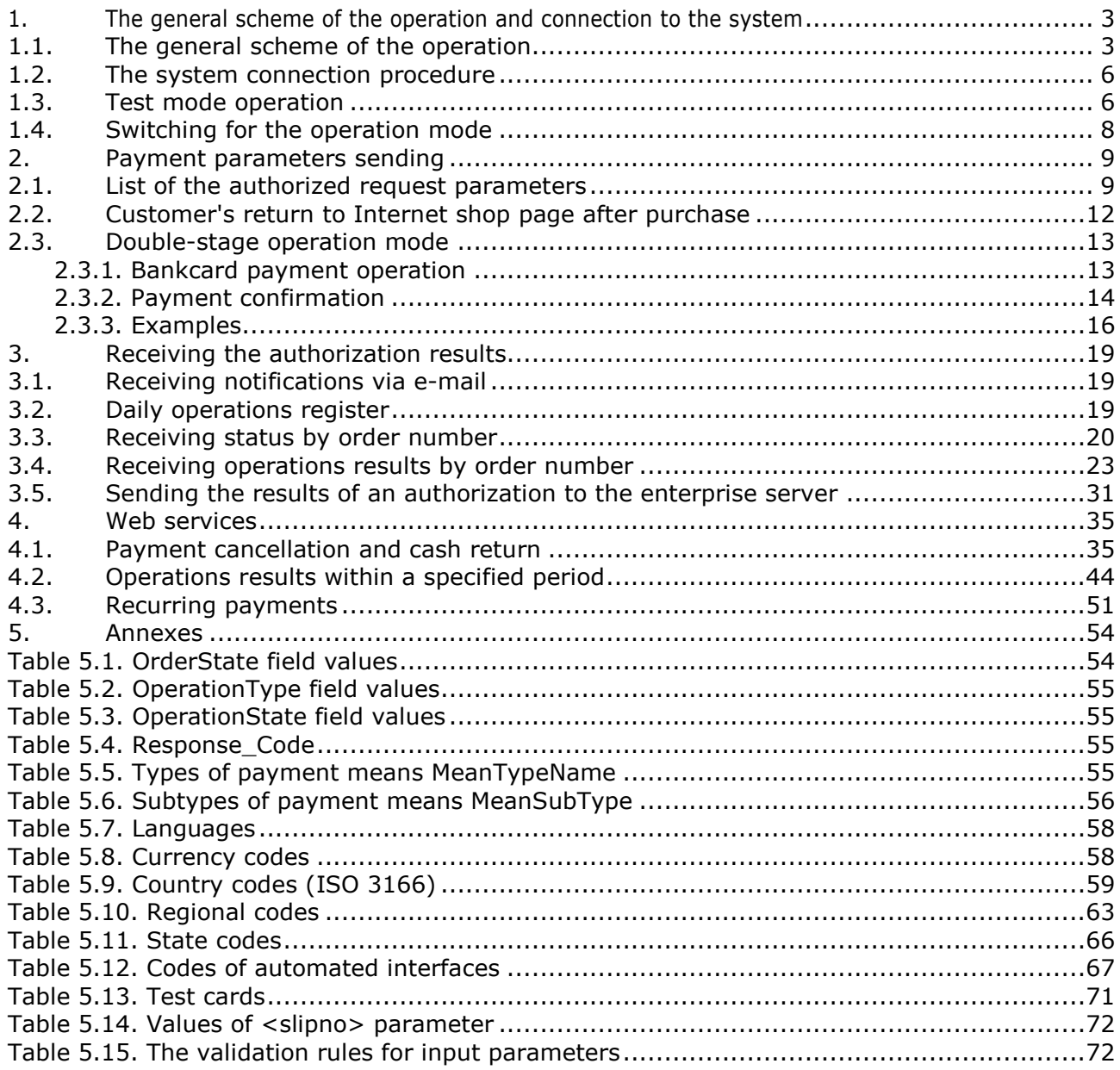

# <span id="page-2-1"></span><span id="page-2-0"></span>**1. The general scheme of the operation and connection to the system**

# **1.1. The general scheme of the operation**

The general scheme of interaction between merchant and Internet Payment System Assist (IPS Assist) is shown on the picture:

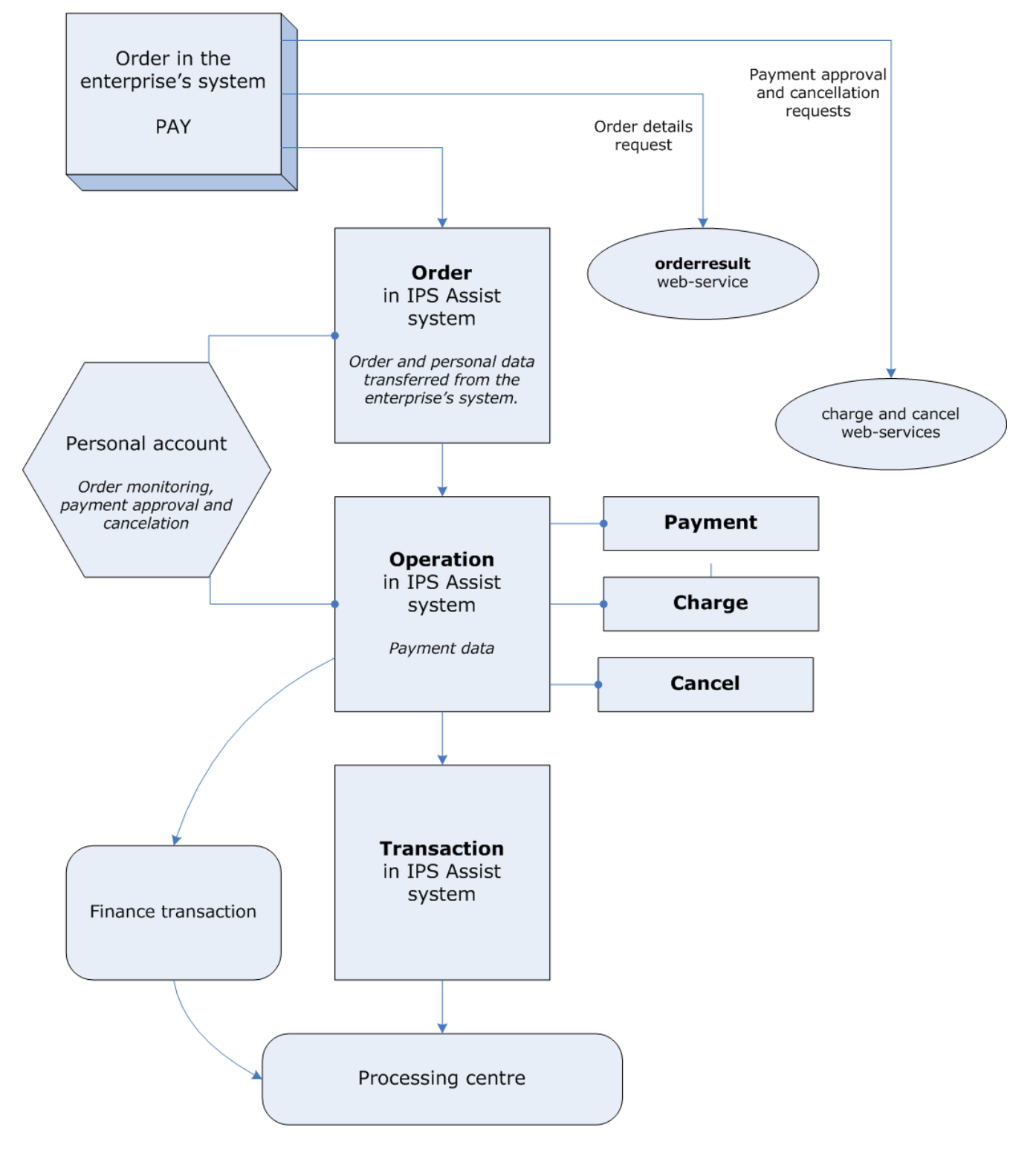

- 1. The buyer creates the order on the pages of the enterprise's web-shop. The new order number, the payment amount and the currency are assigned to order in the enterprise's system. The buyer is being redirected to the payment pages of IPS Assist with necessary payment parameters after pressing the «*Buy*» button.
- 2. The Order with unique number (billnumber) and passed parameters is created in IPS Assist after receiving the authorization request. Personal data (the order parameters) can be provided within the request or prompted on the IPS Assist payment pages.
- 3. The buyer choices the way of payment (bankcard, electronic wallet ...). This creates the operation in IPS Assist. The first operation is a payment operation.

The buyer provides the payment details and presses «*Charge*» button. The payment amount and currency are defined depending of provided value of the original amount, the original currency of the order, and the merchant and the processing settings.

4. The transaction is being created in the IPS Assist after receiving and defining all payment details. The created transaction is being sent to the processing center.

Depending on the replay from the processing center (successfully or not the authorization has passed) the transaction, the operation and the order in the IPS Assist change their status. After successful payment operation the order status became «*Approved*». There can be only one successful payment operation in the order.

- 5. The IPS Assist sends the financial transactions to the processing center by the all successful payment operations.
- 6. When it is necessary the enterprise can cancel the order and return the money to the buyer bankcard. For the order canceling the enterprise should initialize the cancel operation (it can be done from Account or by calling WEB-interface). The cancellation operation can be initialized either before or after financial the transaction (settlements) sending. The IPS Assist will automatically determine a type of transaction that should be created in each specific case.

The enterprise can determine the order status in the IPS Assist using the Order Monitoring in Personal account and via the WEB-services.

### **Double-stage operation mechanism**

- 1. The buyer creates the order on the pages of the enterprise's web-shop. The new order number, the payment amount and the currency are assigned to order in the enterprise's system. The buyer is being redirected to the payment pages of IPS Assist with necessary payment parameters after pressing the «*Buy*» button.
- 2. The order with unique number (billnumber) and passed parameters is created in IPS Assist after receiving the authorization request. Personal data (the order parameters) can be provided within the request or prompted on the IPS Assist payment pages.
- 3. The buyer choices the way of payment (bankcard, electronic wallet ...). This creates the operation in IPS Assist. The first operation is a payment operation. The buyer provides the payment details and presses «*Charge*» button. The payment amount and currency are defined depending of provided value of the original amount, the original currency of the order, and the enterprise and the processing settings.
- 4. The transaction is being created in the IPS Assist after receiving and defining all payment details. The created transaction is being sent to the processing center.

Depending on the replay from the processing center (successfully or not the authorization has passed) the transaction, the operation and the order in the IPS Assist change their status. After successful payment operation the order status became *Delayed*. There can be only one successful payment operation in the order.

5. 5.1. After successful finishing of the payment operation the enterprise can initialize the payment confirmation operation in case when the order was successfully completed (goods or services were provided to buyer, ticket was issued and etc.). The order gets the status *Approved* after the successful payment confirmation operation.

5.2. The IPS Assist sends the financial transactions to the processing center by the all successful payment operations.

5. When it is necessary the enterprise can cancel the order and return the money to the buyer bankcard. For the order canceling the enterprise should initialize the cancel operation (it can be done from Account or by calling WEB-interface). The cancellation operation can be initialized ether before or after financial the transaction (settlements) sending. The IPS Assist will automatically determine a type of transaction which should be created in each specific case.

The enterprise can determine the order status in the IPS Assist using the Order Monitoring in Personal account and via the WEB-services.

### **1.2. The system connection procedure**

<span id="page-5-0"></span>In order to use IPS Assist electronic payment system in transactions with the customers, the enterprise shall proceed as follows:

- fill out the registration application form at http://www.assist.ru/shop\_register.htm (please, remember the password entered during registration);
- get from IPS Assist the profile of the connection for test mode (the enterprise's unique identifier Merchant\_ID, logins and passwords for your Personal account and for ASSIST web services);
- in the part of the enterprise's Internet-shop web site assigned for product selection and order placement, add HTML-code of the form which redirects the customer to IPS Assist server and transmits the order and payment parameters;
- set up all necessary options in your Personal account on page [https://account.demo.paysecure.ru;](https://account.demo.paysecure.ru/)
- perform payments in the enterprise's test mode of operation;
- conclude all necessary agreements with a settlement bank and ASSIST company;
- <span id="page-5-1"></span>go to the creation of connection for the operation mode (as described in section 1.4).

# **1.3. Test mode operation**

Setting up of the software of the enterprise's Internet-shop and adjustment of its interaction with IPS Assist should be performed in the test mode of operation. When the enterprise is in the test mode, authorizations take place in IPS Assist test server and are not sent to Payment Center.

In the part of the Internet-shop web site designated for order placement, the enterprise should create an HTML-form that redirects the customer to IPS Assist server and send the payment parameters. Specify the method (GET or POST) and the action for the sent data processing (in UTF-8 coding) in <FORM> element attributes:

> <FORM METHOD="POST" ACTION="URL of the server request"> </FORM>

The pairs (NAME/VALUE) should be transmitted in the request form for all the set payment parameters. For example, the field with the enterprise's identifier in IPS Assist will look as follows:

### <INPUT TYPE="HIDDEN" NAME="**Merchant\_ID**" VALUE="Your Merchant\_ID">

For IPS Assist server to accept a request for the payment authorization, the enterprise should send the following parameters:

- Merchant ID the enterprise identifier in IPS Assist;
- **OrderNumber –** order number in the enterprise payment system corresponding to a given payment;
- **OrderAmount –** purchase price.

This is the minimum set of payment parameters that is sent by the enterprise, when redirecting a customer to IPS Assist server, after which the customer enters his/her personal data (name, address, e-mail, phone number etc.) and payment means data on IPS Assist authorized payments. An example of a button with all necessary parameters:

```
<FORM ACTION="https://<SERVER-NAME>/pay/order.cfm" METHOD="POST">
<INPUT TYPE="HIDDEN" NAME="Merchant_ID" VALUE="Your Merchant_ID">
<INPUT TYPE="HIDDEN" NAME="OrderNumber" VALUE=" B20042011_27">
<INPUT TYPE="HIDDEN" NAME="OrderAmount" VALUE="205.50">
<INPUT TYPE="HIDDEN" NAME="OrderComment" VALUE="An example of an order payment">
<INPUT TYPE="SUBMIT" NAME="Submit" VALUE="Buy">
</FORM>
```
A customer, however, often enters his/her personal information (name, address, e-mail etc.) on the enterprise pages during registration. The enterprise can send this information along with the payment parameters. In this case a customer enters on IPS Assist pages only the payment means data.

An example of a button with the payment parameters and a customer's personal data:

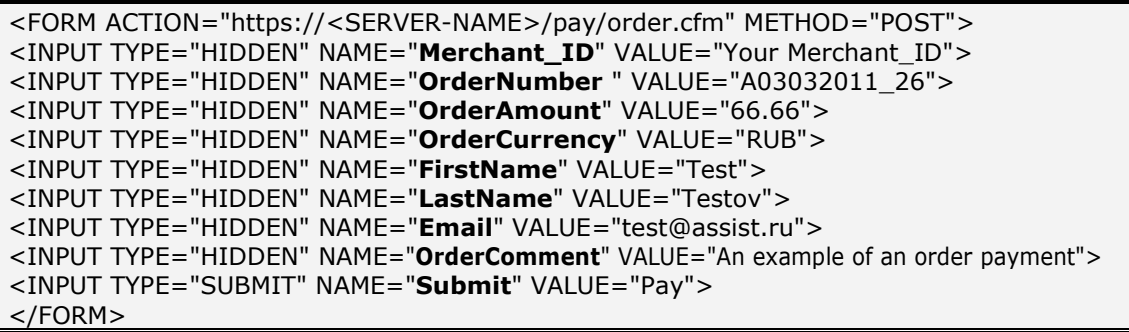

For a detailed information about all the authorized request parameters refer to section 2.1.

In the test mode of operation for the order payment you should use the test cards given in Table 5.13 of the Annex.

The message "Test Mode" is displayed on the authorized pages in the test mode; the message example is given on the result page:

**Note!** If you need to perform a test payment after switching to the operating mode you should contact the support service [support@assist.ru.](mailto:support@assist.ru)

# **1.4. Switching for the operation mode**

<span id="page-7-0"></span>Proceed as follows after successful completion of the testing phase in order to switch the enterprise for the operation mode:

- conclude all necessary agreements with a settlement bank and ASSIST, LLC;
- receive a confirmation from the support service [\(support@assist.ru\)](mailto:support@assist.ru) that the technical connection of your enterprise on ASSIST side has been completed, and the enterprise has been switched over for the operation mode;
- receive from support service [\(support@assist.ru\)](mailto:support@assist.ru) the profile of the connection for operation mode (the enterprise's unique identifier Merchant\_ID, logins and passwords for your Personal account and for ASSIST web services), the URL for operation mode and change all the enterprise request URLs (authorization, results receiving and etc.);
- set up all necessary options in your Personal account on page [https://account.paysecure.ru/;](https://account.paysecure.ru/)
- provide access for your Internet-shop users to the payment form.

**Attention!** In the operation mode all requests should be sent only to the URL provided by the ASSIST support services staff. It is not recommended to restrict access to services or to payment pages of IPS Assist by IP addresses. This can lead to the inability to interact with the IPS Assist because the gateway is physically distributed between data centers and works from different subnets depending on the situation. If you nevertheless need to restrict incoming/outgoing traffic, then you can get the actual list of our subnets by using one of the following commands:

- for Windows: *nslookup -q=TXT \_netblocks.paysecure.ru*;
- for Linux: *dig \_netblocks.paysecure.ru txt +short*.

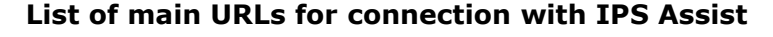

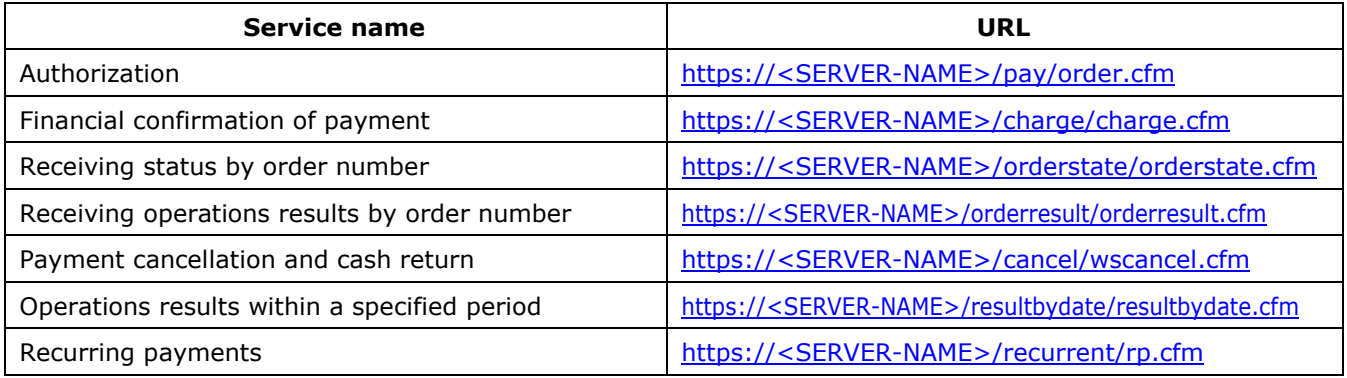

### **Attention!**

For connection in **the test mode** you should use **payments.demo.paysecure.ru** as the domain name <SERVER-NAME>.

For connection in **the operation mode** you should use the received from support service [\(support@assist.ru\)](mailto:support@assist.ru) value as the domain name <SERVER-NAME>.

# <span id="page-8-1"></span><span id="page-8-0"></span>**2. Payment parameters sending**

### **2.1. List of the authorized request parameters**

URL of the authorization request is https://<SERVER-NAME>/pay/order.cfm

The full list of the authorized request parameters is given in table below:

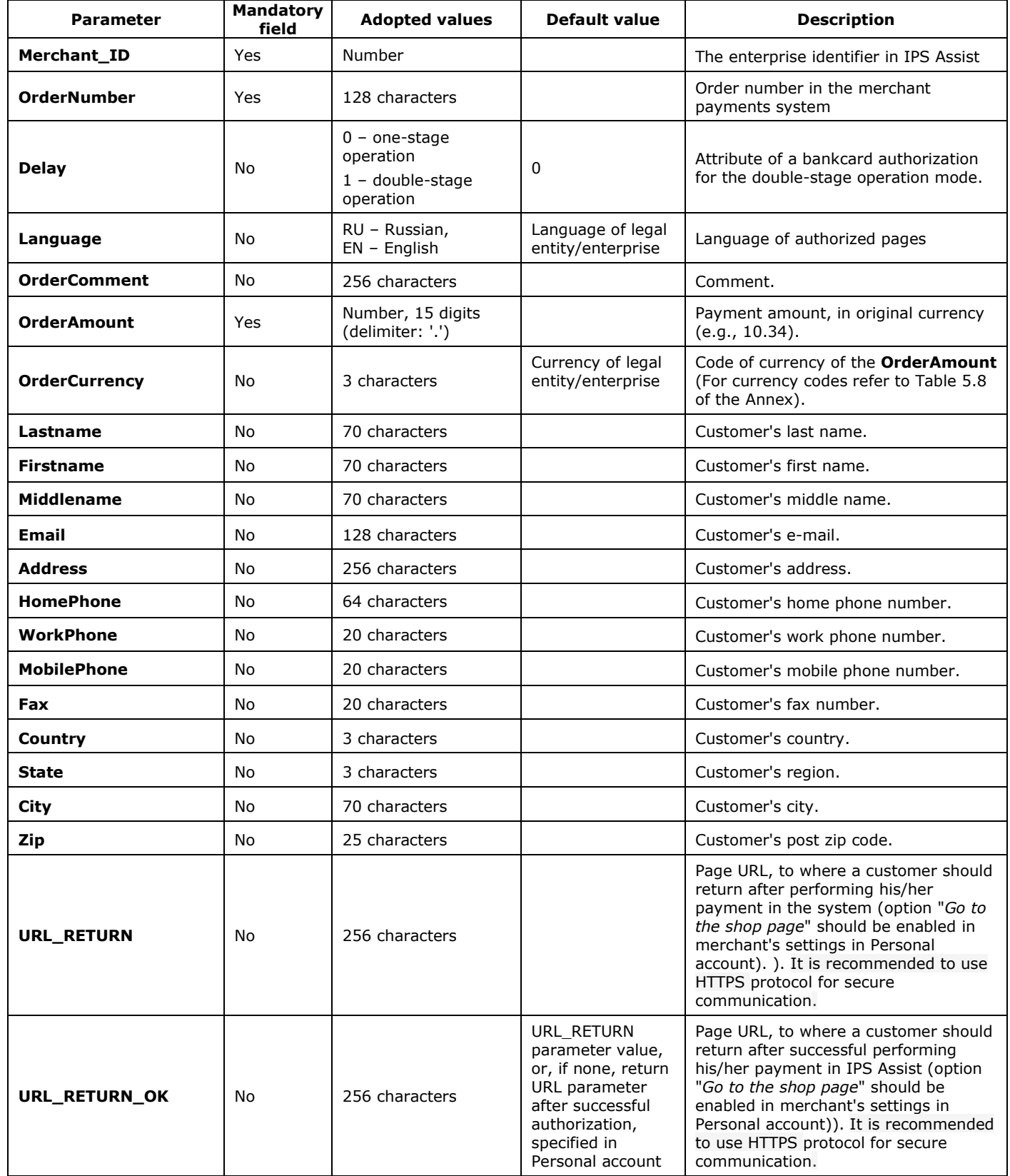

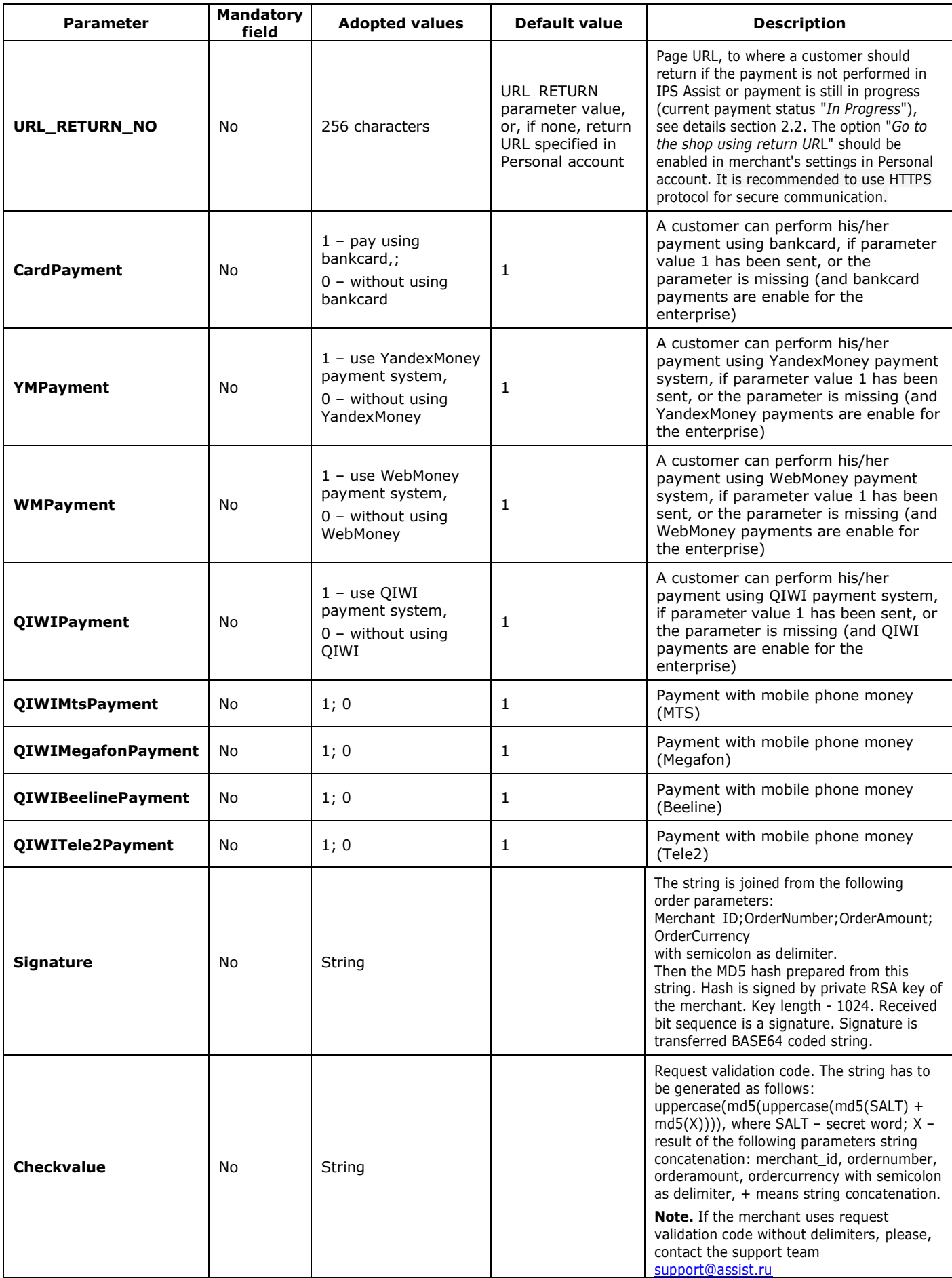

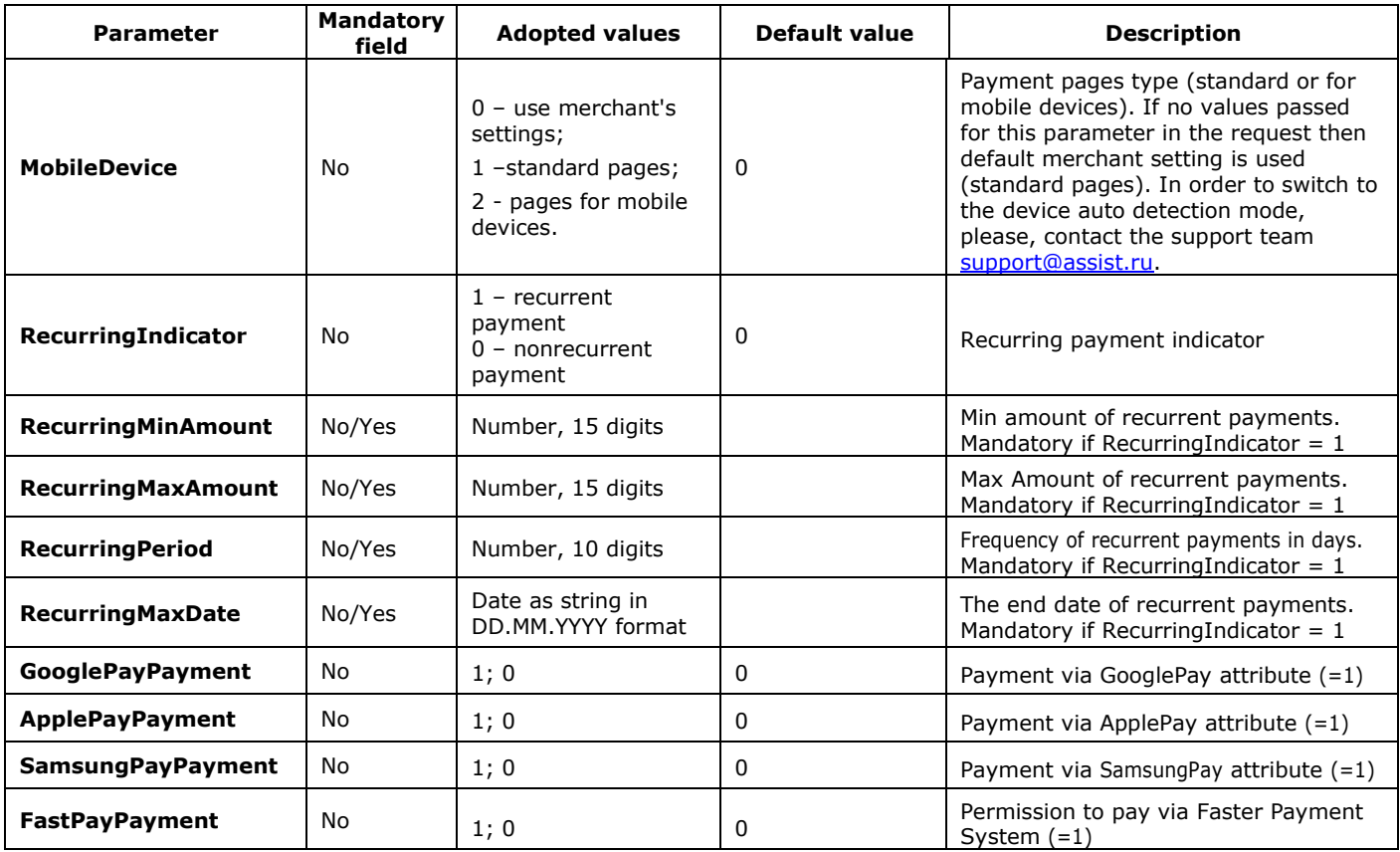

**Note**. All request parameters are automatically validated. The validation rules are described in Table 5.15 of the Annex.

If more than one parameter specifying the type of payment means (CardPayment, WMPayment etc.) has value 1, a customer can choose a method of payment on the payments page of IPS Assist. If these parameters are not sent, a user can also select a method of payment on IPS Assist payment page from all those available for this enterprise. If all these parameters have the value 0, then it results to error.

An example of a button with all necessary parameters:

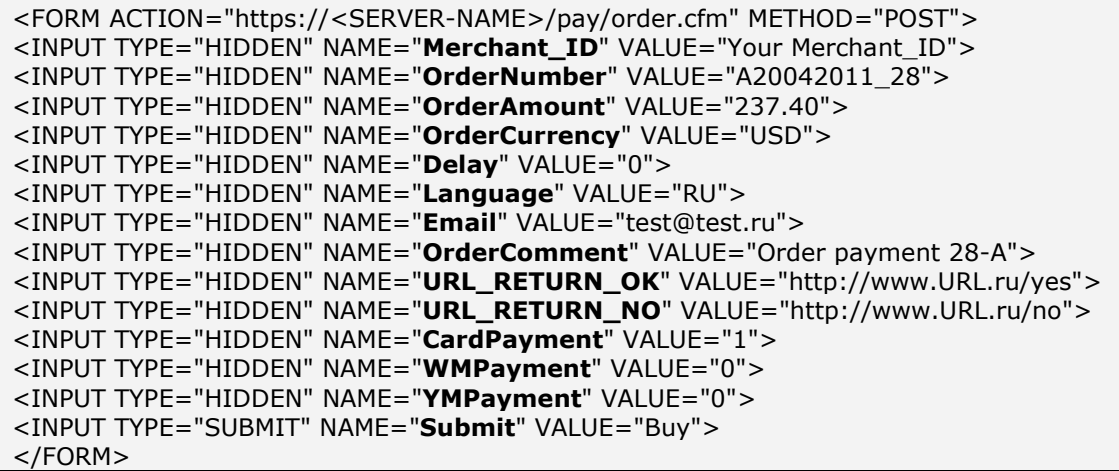

Setting up the technical interaction with IPS Assist **©** A.005.33.01-01.ME 11/72 After pressing this button, a customer is redirected to the authorized pages of IPS Assist, where he/she can enter the other personal data and perform payments using his/her bankcard. The information, such as a customer's first name, second name and e-mail are mandatory (the parameters Firstname, Lastname, Email) and should be either send in the authorized request, or entered on the payment page.

Please, note that the original amount and the currency code send by the enterprise in the payment parameters, when redirecting a customer to the authorized pages of IPS Assist, can differ from the authorization amount and currency. The authorization amount and currency are the amount and currency that were sent to Processing Center for the bankcard authorization (the amount is normally in Roubles). For example, if the payment original amount is 100 USD, then the authorization amount made 05.04.2011 equals to 2822.77 RUB.

After successful payment, the order in IPS Assist adopts the status *Approved*; all possible order statuses are given in Table 5.1 of the Annex.

### **2.2. Customer's return to Internet shop page after purchase**

<span id="page-11-0"></span>After performing payment in IPS Assist a customer can see the page with the information of the payment results (for example, "*Completed*"), as well as the payment, customer and enterprise data.

You can also set up a customer's automatic redirecting to the enterprise web site after performing the payment in IPS Assist. For this, after the authorization select the action "*Go to the shop's page*" in Personal account in the section "*Merchants settings*", tab "*Payments settings*". If the authorization is successful, a customer is redirected to the address that you specified in the parameter URL\_RETURN\_OK. In the other cases a customer is redirected to the address specified in the parameter URL RETURN or URL RETURN NO. However, during the authorization by bankcard this address is supplemented with the parameters Billnumber (complete unique order number in IPS Assist) and OrderNumber (order number in the enterprise payments system) corresponding to the given payment, in the following format:

http://URL return/?billnumber=complete\_unique\_order\_number&ordernumber=order\_number If the parameters URL RETURN OK and URL RETURN NO are not sent in the authorization request, then URL\_RETURN parameter value is used for a customer's automatic redirection. If this parameter is also not sent, then the return URL\_RETURN\_OK and URL specified in "*Merchants settings*" section in Personal account are used.

**Note.** When customer returns to the merchant site the value of the order number is always transmitted as URL-encoded string: all non alpha-numeric characters (except '-' and ' '.) are replaced by the percent sign '%' followed by two digits hex code; spaces are replaced by '+' sign. This is important when the order number contains characters of non latin alphabet or some special symbols.

When using the option of a customer's return to the shop, it is recommended to sent an additional request about the authorization result to IPS Assist server after receiving data about the paid order at URL\_RETURN\_OK (for information about the authorization result request refer to section 3.3) in order to make sure the order payments have been performed. It is recommended

as well to send an additional request about the authorization result to IPS Assist server after receiving data about the paid order at URL\_RETURN and URL\_RETURN\_NO, because a customer is redirected to these addresses with different payment state, including the state "*In process*".

# **2.3. Double-stage operation mode**

<span id="page-12-0"></span>The processes of bankcard authorization (payment operation) and financial transaction (financial confirmation) in the double-stage operation mode are split.

### <span id="page-12-1"></span>**2.3.1. Bankcard payment operation**

At the first stage, the bankcard is authorized, its credit status is verified and the funds at the client's account are blocked. If the enterprise uses the double-stage operation mode, then, besides the mandatory and additional payment parameters (as described in section 2.1), there is a need to send the parameter **Delay=1** in the authorization request.

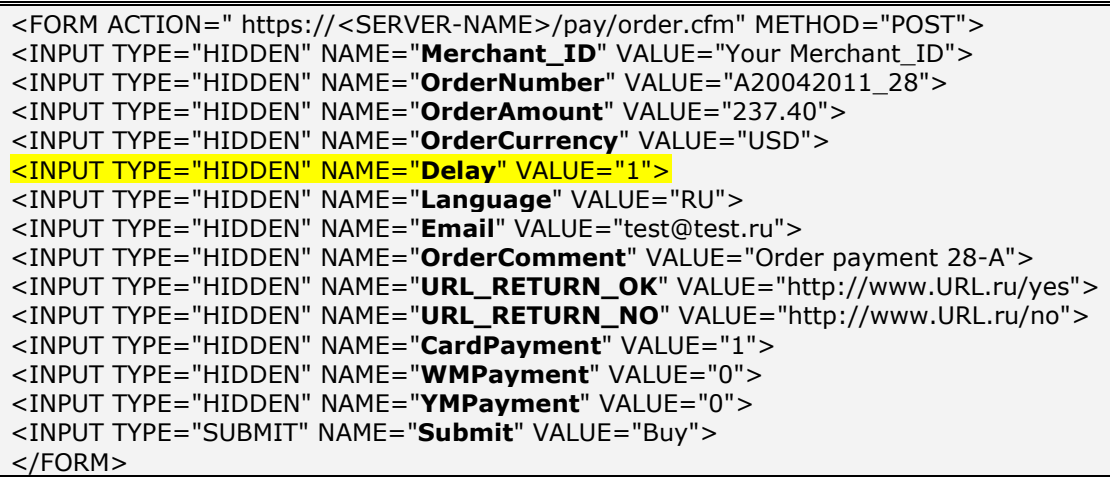

After pressing this button, a customer is automatically redirected to IPS Assist payment pages, where he/she enters his/her personal data and the card information for the payment operation to be completed. The payment operation can be both successfully completed and failed. After successfully completing the payment operation in the enterprise's double-stage operation mode, the order adopts the status *Delayed* in IPS Assist (Payment confirmation in process); order statuses are listed in Table 5.1 of Annex.

At the second stage, after successfully completed payment operation, the enterprise performs the payment confirmation operation. A financial transaction is sent for processing only after the payment has been confirmed.

<span id="page-12-2"></span>**Attention!** When the double-stage operation mode is used the customer's account is withdrawn only after the payment has been confirmed by Internet-shop.

### **2.3.2. Payment confirmation**

Internet-shop can issue a financial confirmation within 4 days in Personal account, or using Web service.

To confirm the payment, send a request to IPS Assist server via HTTP POST or SOAP method (in UTF-8 coding).

The request URL for the financial confirmation transmission:

https://<SERVER-NAME>/charge/charge.cfm.

List of payment confirmation parameters for the enterprise's double-stage operation mode is given in table below:

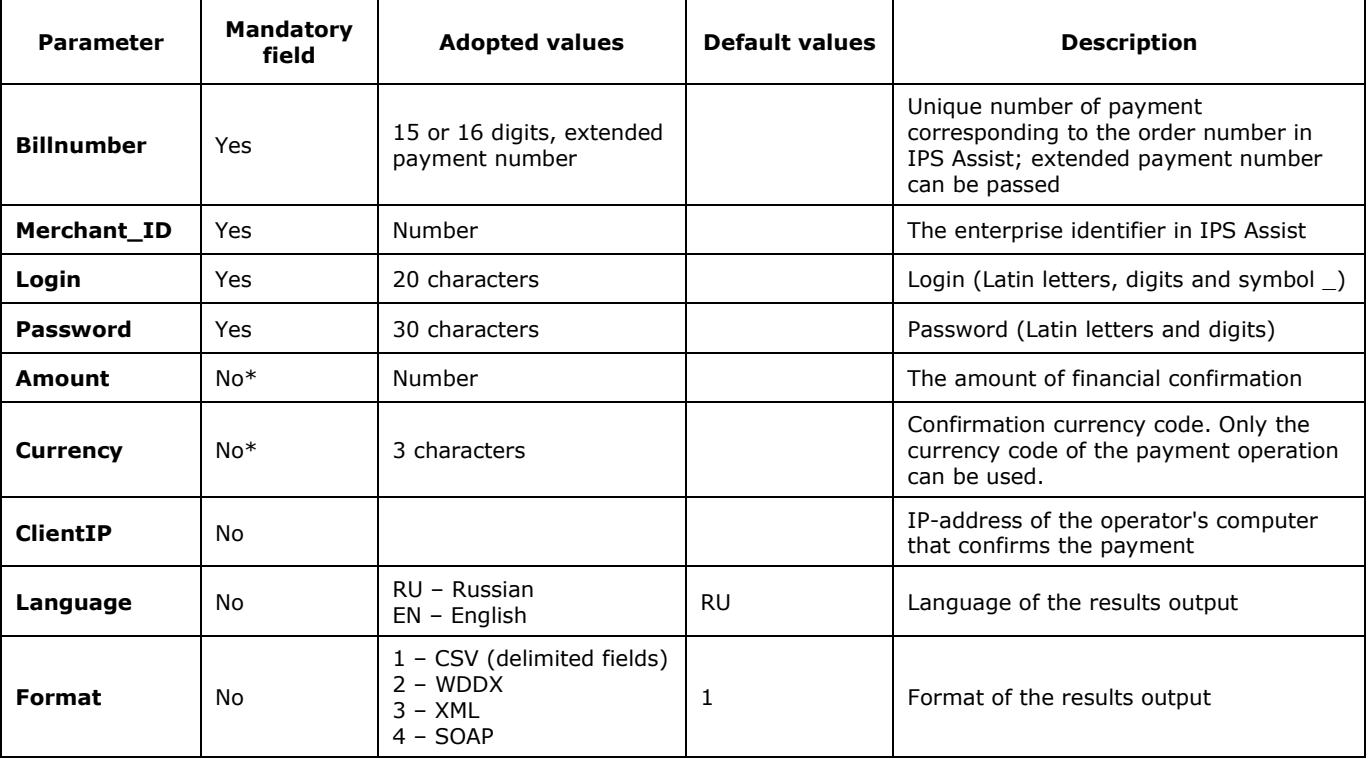

**\*** The parameters *Amount* and *Currency* can be passed or missed in the request only simultaneously. If the above parameters are missing, the full amount confirmation operation will be performed.

**Note**. All request parameters are automatically validated. The validation rules are given in Table 5.15 of the Annex.

The confirmation can be performed to both the complete amount and a part of the amount. It is allowed to issue a partial confirmation of amount not exceeding the amount of payment, if the payment operation by bankcard was completed through processing with correspondent settings.

Please, note that confirmation amount should be provided (using both Personal account and Web service) in the same currency which was used in the payment operation (normally, in Roubles).

The parameter *billnumber* can be passed either in ordinary format (when there was only one successful payment on this order) or in extended format in the confirmation. While using the extended format it is required to provide the exact number of the successful authorization operation (in some cases it can be not a first operation in the order, 500000000000001.2 for example).

The payment confirmation operation is always successful, unless declined due to technical failure. In case of a technical failure, the payment should be confirmed again. The repeated payment confirmation does not result in a repeated cash withdrawal.

If the payment has been successfully confirmed, the order in IPS Assist adopts the status *Approved*, the Response\_code is AS000.

The service description for SOAP format can be found on page:

### https://<SERVER-NAME>/charge/charge.wsdl

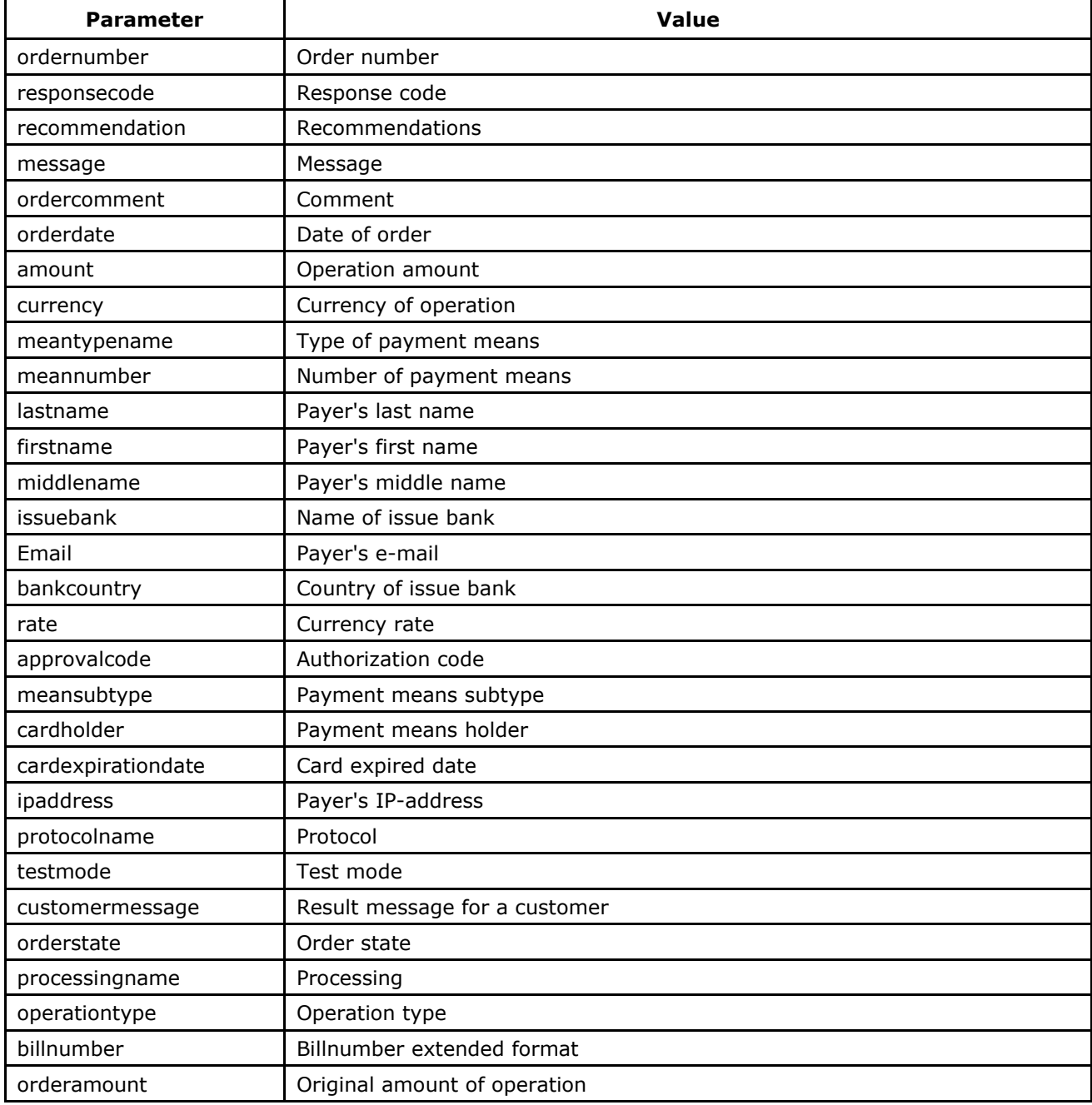

#### **The list of response parameters:**

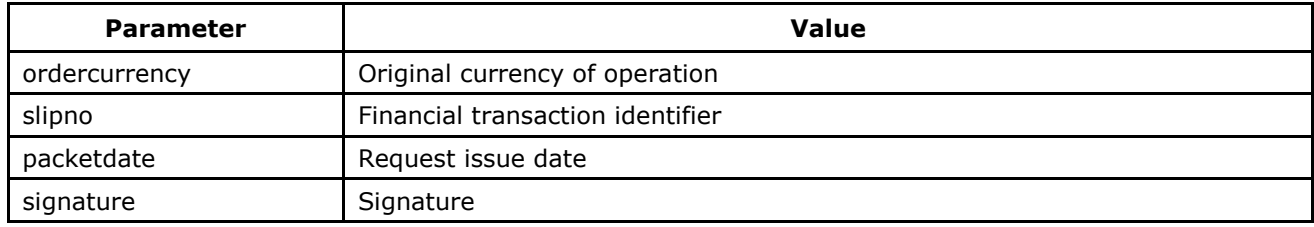

### **2.3.3. Examples**

<span id="page-15-0"></span>Request example for HTTP POST format:

```
<FORM ACTION="https://<SERVER-NAME>/charge/charge.cfm" METHOD="POST">
<INPUT TYPE="HIDDEN" NAME="BillNumber" VALUE="545000000000001">
<INPUT TYPE="HIDDEN" NAME="Merchant_ID" VALUE="Your Merchant_ID">
<INPUT TYPE="HIDDEN" NAME="Login" VALUE="Your login">
<INPUT TYPE="HIDDEN" NAME="Password" VALUE="Your password">
<INPUT TYPE="HIDDEN" NAME="Amount" VALUE="100">
<INPUT TYPE="HIDDEN" NAME="Currency" VALUE="RUR">
<INPUT TYPE="HIDDEN" NAME="Language" VALUE="0">
<INPUT TYPE="HIDDEN" NAME="Format" VALUE="3">
<INPUT TYPE="SUBMIT" NAME="Submit" VALUE="Execute">
</FORM>
```
The result of payment financial confirmation request in CSV format:

**ordernumber**: 0001-01 **responsecode**: AS000 **recommendation**: **message**: Completed. **ordercomment**: test payment **orderdate**: 01.01.2011 09:00:05 **amount**: 100.00 **currency**: RUB **meantypename**: VISA **meannumber**: 411111\*\*\*\*1111 **lastname**: Testov **firstname**: Test **middlename**: Testovich **issuebank**: BANK **email**: test@testpost.ru **bankcountry**: Russia **rate**: 1 **approvalcode**: **meansubtype**: Corporate Purchasing Card **cardholder**: TEST **cardexpirationdate:**12/20 **ipaddress**: 111.23.11.23 **protocoltypename**: **testmode**: 1 **customermessage**: Completed. **orderstate**: Approved **processingname**: Name **operationtype**: 200 **billnumber**: 511111100000001.2 **orderamount**: 100.00 **ordercurrency**: RUB **slipno**: 111111 **packetdate**: 01.01.2011 09:01:47 **signature**:

In XML format:

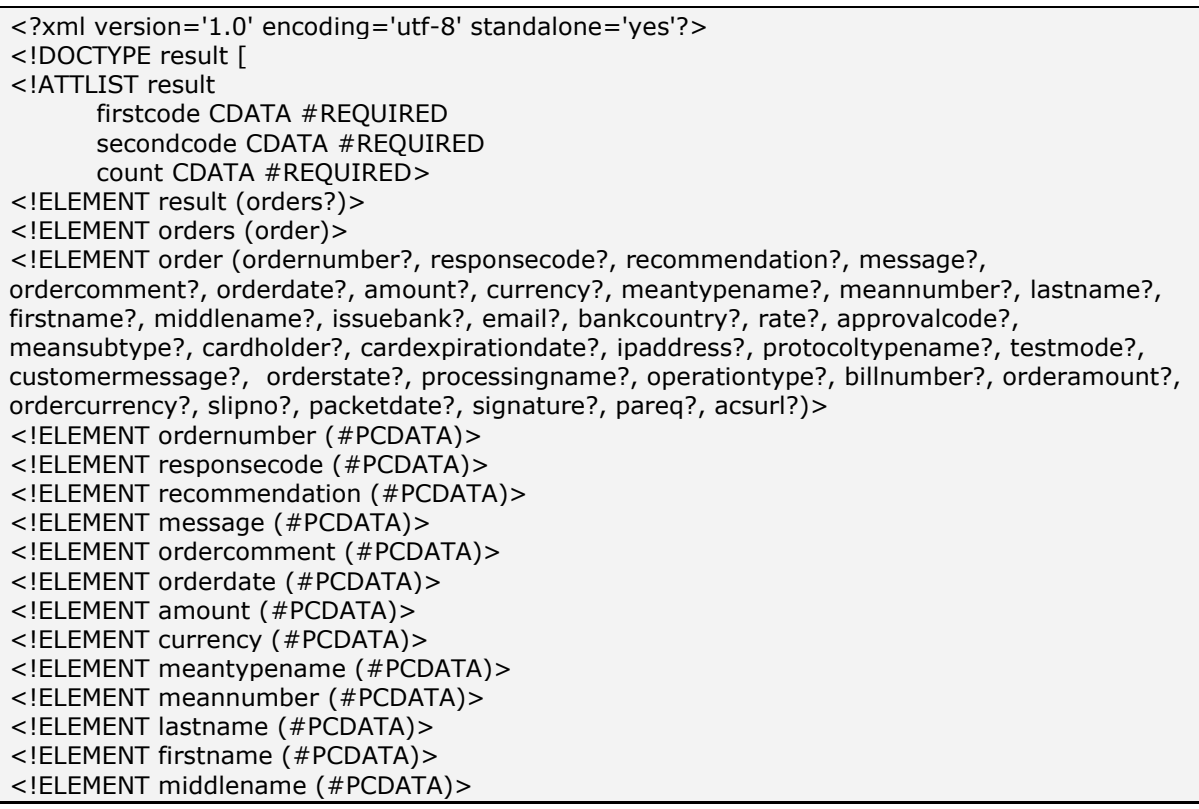

<!ELEMENT issuebank (#PCDATA)> <!ELEMENT email (#PCDATA)> <!ELEMENT bankcountry (#PCDATA)> <!ELEMENT rate (#PCDATA)> <!ELEMENT approvalcode (#PCDATA)> <!ELEMENT meansubtype (#PCDATA)> <!ELEMENT cardholder (#PCDATA)> <!ELEMENT cardexpirationdate (#PCDATA)> <!ELEMENT ipaddress (#PCDATA)> <!ELEMENT protocoltypename (#PCDATA)> <!ELEMENT testmode (#PCDATA)> <!ELEMENT customermessage (#PCDATA)> <!ELEMENT orderstate (#PCDATA)> <!ELEMENT processingname (#PCDATA)> <!ELEMENT operationtype (#PCDATA)> <!ELEMENT billnumber (#PCDATA)> <!ELEMENT orderamount (#PCDATA)> <!ELEMENT ordercurrency (#PCDATA)> <!ELEMENT slipno (#PCDATA)> <!ELEMENT packetdate (#PCDATA)> <!ELEMENT signature (#PCDATA)> <!ELEMENT pareq (#PCDATA)> <!ELEMENT acsurl (#PCDATA)>]> <result firstcode="0" secondcode="0" count="1"> <orders> <order> <ordernumber> 0001-01 </ordernumber> <responsecode> AS000 </responsecode> <recommendation> </recommendation> <message> Completed. </message> <ordercomment> test payment </ordercomment> <orderdate> 01.01.2011 10:51:53 </orderdate> <amount> 100.00 </amount> <currency> RUB </currency> <meantypename> VISA </meantypename> <meannumber> 411111\*\*\*\*1111 </meannumber> <lastname> Testov </lastname> <firstname> Test </firstname> <middlename> Testovich </middlename> <issuebank> BANK </issuebank> <email> test@testpost.ru </email> <bankcountry> Russia </bankcountry> <rate> 1 </rate> <approvalcode> </approvalcode> <meansubtype> Corporate Purchasing Card </meansubtype> <cardholder> TEST </cardholder> <cardexpirationdate> 12/20 </cardexpirationdate> <ipaddress> 10.23.10.23 </ipaddress> <protocoltypename> </protocoltypename> <testmode> 1 </testmode> <customermessage> Completed. </customermessage> <orderstate> Approved </orderstate> <processingname> Name </processingname> <operationtype> 200 </operationtype> <billnumber> 511111100000001.2 </billnumber> <orderamount> 100.00 </orderamount> <ordercurrency> RUB </ordercurrency> <slipno>111111</slipno> <packetdate> 01.01.2011 10:53:45 </packetdate> <signature> </signature> </order> </orders> </result>

Six first and last four digits of the card number are returned as the field <cardnumber> value here and after in all Web services; the remaining figures being hidden under \* symbol.

If the payment is successfully confirmed, the field "*orderstate*" will contain the value *"Approved"*, the confirmation operation response\_code is AS000. If the payment confirmation is not confirmed, the response code will adopt the values AS100- AS998.

The field <slipno> is used only for processings: UCS, Raiffeisenbank, Multicard and Russian Standard. The values of this parameter in result requests are described in the Table 5.14 of the Annex. If payment confirmation will not be sent (*charge* service was not called), the financial transaction is not sent to the processing and such transaction will not appear in the processing report for enterprise.

An example of a result request in XML format which returned an error (wrong password):

```
<?xml version="1.0" encoding="utf-8" standalone="yes" ?>
<!DOCTYPE result (View Source for full doctype...)>
<result firstcode="7" secondcode="102" count="0"></result>
```
For description of the first and second codes of the automated interfaces refer to Table 5.12 of the Annex.

In SOAP format:

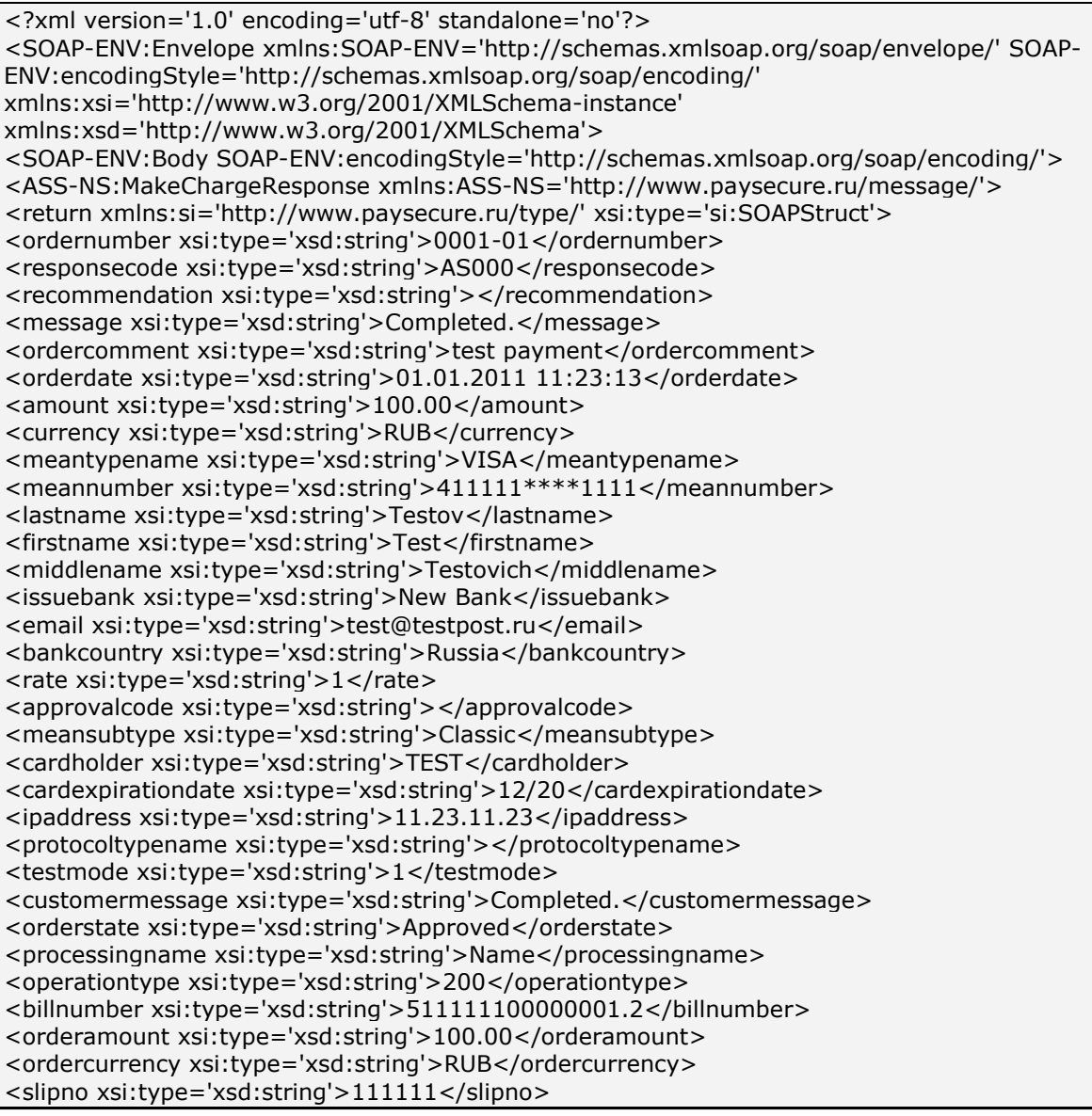

```
<packetdate xsi:type='xsd:string'>01.01.2011 11:28:26</packetdate>
<signature xsi:type='xsd:string'></signature>
</return>
</ASS-NS:MakeChargeResponse></SOAP-ENV:Body> </SOAP-ENV:Envelope>
```
# <span id="page-18-0"></span>**3. Receiving the authorization results**

The enterprise owner can check results of payments, which have been performed in the Internetshop in IPS Assist via Personal account, section "*Orders monitoring*".

In Personal account you can also subscribe for notification letters on the results of executed operations to be sent to your e-mail, activate a service for sending daily registers in files, set up the synchronized payments results dispatch to the enterprise server.

In addition, you can use Web service and get the order payment results in the response to IPS Assist server request.

**Attention!** In order to avoid possible financial losses the enterprise should check that the order data from own system corresponds to the payment authorization data received by any of the described above methods. It is extremely important to pay attention to the payment amount and payment mode (test or operating mode).

We strongly recommend to use the order *signature* or *checkvalue* upon the transmission of authorization request for the order creation. The enterprise also should check the *checkvalue* upon receive the replay from the web-service for obtaining the status by order number (see section 3.3) or the request for the operations results by the order number (see section 3.4), or the operations results within a specified period (see section 4.2), or while receiving the result of the payment on the enterprise's server (see section 3.5).

# **3.1. Receiving notifications via e-mail**

<span id="page-18-1"></span>The owner will receive notification letters about the results of every single operation executed in Internet-shop via IPS Assist to his/her e-mail specified in Personal account in Section "*Merchants settings*", tab "*Register and notification sending settings*".

An example of a notification letter:

Billnumber: 000000000000001 OperationType: Payment OrderNumber:0001-01 Total:125 Currency:RUB Status:Approved Comment: TEST Response\_Code:AS000 MeanType: MasterCard

# **3.2. Daily operations register**

<span id="page-18-2"></span>The enterprise owner can also subscribe for daily register of operations executed per day. You can activate the service and specify your e-mail address for receiving the registers in Personal account, Section "*Merchants settings*" (tab "*Register and notification sending setting*"). A letter with an attached zip-file containing information about operations per last day will be sent to your e-mail every day.

An example of a header and string from a daily register:

BillNumber;BillNumberExt;OrderNumber;OrderState;OrderTest;OrderAmount;OrderCurrenc y;OrderDate;OrderComment;CustomerName;OperationType;OperationState;Protocol;Opera tionAmount;OperationCurrency;OperationDate;MeanType;MeanSubType;MeanNumber;Card Holder;OperationResult;ErrorMessage;Recommendation;Response\_Code;ApprovalCode;Pro cessingName;Address;Email;Clienip;BankCountry;Bank; 500000000000000; 500000000000000.1;14062012-1;Approved;0;21.00;RUB;14.06.2012 12:36:57 (GMT +00:00);test payment;Testov Test T.;Approve;Success;NET;21.00;RUB;14.06.2012 12:36:58 (GMT +00:00);MasterCard;Standart;411111\*\*\*\*1111;TEST;Success; ;;AS000;X45529;Fake;[;test@test.ru;](mailto:test@test.ru)10.10.10.333;Russia;Bank;

# **3.3. Receiving status by order number**

<span id="page-19-0"></span>The enterprise can also find out the payment result (order status) by the order number using Web service. All possible order statuses are listed in Table 5.1 of the Annex.

To receive the payment result by order number, send a request to IPS Assist server via HTTP POST or SOAP method (in UTF-8 coding).

The request URL for receiving the order status:

https://<SERVER-NAME>/orderstate/orderstate.cfm.

The order search using Web service can be performed only for the specified time period. For this, you have to specify the time period, when the order payments started to be performed using the parameters STARTDAY, STARTMONTH, STARTYEAR setting forth the sampling starting date, and the parameters ENDDAY, ENDMONTH, ENDYEAR setting forth the sampling end date. If the parameters are not specified, or incorrectly specified, the default values will be applied. The default sampling end date is taken to be the current date, while the default sampling start date is the current date, minus three days.

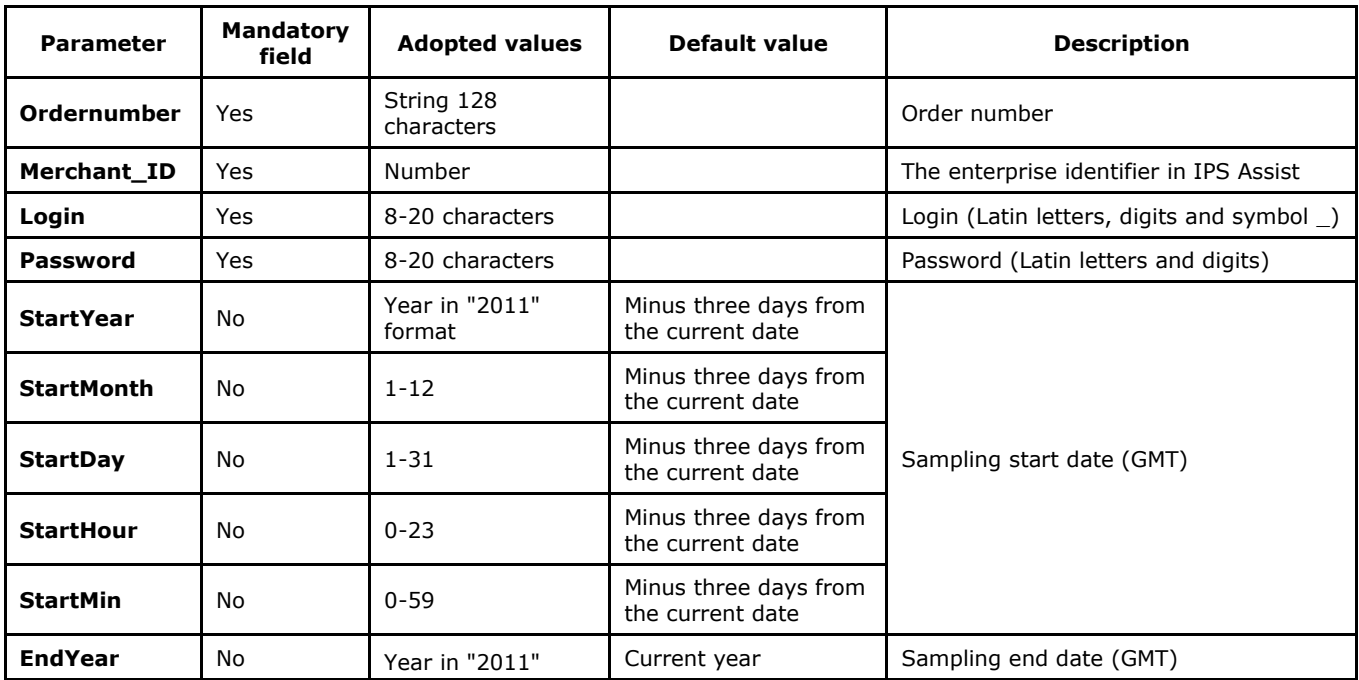

### **List of request parameters:**

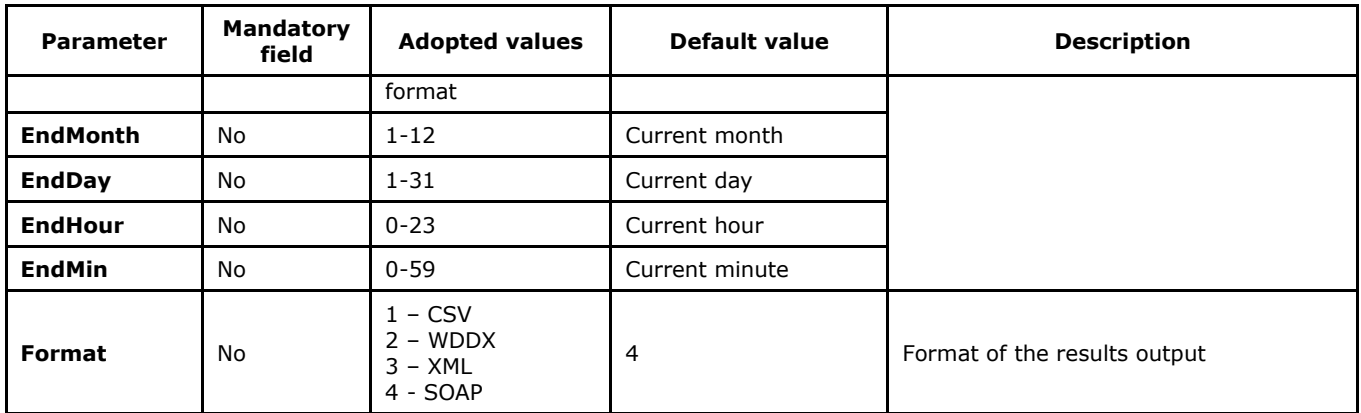

**Note**. All request parameters are automatically validated. The validation rules are given in the Table 5.15 of the Annex.

An example of HTTP POST request for receiving a status of order 1001-01 whose payment started on April 1, 2011 (GMT):

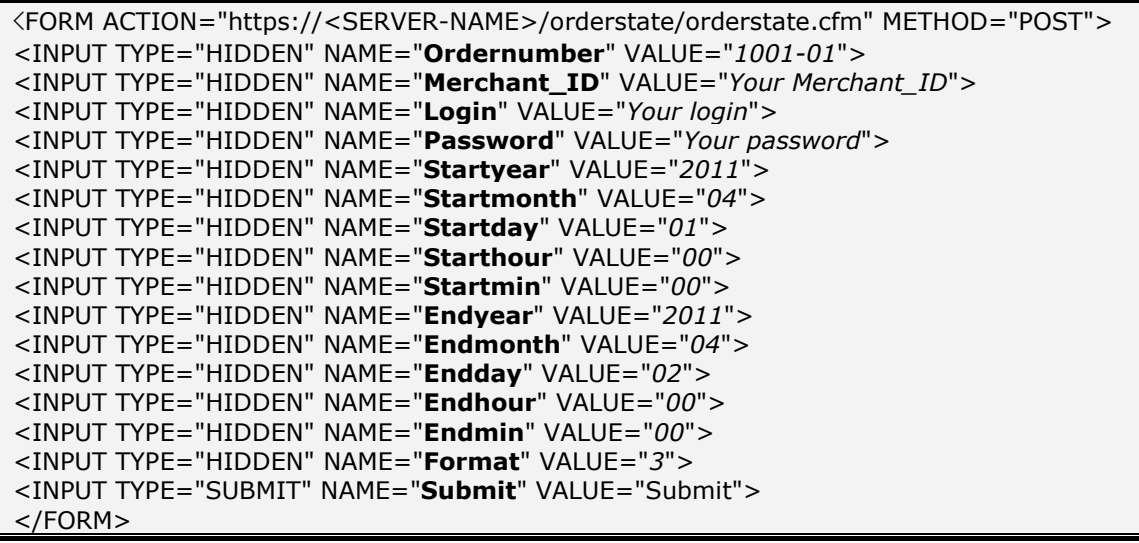

#### **List of response parameters:**

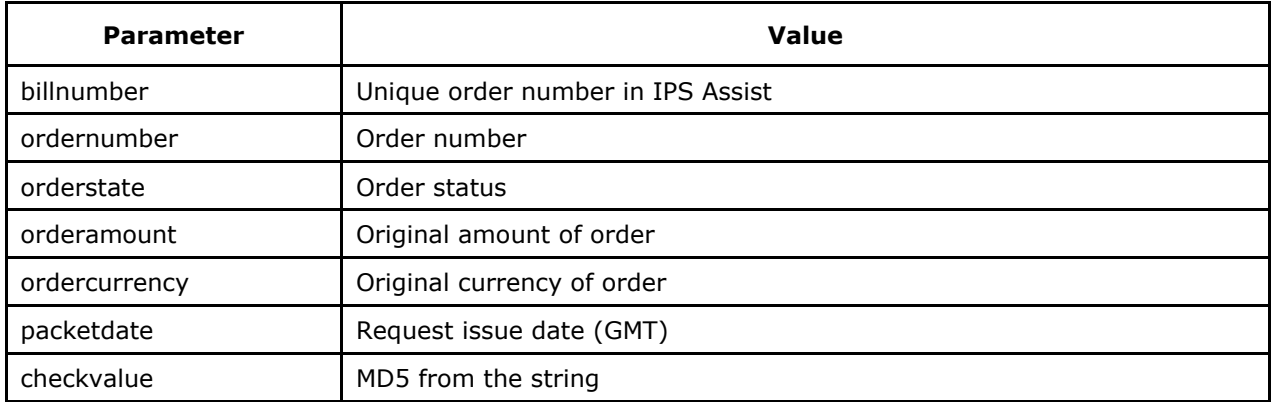

An example of response result in CSV format:

ordernumber;billnumber;orderamount;ordercurrency;orderstate;packetdate;signature;checkval ue;2306-08;551508910014022;100.00;RUB;Approved;23.06.2011 11:59;; D6313123A5C09;

In XML format:

<?xml version='1.0' encoding='utf-8' standalone='yes'?> <!DOCTYPE result [ <!ATTLIST result firstcode CDATA #REQUIRED secondcode CDATA #REQUIRED count CDATA #REQUIRED> <!ELEMENT result (order\*)> <!ELEMENT order (ordernumber?,billnumber?,orderamount?,ordercurrency?,orderstate?,packetdate?,checkvalue?) > <!ELEMENT ordernumber (#PCDATA)> <!ELEMENT billnumber (#PCDATA)> <!ELEMENT orderamount (#PCDATA)> <!ELEMENT ordercurrency (#PCDATA)> <!ELEMENT orderstate (#PCDATA)> <!ELEMENT packetdate (#PCDATA)> <!ELEMENT checkvalue (#PCDATA)>]> <result firstcode='0' secondcode='0' count='1'> <order> <ordernumber>0001-01</ordernumber> <billnumber>511111100000001</billnumber> <orderamount>100.00</orderamount> <ordercurrency>RUB</ordercurrency> <orderstate>Approved</orderstate> <packetdate>01.01.2011 11:58</packetdate> <signature></signature> <checkvalue> </checkvalue> </order></result>

An example of request result in XML format, returning the error (wrong password):

<?xml version="1.0" encoding="utf-8" standalone="yes" ?> <!DOCTYPE result [...]> <result firstcode="7" secondcode="102" count="0"></result>

For the description of the first and second codes of the automated interfaces refer to Table 5.12 of the Annex.

The WEB-service description for SOAP format can be seen on page:

https://<SERVER-NAME>/orderstate/orderstate.wsdl.

If the order payment attempt was unsuccessful (card is not authorized or timeout), then the payment repeat will create a new unique number (billnumber) in the IPS Assist for the same order number of internet-shop, which will be reflected in the response to the order status request.

An example of request result in SOAP format for the case of successful order payment at the second attempt:

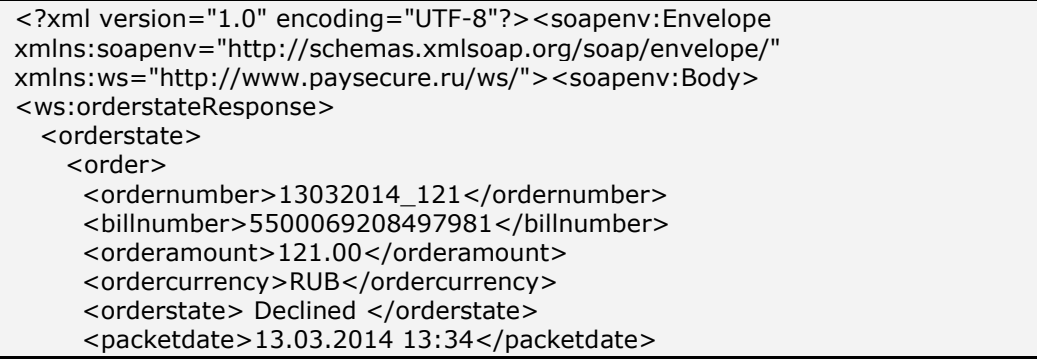

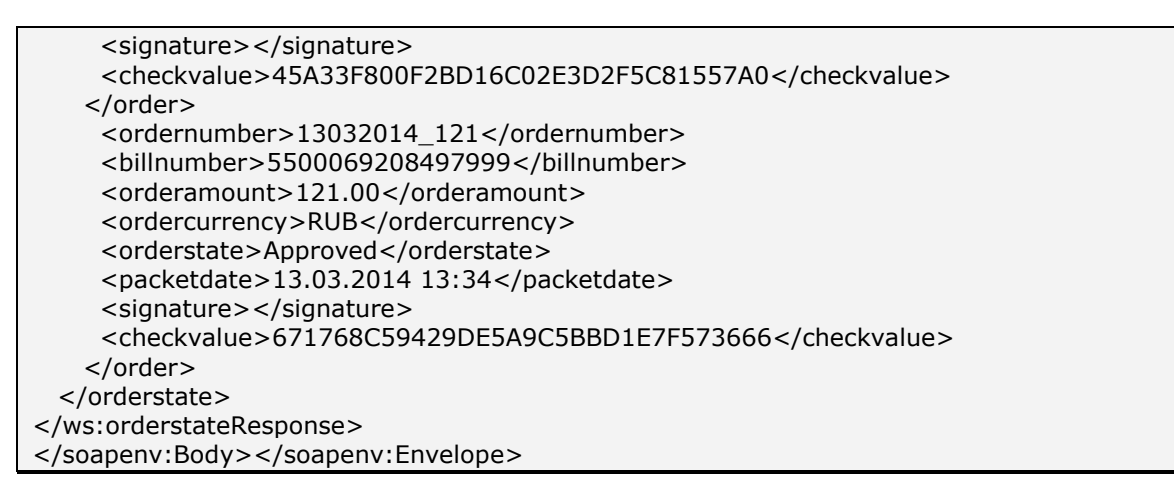

# **3.4. Receiving operations results by order number**

<span id="page-22-0"></span>If the enterprise requires not only the information about the order status (approved, cancelled, payment confirmation in process), but also a detailed information about the operations (payment, payment approval, return or cancellation) executed with regards to this order, the enterprise can use Web service to receive the results of the operations under a given order number.

To receive the payment result by order number, send a request to IPS Assist server via HTTP POST or SOAP method (in UTF-8 coding).

The request URL for receiving the payment result with a list of operations within the order:

https://<SERVER-NAME>/orderresult/orderresult.cfm.

The order search using Web service can be performed only for the specified time period. The default sampling end date is taken to be the current date, while the default sampling start date is the current date, minus three days.

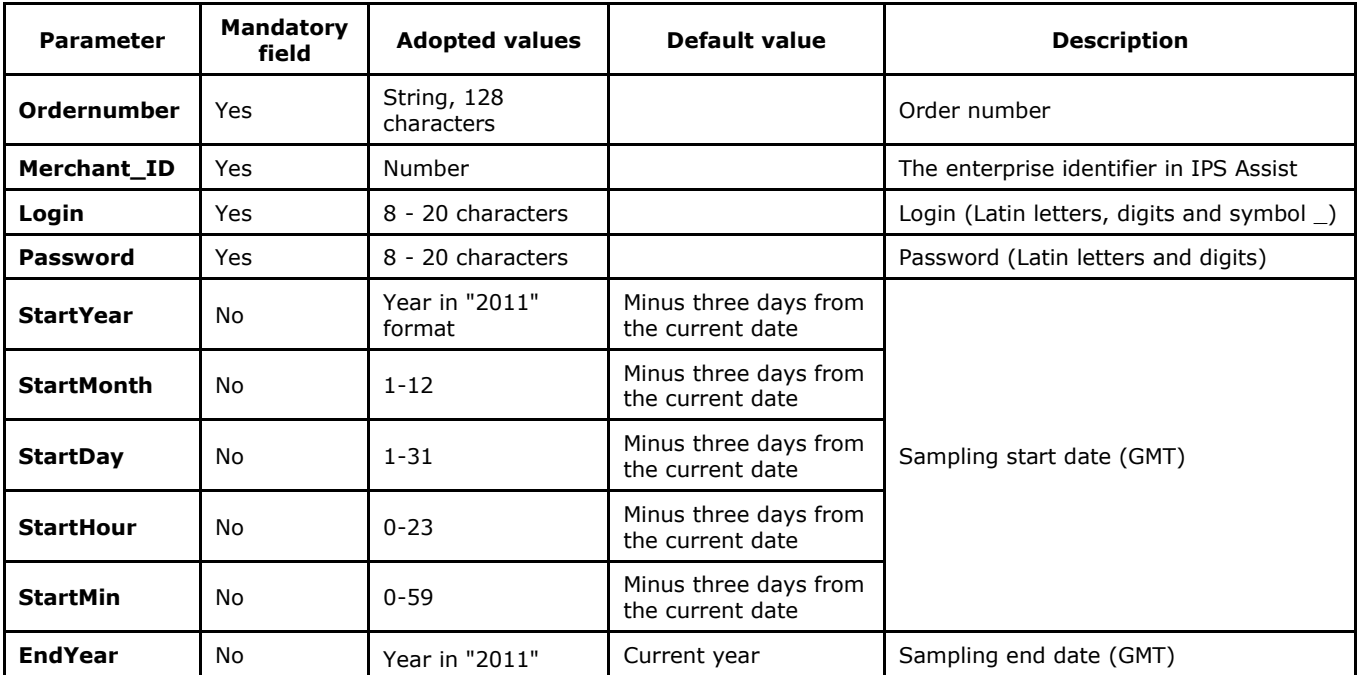

### **List of request parameters**

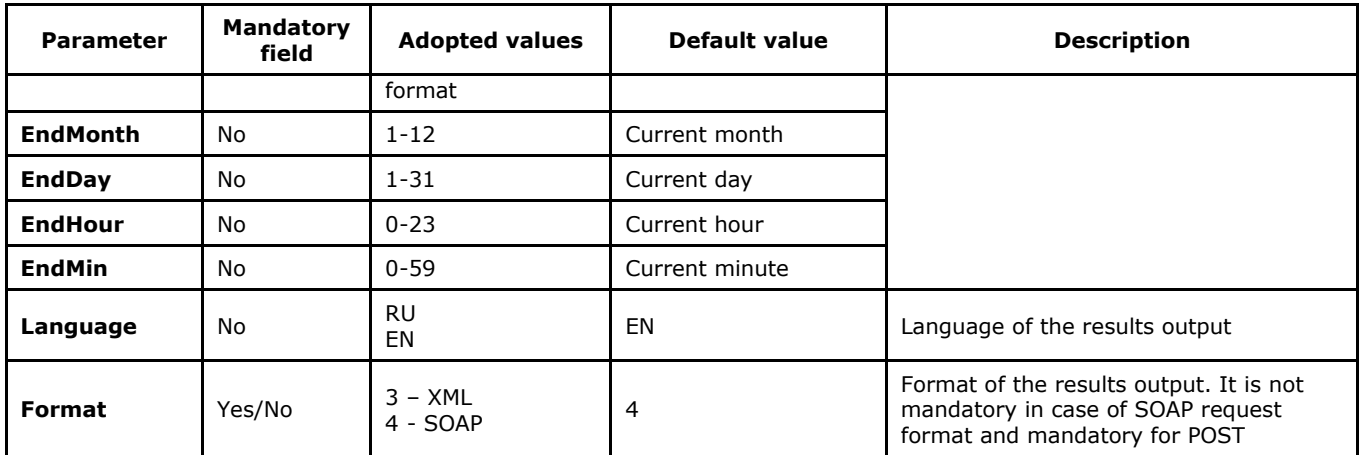

**Note**. All request parameters are automatically validated. The validation rules are given in the Table 5.15 of the Annex.

Request example for HTTP POST format:

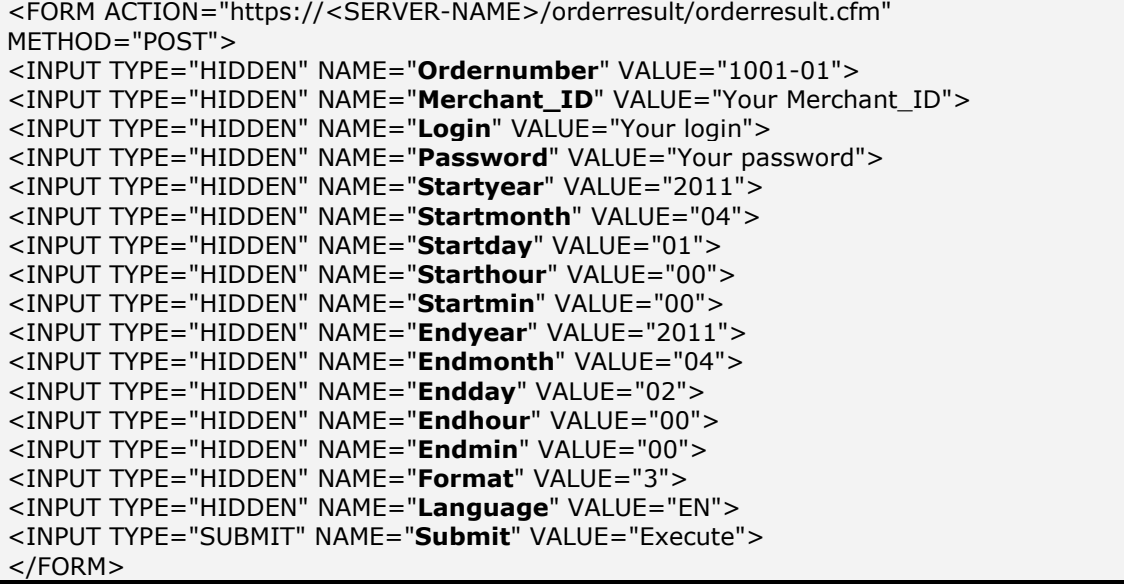

**List of response parameters:**

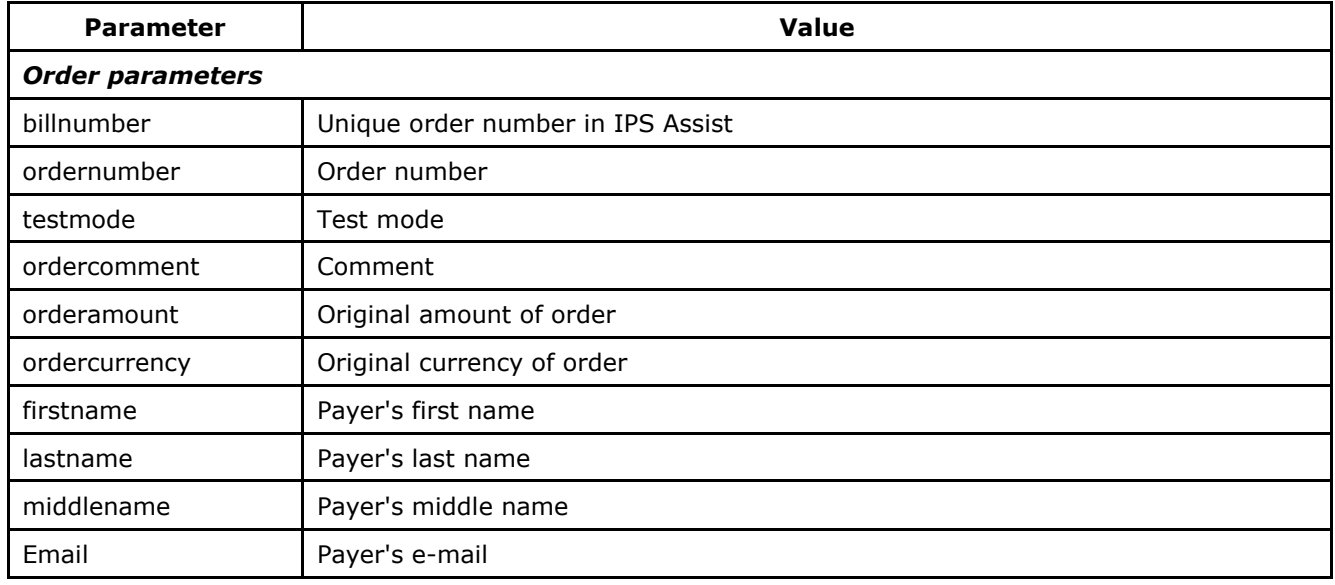

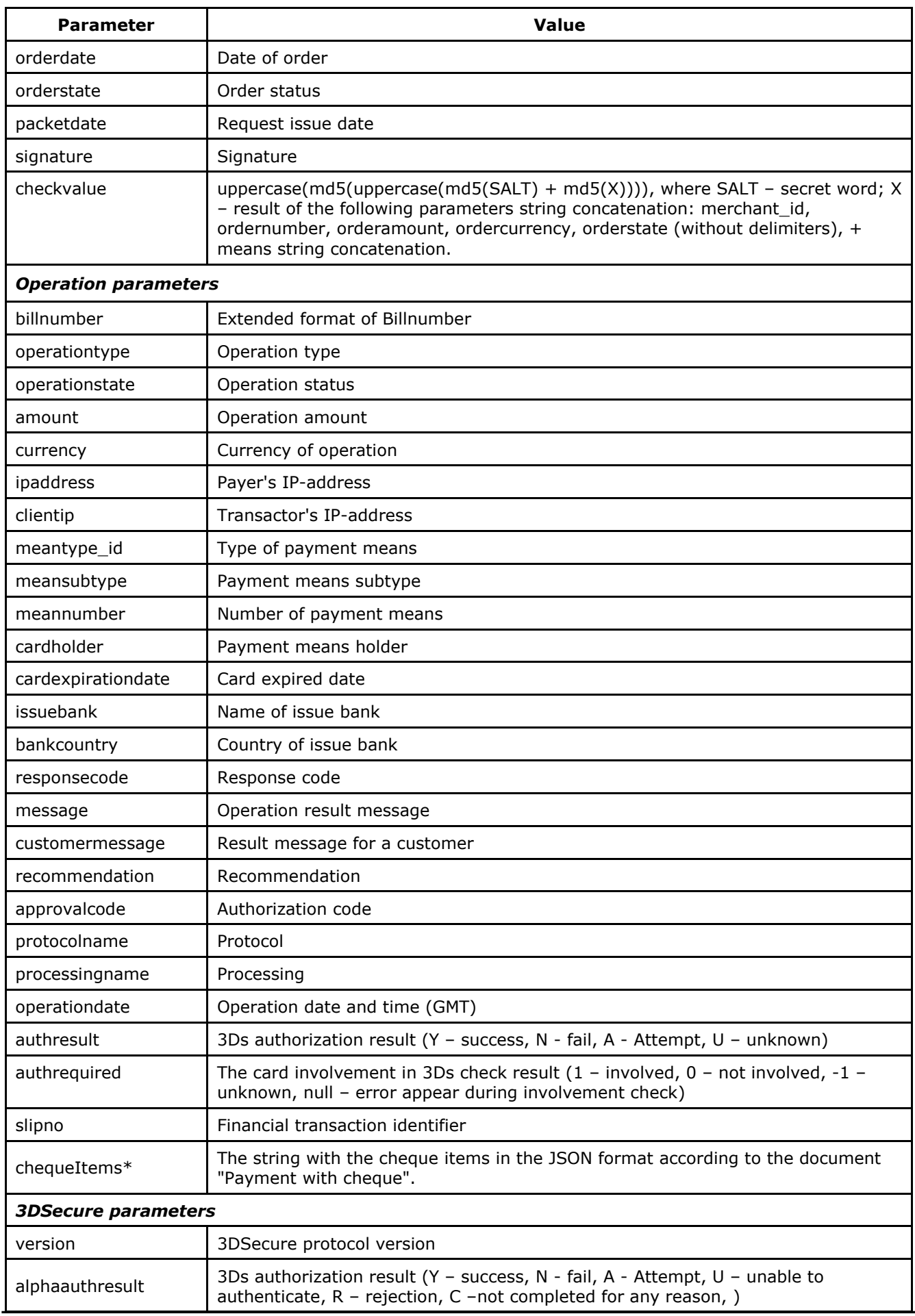

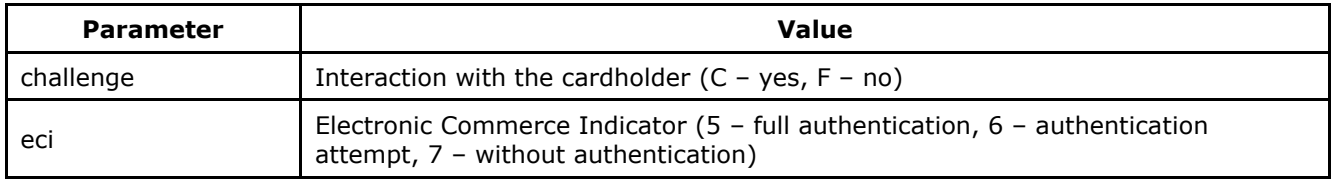

\*Order items are sent only if the "*Send order positions*" option is enabled in the Personal Account of IPS Assist.

Attention! Please, note that several operations can be created within one order (payment, payment confirmation, cancellation). Furthermore, there can be several payment operations within one order, if some of them were unsuccessful. The order can have the only one successful payment operation. Thus there can be several enclosed operations within one order number in the response to a request for the operations results.

**Attention!** The *testmode* value of response has to be checked. If the payment was made in test mode (*testmode* = 1), then the shipment of goods or providing of services for the current request is not required.

An example of a request result in XML format:

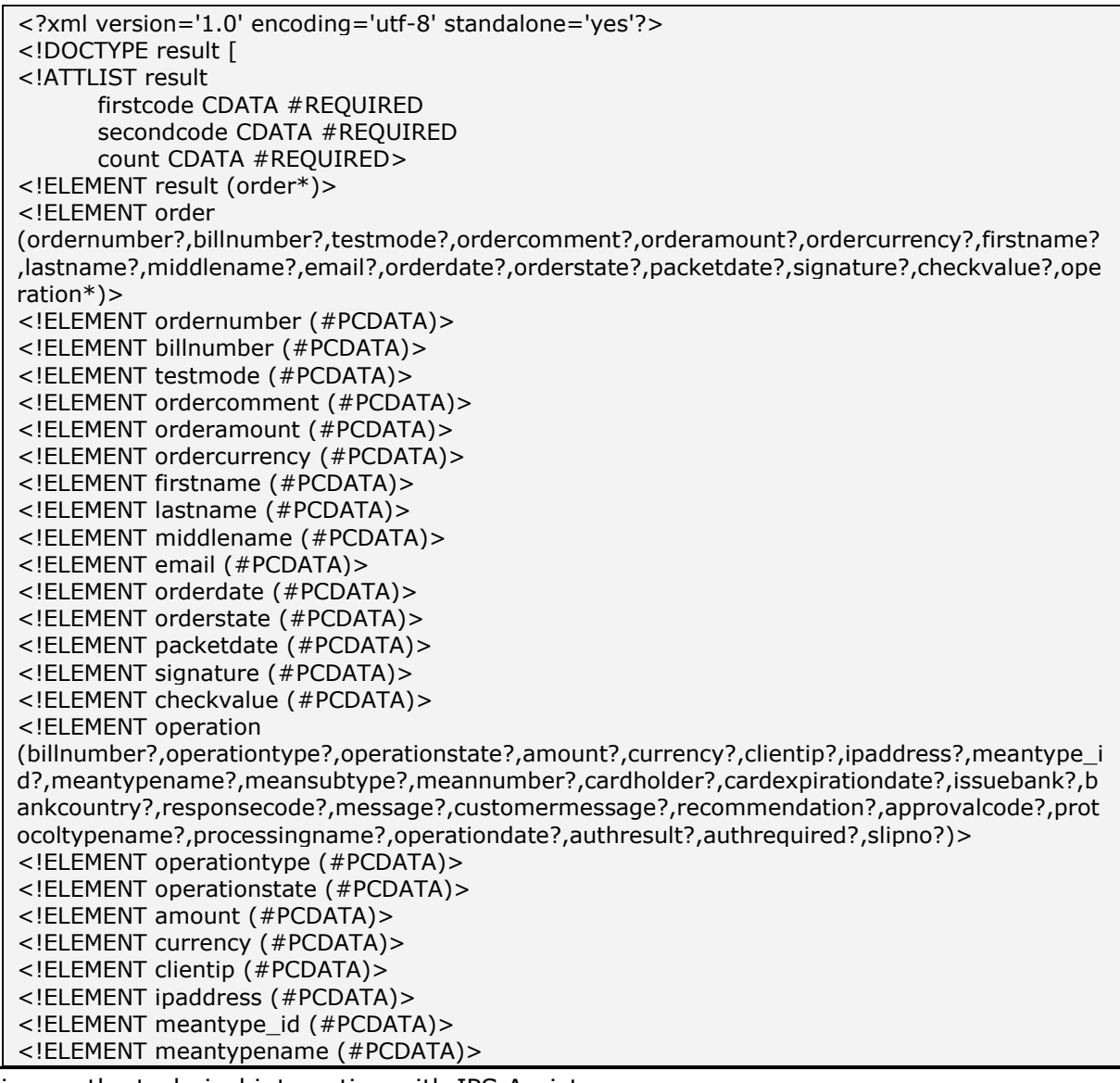

<!ELEMENT meansubtype (#PCDATA)> <!ELEMENT meannumber (#PCDATA)> <!ELEMENT cardholder (#PCDATA)> <!ELEMENT cardexpirationdate (#PCDATA)> <!ELEMENT issuebank (#PCDATA)> <!ELEMENT bankcountry (#PCDATA)> <!ELEMENT responsecode (#PCDATA)> <!ELEMENT message (#PCDATA)> <!ELEMENT customermessage (#PCDATA)> <!ELEMENT recommendation (#PCDATA)> <!ELEMENT approvalcode (#PCDATA)> <!ELEMENT protocoltypename (#PCDATA)> <!ELEMENT processingname (#PCDATA)> <!ELEMENT operationdate (#PCDATA)> <!ELEMENT authresult (#PCDATA)> <!ELEMENT authrequire d (#PCDATA)> <!ELEMENT slipno (#PCDATA)>]> <result firstcode='0' secondcode='0' count='1'> <order> <ordernumber>0001-01</ordernumber> <billnumber>511111100000001</billnumber> <testmode>1</testmode> <ordercomment>test payment</ordercomment> <orderamount>100.00</orderamount> <ordercurrency>RUB</ordercurrency> <firstname>Test</firstname> <lastname>Testov</lastname> <middlename>Testovich</middlename> <email>test@testpost.ru</email> <orderdate>01.01.2011 11:23:13</orderdate> <orderstate>Approved</orderstate> <packetdate>01.01.2011 12:05</packetdate> <signature></signature> <checkvalue> </checkvalue> <operation> <billnumber>511111100000001.1</billnumber> <operationtype>100</operationtype> <operationstate>Success</operationstate> <amount>100.00</amount> <currency>RUB</currency> <clientip>111.23.11.23</clientip> <ipaddress>0.0.0.0</ipaddress> <meantype\_id>1</meantype\_id> <meantypename>VISA</meantypename> <meansubtype>Classic</meansubtype> <meannumber>411111\*\*\*\*1111</meannumber> <cardholder>TEST</cardholder> <cardexpirationdate>12/20</cardexpirationdate> <issuebank>New Bank</issuebank> <bankcountry>Russia</bankcountry> <responsecode>AS000</responsecode> <message> </message> <customermessage> </customermessage> <recommendation></recommendation> <approvalcode>F41412</approvalcode> <protocoltypename>NET</protocoltypename> <processingname>Name</processingname> <operationdate>01.01.2011 11:24:13</ operationdate> <authresult>Y</authresult> <authrequired>1</authrequired> <slipno>111111</slipno></operation> <threedsdata> <version>1.0.0</version> <alphaauthresult>Y</alphaauthresult> <challenge>C</challenge>

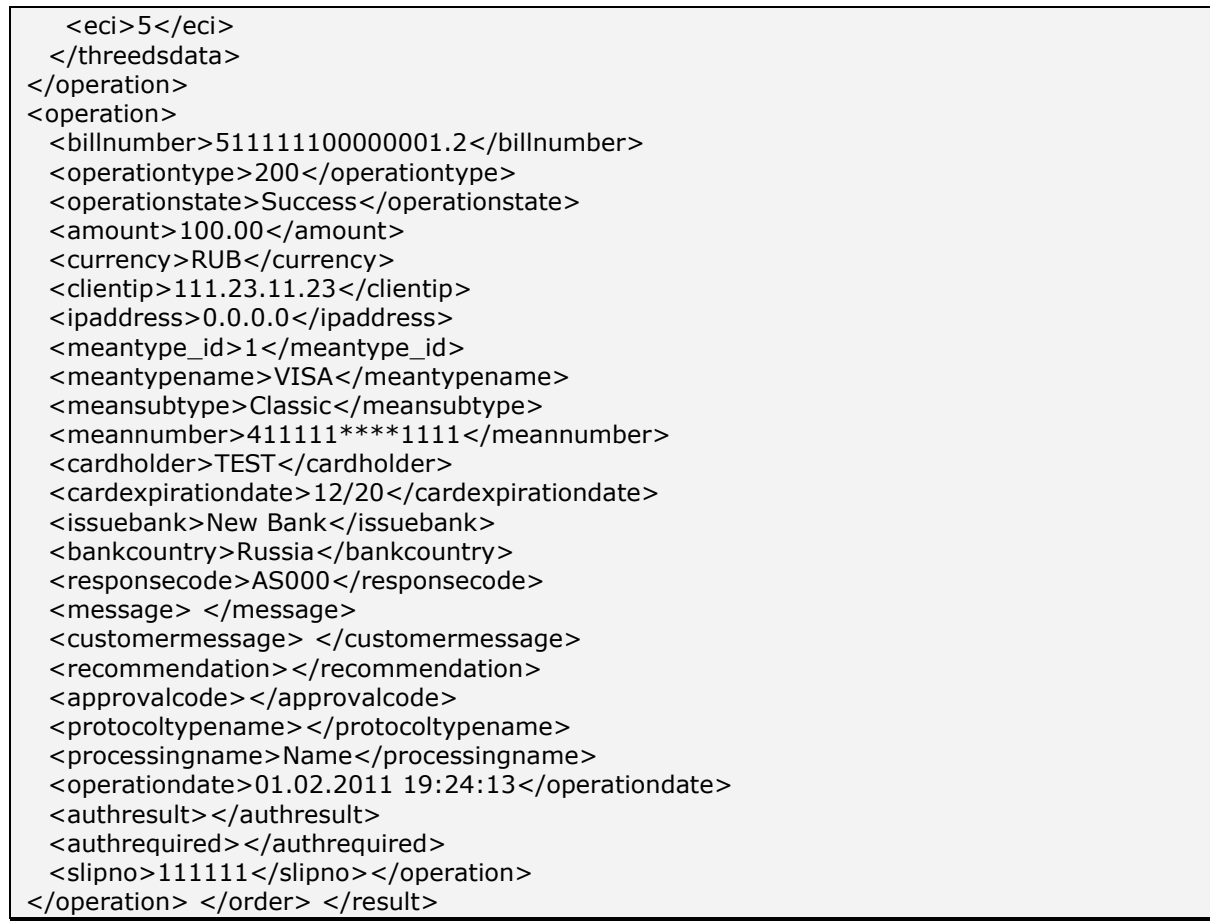

An example of request result in XML format, returning the error (wrong password):

<?xml version="1.0" encoding="utf-8" standalone="yes" ?> <!DOCTYPE result [...]> <result firstcode="7" secondcode="102" count="0"></result>

For the description of the first and second codes of the automated interfaces refer to Table 5.12 of the Annex. Tables 5.1, 5.2, 5.4, 5.8 also include the descriptions of possible order statuses, types of operations, response codes and currency codes, respectively. The first 6 digits and the last 4 digits of the card number are returned as the field <meannumber> value; the other digits are hidden under symbol \*.

The WEB-service description for SOAP format can be seen on page:

https://<SERVER-NAME>/orderresult/orderresult.wsdl.

If the order payment attempt was unsuccessful (card is not authorized or timeout), then the payment repeat will create a new unique number (billnumber) in the IPS Assist for the same order number of internet-shop, which will be reflected in the response to the order status request. In this case, the response to the request contains all the operations performed under this order number with all relevant unique billnumbers of IPS Assist in order of implementation of them.

**Note.** The field <slipno> is used only for processings: UCS, Raiffeisenbank, Multicard and Russian Standard. The values of this parameter in result requests are described in the Table 5.14 of the Annex.

An example of request result in SOAP format for the case of successful payment order at the second attempt, the first attempt was closed due to a timeout, and the second (successful) consists of two operations:

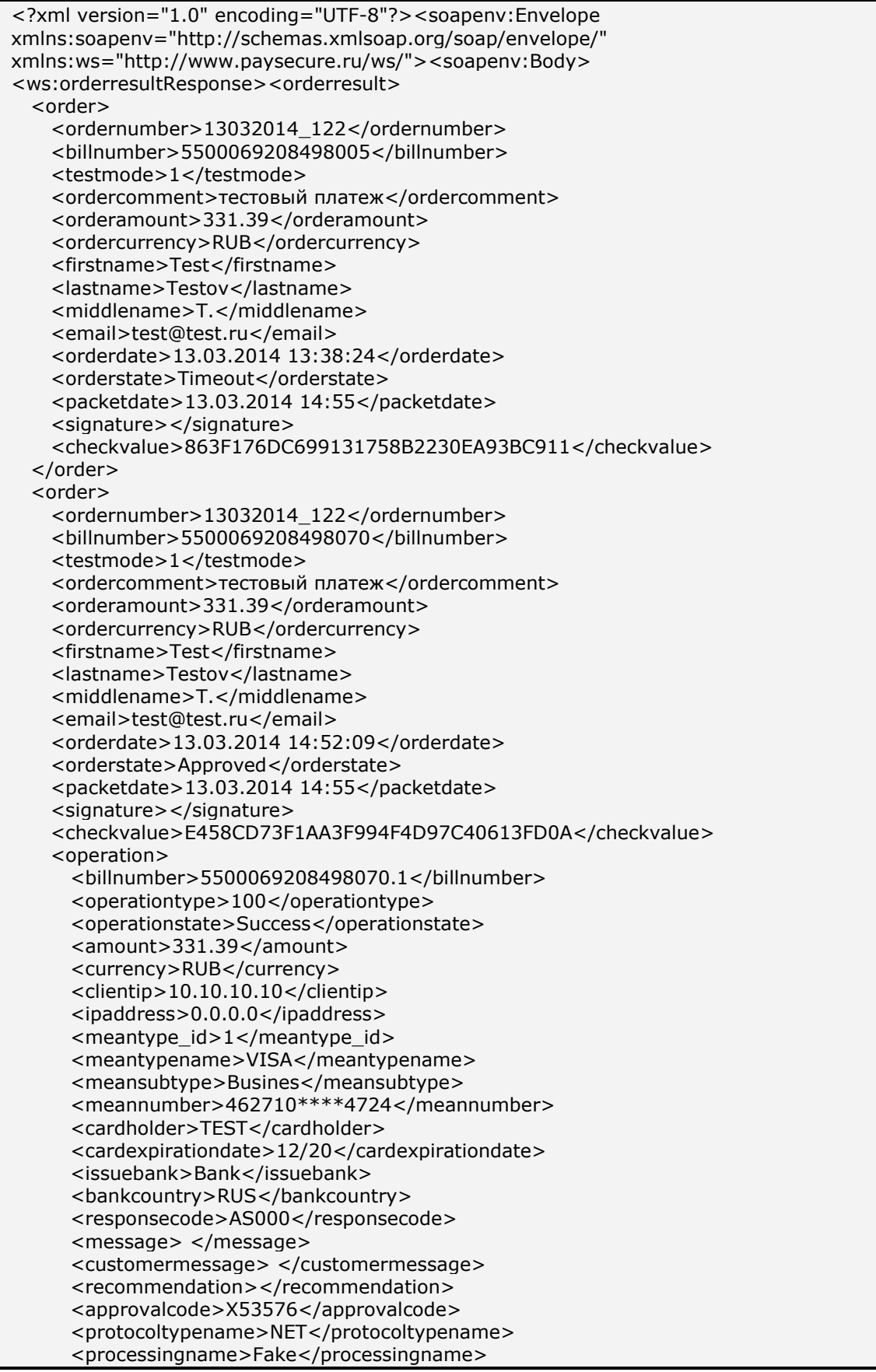

```
 <operationdate>13.03.2014 14:52:10</operationdate>
      <authresult></authresult>
      <authrequired>0</authrequired>
      <slipno>111111</slipno>
      <chequeitems>
 {"items":[{"id":1,"price":"20.00","quantity":"3","amount":"60.00","tax":"vat10",
 "product":"Sugar","name":"Sugar","fpmode":"1"},{"id":2,"price":"20.11","quantity":
         "3.55","amount":"71.39","tax":"vat20","product":"Milk","name":"Milk",
         "fpmode":"1"},{"id":3,"price":"200.00","quantity":"1","amount":"200.00",
         "tax":"novat","product":"Butter","name":"Butter","fpmode":"3}]}
       </chequeitems>
       <threedsdata>
          <version>1.0.0</version>
          <alphaauthresult>C</alphaauthresult>
          <challenge>C</challenge>
          <eci></eci>
       </threedsdata>
    </operation>
    <operation>
      <billnumber>5500069208498070.2</billnumber>
      <operationtype>200</operationtype>
      <operationstate>Success</operationstate>
      <amount>331.39</amount>
      <currency>RUB</currency>
      <clientip>10.10.10.10</clientip>
      <ipaddress>0.0.0.0</ipaddress>
      <meantype_id>1</meantype_id>
      <meantypename>VISA</meantypename>
      <meansubtype>Busines</meansubtype>
      <meannumber>462710****4724</meannumber>
      <cardholder>TEST</cardholder>
      <cardexpirationdate>12/20</cardexpirationdate>
      <issuebank>Bank</issuebank>
      <bankcountry>RUS</bankcountry>
      <responsecode>AS000</responsecode>
      <message> </message>
      <customermessage> </customermessage>
      <recommendation></recommendation>
      <approvalcode></approvalcode>
      <protocoltypename></protocoltypename>
      <processingname>Fake</processingname>
      <operationdate>13.03.2014 14:53:37</operationdate>
      <authresult></authresult>
      <authrequired>0</authrequired>
     <slipno>111111</slipno>
      <chequeitems>
        {"items":[{"id":1,"price":"20.00","quantity":"3","amount":"60.00","tax":"vat10",
 "product":"Sugar","name":"Sugar","fpmode":"1"},{"id":2,"price":"20.11","quantity":
 "3.55","amount":"71.39","tax":"vat20","product":"Milk","name":"Milk",
         "fpmode":"1"},{"id":3,"price":"200.00","quantity":"1","amount":"200.00",
         "tax":"novat","product":"Butter","name":"Butter","fpmode":"3}]}
       </chequeitems>
       <threedsdata>
          <version>1.0.0</version>
          <alphaauthresult>Y</alphaauthresult>
          <challenge>C</challenge>
          <eci>5</eci>
       </threedsdata>
    </operation>
  </order>
</orderresult></ws:orderresultResponse></soapenv:Body></soapenv:Envelope>
```
### <span id="page-30-0"></span>**3.5. Sending the results of an authorization to the enterprise server**

To notify the enterprise about payment results in real-time the IPS Assist provides the service for synchronous sending the results of the payment to the enterprise server. After completion of the buyer payment (by bankcard or by e-cash) the message is being sent to the enterprise server via HTTP POST method with parameters of the payment.

You can configure result sending in the personal Account, specifying the URL for the results sending, the protocol type, the type of signature and the secret word.

After you configure and activate the service the results of payments by bankcards and electronic cash will be sent to the enterprise server. The results of payment confirmation, refunds and cancellations are not sent. Also the result of a payment which is closed by timeout is not sent.

Attention! For security reasons results are sent only on ports 443, 8443, 80, 8080. No other ports can be used to receive the results!

To use the service through HTTPS a certificate from the trusted certification authority must be used, or support [\(support@assist.ru\)](mailto:support@assist.ru) should be contacted to obtain a personal certificate.

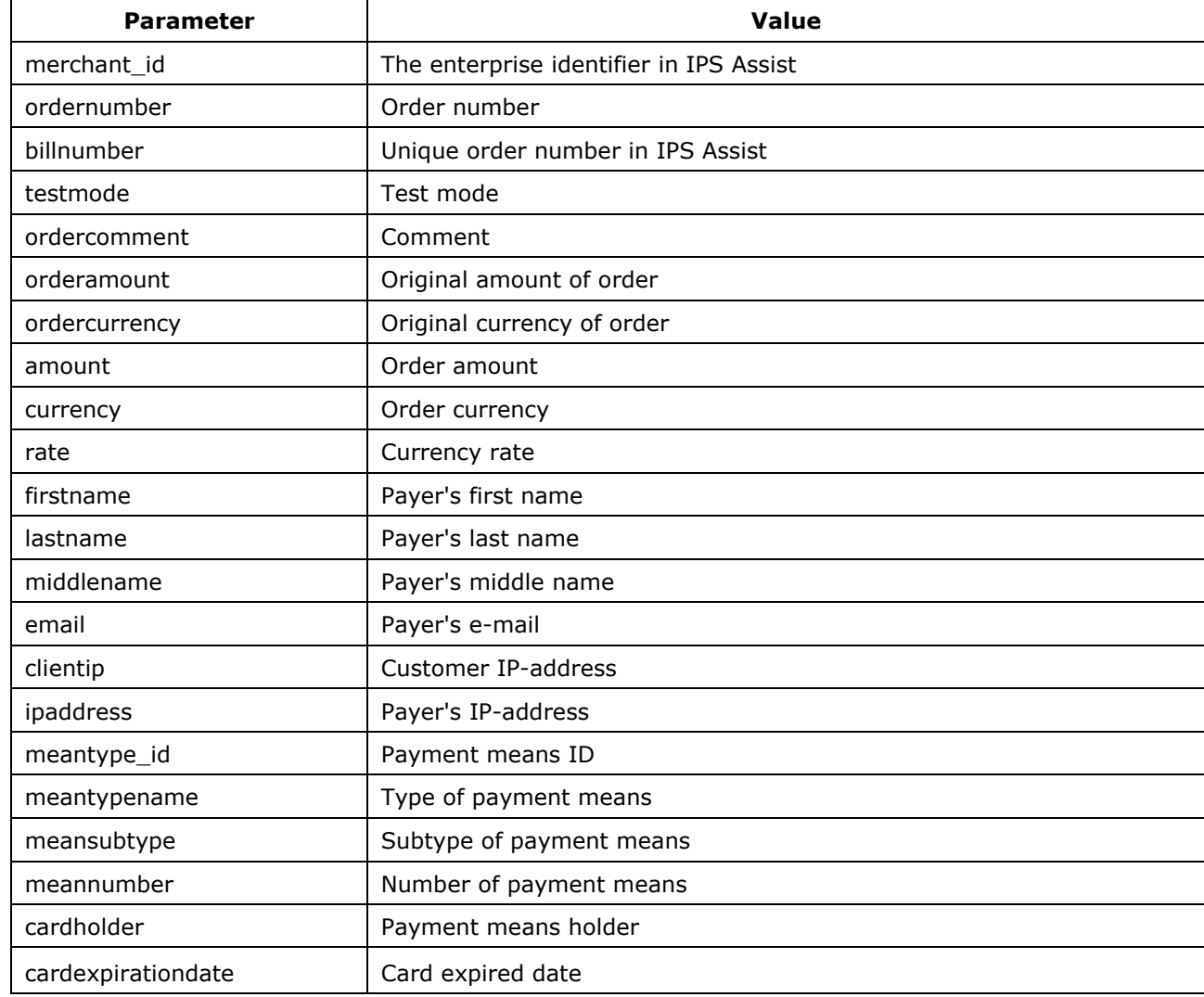

#### **The list of the sent parameters:**

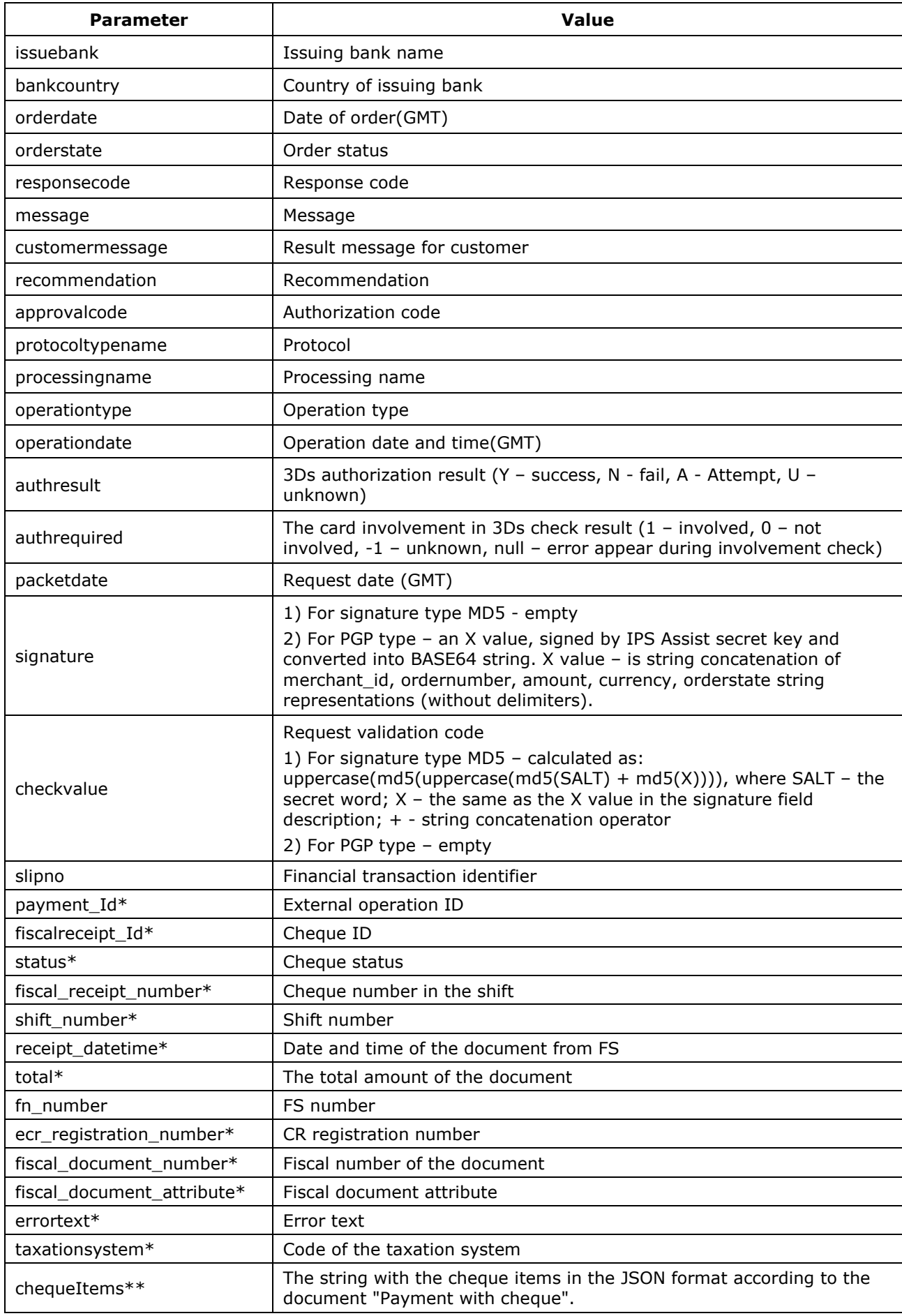

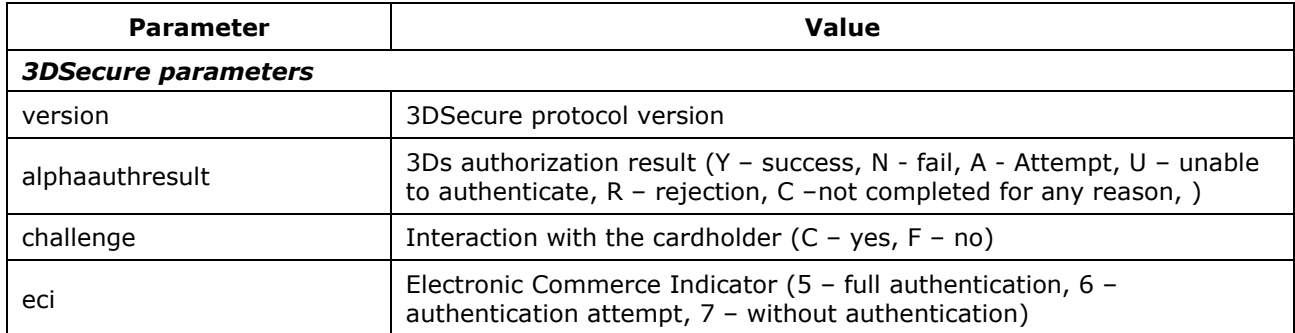

\* Fiscalization parameters are sent only when the "*Send fiscal results*" option is enabled in the Personal Account of IPS Assist.

\*\* Order items are sent only if the "*Send order positions*" option is enabled in the Personal Account of IPS Assist.

The IPS Assist waits for the XML packet from the enterprise system as replay on the payment result message.

In case of the successful receiving and processing message the format of the replay packet should be:

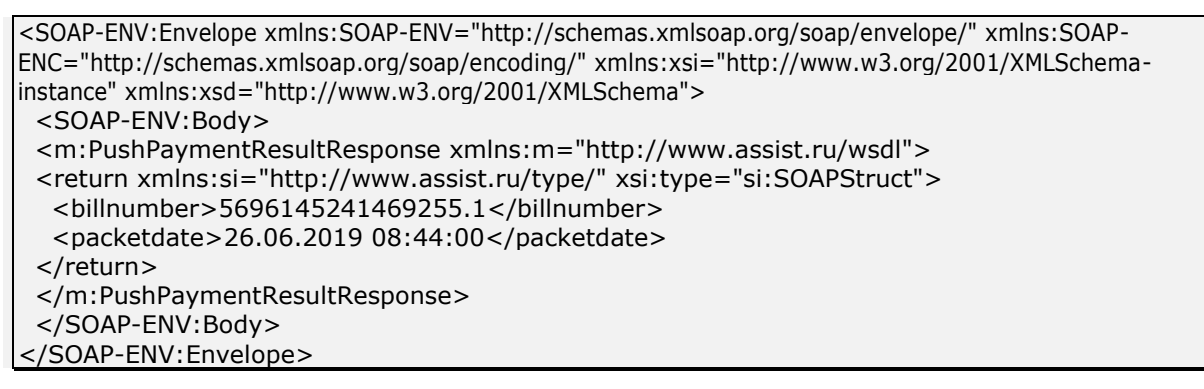

In case of failure:

```
<?xml version="1.0" encoding="windows-1251"?>
   <SOAP-ENV:Envelope xmlns:SOAP-ENV="http://schemas.xmlsoap.org/soap/envelope/" SOAP-
ENV:encodingStyle="http://schemas.xmlsoap.org/soap/encoding/" xmlns:xsi="http://www.w3.org/2001/XMLSchema-
instance" xmlns:xsd="http://www.w3.org/2001/XMLSchema">
      <SOAP-ENV:Body SOAP-
ENV:encodingStyle="http://schemas.xmlsoap.org/soap/encoding/">
         <SOAP-ENV:Fault>
            <faultcode>5</faultcode>
            <faultstring>143</faultstring>
            <detail />
         </SOAP-ENV:Fault>
      </SOAP-ENV:Body>
   </SOAP-ENV:Envelope>
```
For the description of the first and second codes of the automated interfaces refer to Table 5.12 of the Annex.

If there is no answer from the enterprise (either about success or about failure in the message handling) the system repeats the message sending with increasing intervals during the four hours but not more than 8 times.

Attention! When the received replay indicates a failure in message handling the sending of payment results is not repeated. Values of firstcode, secondcode are used for used to diagnose the problems.

**Attention!** The *testmode* value of response has to be checked. If the payment was made in test mode (*testmode* = 1), then the shipment of goods or providing of services for the current request is not required.

An example of request result in SOAP format:

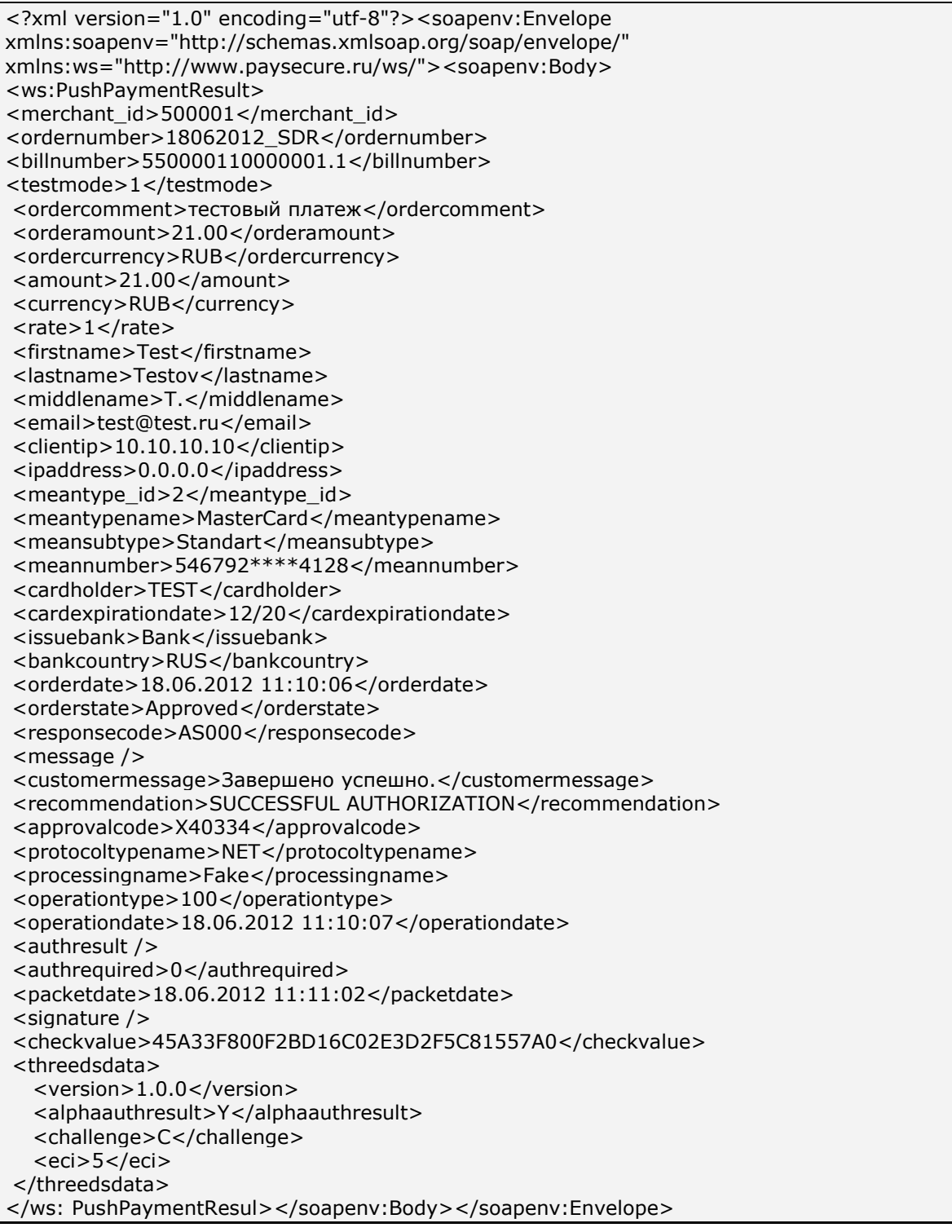

The field <slipno> is used only for processings: UCS, Raiffeisenbank, Multicard and Russian Standard. The values of this parameter in result requests are described in the Table 5.14 of the Annex.

# <span id="page-34-0"></span>**4. Web services**

IPS Assist provides enterprises with the following services: payment cancellation and cash return, payment confirmation transaction (see the description in section 2.3.2), receiving information about the transactions performed via the server request.

**Attention!** The following root certificate has to be installed on the requester side in the Trusted Root Certification Authorities Store for correct work with WEB-services via secure communication over TLS:

 root certificate GlobalSign: GlobalSign Root CA R1 [\(https://www.globalsign.com/repository/ca-certificates/\)](https://www.globalsign.com/repository/ca-certificates/).

<span id="page-34-1"></span>Before to start, check the presence of this certificate in the trust store and add tit if necessary.

### **4.1. Payment cancellation and cash return**

When the enterprise fail to deliver a product or a service paid for by bankcard to a customer, or a customer cancel the order, it is possible to cancel the authorization by bankcard later (completely or partially). Payment can be cancelled/refunded via Personal account of the enterprise in IPS Assist, or using Web service.

IPS Assist supports the following types of returns and cancellations:

**Authorization return (on-line cancellation)** – procedure for the cancellation of authorization by bankcard before financial transaction is created. Usually the authorization can be cancelled within the same day when the payment is performed. The authorization can be cancelled later than within one day, if the enterprise has an agreement with IPS Assist on the postponed financial confirmation, or if the enterprise uses the double-stage operation mode and the payment financial confirmation has not been made yet. In any case, the authorization cannot be canceled later than within the time period specified by the processing center.

**Partial cancellation** is admissible for processings with applicable setting (in particular, UCS, Multicard), before the financial transaction is performed. If a partial cancellation is performed after the successful authorization, the financial transaction will be made for the remaining amount of the payment. Partial cancellation for enterprising operating based on the double-stage mode is possible only after financial confirmation (before the financial transaction is sent), and is similar from financial point of view to the payment confirmation.

**Refund** is a procedure for full or partial cash return to a customer for the payment performed in the enterprise's Internet-shop using bankcard. Refund operation can be performed after the financial transaction has been made.

Refund operation applies for any types of return on JCB and AMEX cards. Refund is applied to any returns of a partial amount.

Refund operation can also be applied to returns of a full amount, if only such type of cash return operations is admissible for the processing.

Refund operation is performed for a full amount for UCS and Raiffeisenbank processings by VISA and MasterCard cards, if the reason of cancellation is the card holder declining (parameter CancelReason=2).

**Financial transaction cancellation** is the payment (by a bankcard) operation cancellation that was authorized and after the financial transaction had been performed. The operation of financial transaction cancellation implies a full refund, taking into account the possible performs of the currency differences on the date of payment and on date of financial transaction cancellation.

A financial transaction can be canceled only for a full amount of payment and only for UCS and Raiffeisenbank processings by VISA and MasterCard cards, if the cancellation is caused by the shop declining of the operation (parameter CancelReason=1), or if the payment operation is fraud (parameter CancelReason=3).

**Note.** Some processings (UCS, in particular) establish special financial conditions for the financial transaction cancellation operation.

The financial transaction cancellation period for Raiffeisenbank processing is limited to 39 days (after 39 days a refund can be made).

The procedures for cancellation and refund in Personal account are described in Personal account operation instructions.

You can also make a cancellation or refund using Web service. For this, send HTTP POST or SOAP request (in UTF-8 coding) to IPS Assist server to the following address:

URL for HTTP POST: https://<SERVER-NAME>/cancel/cancel.cfm.

URL for SOAP: https://<SERVER-NAME>/cancel/wscancel.cfm

The result of wscancel service can contain several operations when the request causes performance of several cancel operation.

When you return the money on the e-wallet, the refund amount shouldn't exceed the current day balance of the merchant on the corresponding e-wallet (the total amount of successful payments minus the commission of the bank, minus the total amount of successful returns). Partial cancellations on e-wallets are prohibited during the calendar day (according to the time zone of Moscow).

Performing WebMoney payment cancellations via web-service have additional feature: system replay contain the operation status «*In Process*» (responsecode=AS300). It is related to the delay of the status return from the WebMoney payment system. To receive the real status you
should perform an additional request for the order operations statuses in a few minutes later the cancel request.

When several cancels are performed on the order then several cancel operations (type 300: cancel) will be returned with the request result. They will have different parameter *billnumber* (in extended format: 5700027202722028.3 – for example).

All cancellations (partial and full) on QIWI are prohibited during the calendar day (according to the time zone of Moscow).

Performing cancellations on QIWI payment via web-service have additional feature: system usually replay with successful operation status but (in some cases) it can replay with status «*In Process*» (responsecode=AS300). It is related to the delay of the status return from the QIWI payment system. To receive the real status you should perform an additional request for the order operations statuses in a few minutes later the cancel request. When several cancels are performed on the order then several cancel operations (type 300: cancel) will be returned with the request result. They will have different parameter *billnumber* (in extended format: 5700027202722028.3 – for example).

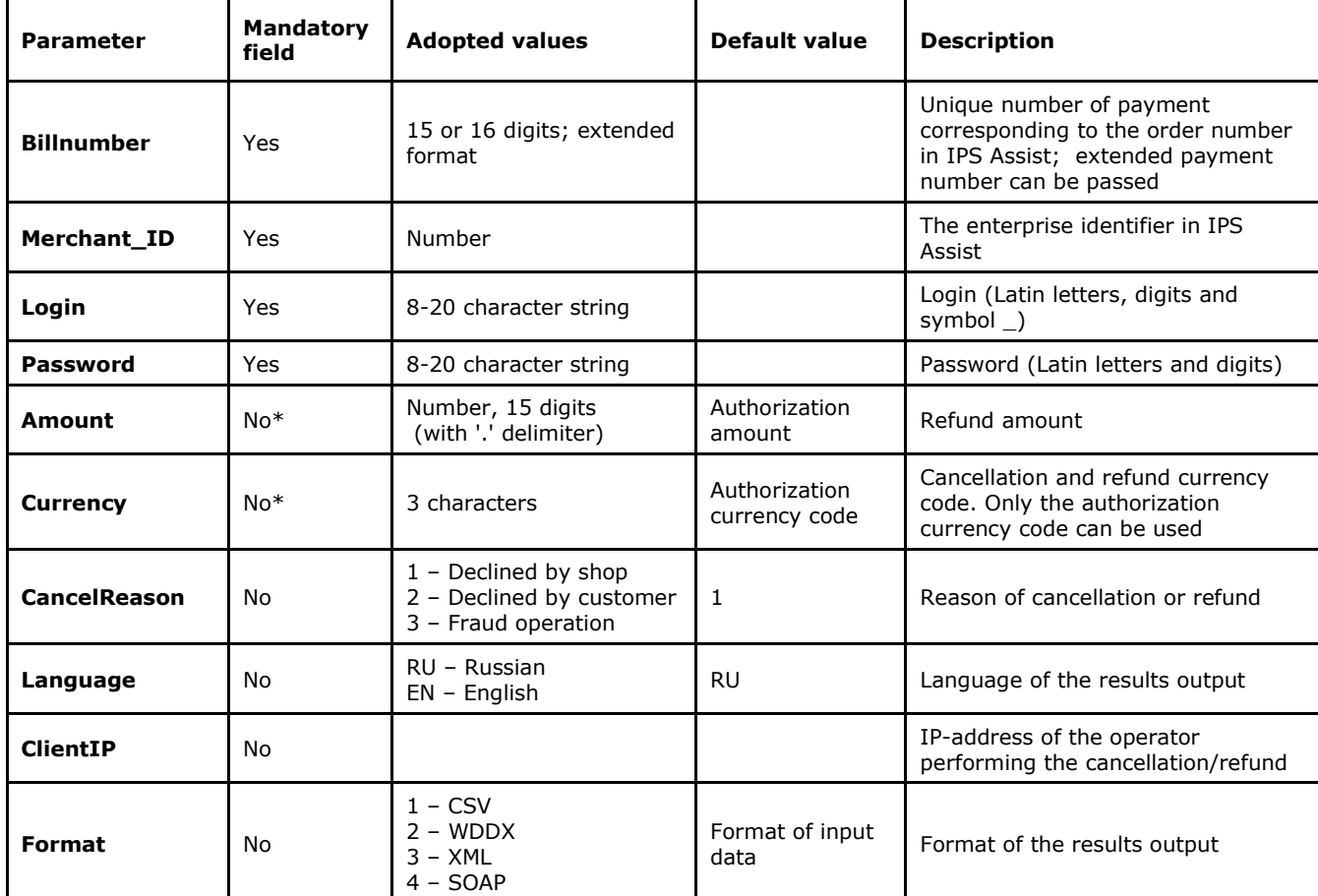

**List of request parameters:**

**\*** The parameters *Amount* and *Currency* can be available or missing in the request only simultaneously. If the above parameters are missing, the full amount cancelation operation will be performed.

**Note**. All request parameters are automatically validated. The validation rules are given in the Table 5.15 of the Annex.

The parameter billnumber can be passed either in ordinary format (when there was only one successful payment on this order) or in extended format in the confirmation. While using the extended format it is required to provide the exact number of the successful authorization operation (in some cases it can be not a first operation in the order, 5111111000965142.2 for example).

Cancel or refund is successful when the returned response code of cancel operation is AS000 (operation completed successfully), both codes *firstcode* and *secondcode* are equal to 0, status of the order is *Canceled* or *PartialCanceled*.

Unsuccessful cancel operation has the returned response code set to values AS100-AS998. If a request for a refund or cancel can not be processed then the query will return non-zero values in *firstcode* and *secondcode.*

Type of transaction (on-line cancellation, refund, financial transaction cancellation, partial cancellation) will be determined by IPS Assist automatically depending on the amount (full or partial cancellation), processing, type of card, availability of a financial transaction for parental authorization, and refund reason.

#### **Interface for HTTP POST - format (cancel)**

An example of HTTP POST request for the payment cancellation by bankcard:

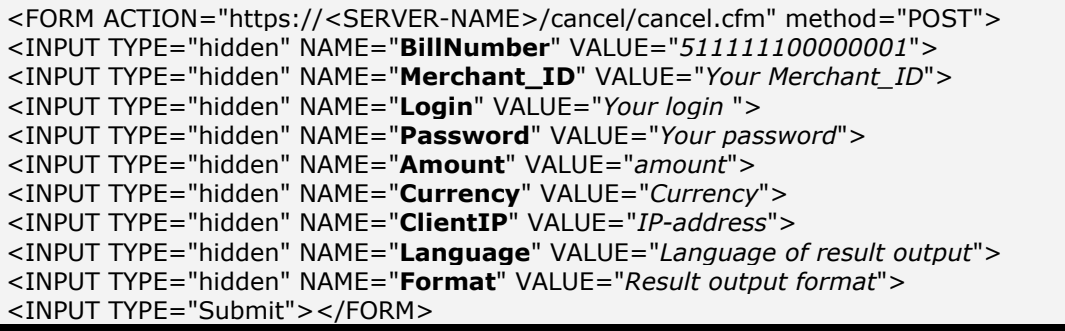

### **List of response parameters:**

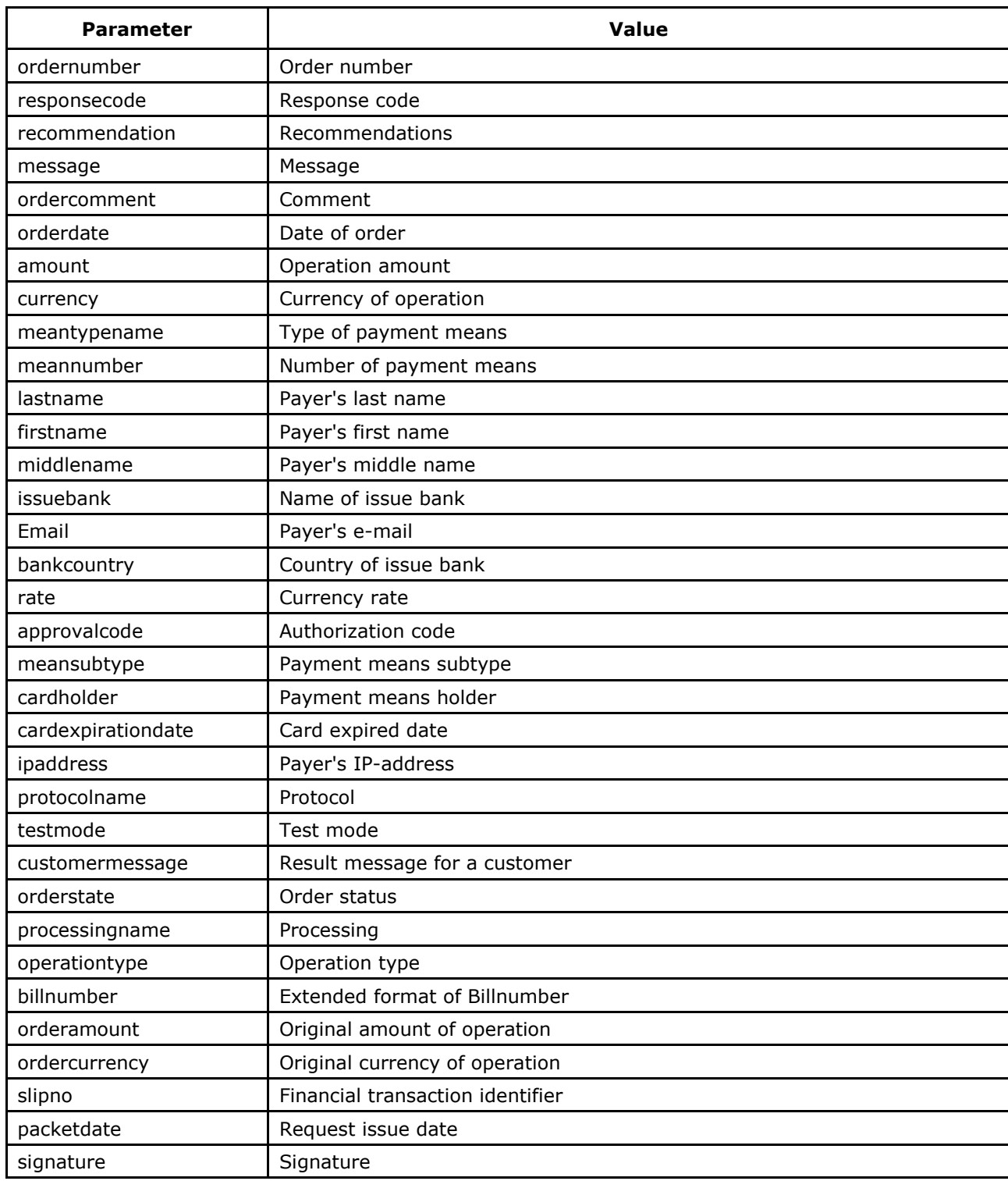

An example of request result of payment cancellation or refund in XML format

<?xml version='1.0' encoding='utf-8' standalone='yes'?> <!DOCTYPE result [ <!ATTLIST result firstcode CDATA #REQUIRED secondcode CDATA #REQUIRED count CDATA #REQUIRED> <!ELEMENT result (orders?)> <!ELEMENT orders (order)> <!ELEMENT order (ordernumber?, responsecode?, recommendation?, message?, ordercomment?, orderdate?, amount?, currency?, meantypename?, meannumber?, lastname?, firstname?, middlename?, issuebank?, email?, bankcountry?, rate?, approvalcode?, meansubtype?, cardholder?, cardexpirationdate?, ipaddress?, protocoltypename?, testmode?, customermessage?, orderstate?, processingname?, operationtype?, billnumber?, orderamount?, ordercurrency?, slipno?, packetdate?, signature?, pareq?, acsurl?)> <!ELEMENT ordernumber (#PCDATA)> <!ELEMENT responsecode (#PCDATA)> <!ELEMENT recommendation (#PCDATA)> <!ELEMENT message (#PCDATA)> <!ELEMENT ordercomment (#PCDATA)> <!ELEMENT orderdate (#PCDATA)> <!ELEMENT amount (#PCDATA)> <!ELEMENT currency (#PCDATA)> <!ELEMENT meantypename (#PCDATA)> <!ELEMENT meannumber (#PCDATA)> <!ELEMENT lastname (#PCDATA)> <!ELEMENT firstname (#PCDATA)> <!ELEMENT middlename (#PCDATA)> <!ELEMENT issuebank (#PCDATA)> <!ELEMENT email (#PCDATA)> <!ELEMENT bankcountry (#PCDATA)> <!ELEMENT rate (#PCDATA)> <!ELEMENT approvalcode (#PCDATA)> <!ELEMENT meansubtype (#PCDATA)> <!ELEMENT cardholder (#PCDATA)> <!ELEMENT cardexpirationdate (#PCDATA)> <!ELEMENT ipaddress (#PCDATA)> <!ELEMENT protocoltypename (#PCDATA)> <!ELEMENT testmode (#PCDATA)> <!ELEMENT customermessage (#PCDATA)> <!ELEMENT orderstate (#PCDATA)> <!ELEMENT processingname (#PCDATA)> <!ELEMENT operationtype (#PCDATA)> <!ELEMENT billnumber (#PCDATA)> <!ELEMENT orderamount (#PCDATA)> <!ELEMENT ordercurrency (#PCDATA)> <!ELEMENT slipno (#PCDATA)> <!ELEMENT packetdate (#PCDATA)> <!ELEMENT signature (#PCDATA)> <!ELEMENT pareq (#PCDATA)> <!ELEMENT acsurl (#PCDATA)>]> <result firstcode="0" secondcode="0" count="1"> <orders> <order> <ordernumber> 0001-01 </ordernumber> <responsecode> AS000 </responsecode> <recommendation></recommendation> <message> Completed. </message> <ordercomment>test payment</ordercomment> <orderdate> 01.01.2011 10:51:53 </orderdate> <amount> 100.00 </amount> <currency> RUB </currency> <meantypename>VISA</meantypename> <meannumber>411111\*\*\*\*1111</meannumber> <lastname> Testov </lastname>

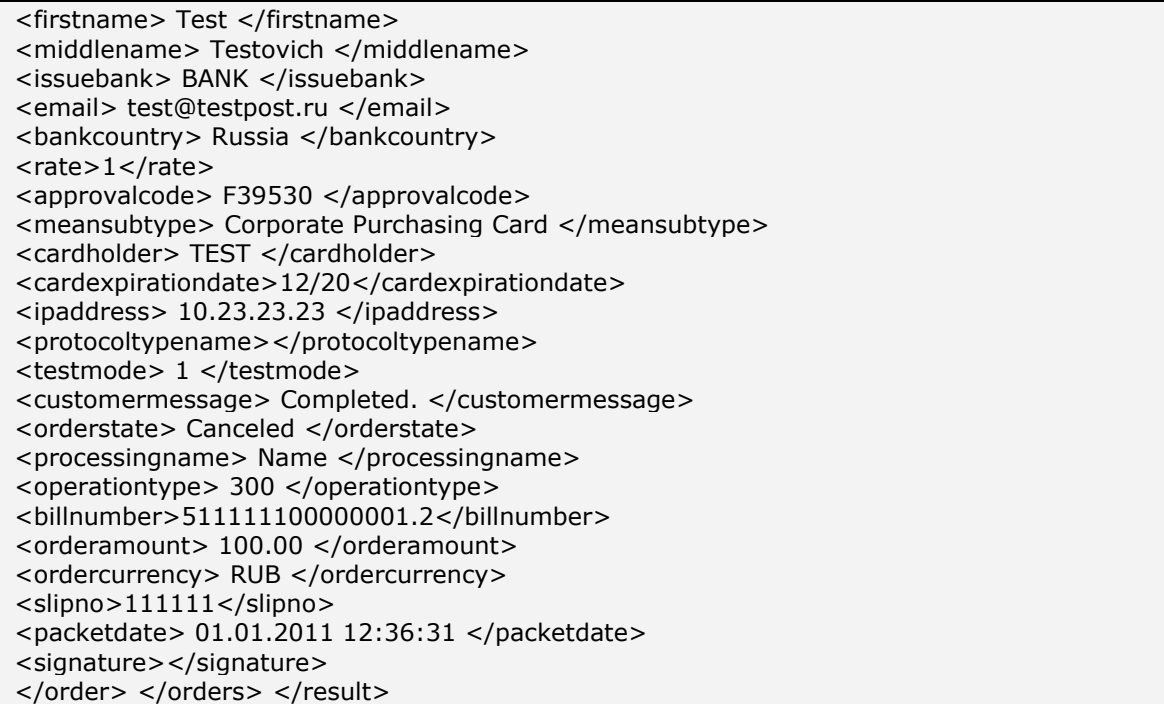

The field <slipno> is used only for processings: UCS, Raiffeisenbank, Multicard and Russian Standard. The values of this parameter in result requests are described in the Table 5.14 of the Annex.

An example of request result in XML format, returning the error (wrong password):

<?xml version="1.0" encoding="utf-8" standalone="yes" ?> <!DOCTYPE result [...]> <result firstcode="7" secondcode="102" count="0"></result>

For the description of the first and second codes of the automated interfaces refer to Table 5.12 of the Annex. Tables 5.1, 5.2, 5.4, 5.8 also include the descriptions of possible order statuses, types of operations, response codes and currency codes, respectively. The first 6 digits and the last 4 digits of the card number are returned as the field <meannumber> value; the other digits are hidden under symbol \*.

### **Web-service for SOAP-format (wscancel)**

Web-service description for SOAP format can be found on page:

https://<SERVER-NAME>/cancel/wscancel.wsdl

An example of request for the payment cancellation by bankcard:

<?xml version="1.0" encoding="UTF-8"?> <Envelope xmlns:soapenv="http://schemas.xmlsoap.org/soap/envelope/" xmlns:xsd="http://www.w3.org/2001/XMLSchema" xmlns:xsi="http://www.w3.org/2001/XMLSchema-instance"> <Header/> <Body> <WSCancelRequestParams> <merchant\_id xmlns="">423422</merchant\_id> <billnumber xsi:type="xsd:string" xmlns="">500000210031071.1</billnumber> <login xsi:type="xsd:string" xmlns="">login</login> <password xsi:type="xsd:string" xmlns="">password</password> <amount xsi:type="xsd:string" xmlns="">23.23</amount> <currency xsi:type="xsd:string" xmlns="">RUB</currency> </WSCancelRequestParams> </Body> </Envelope>

#### **List of response parameters:**

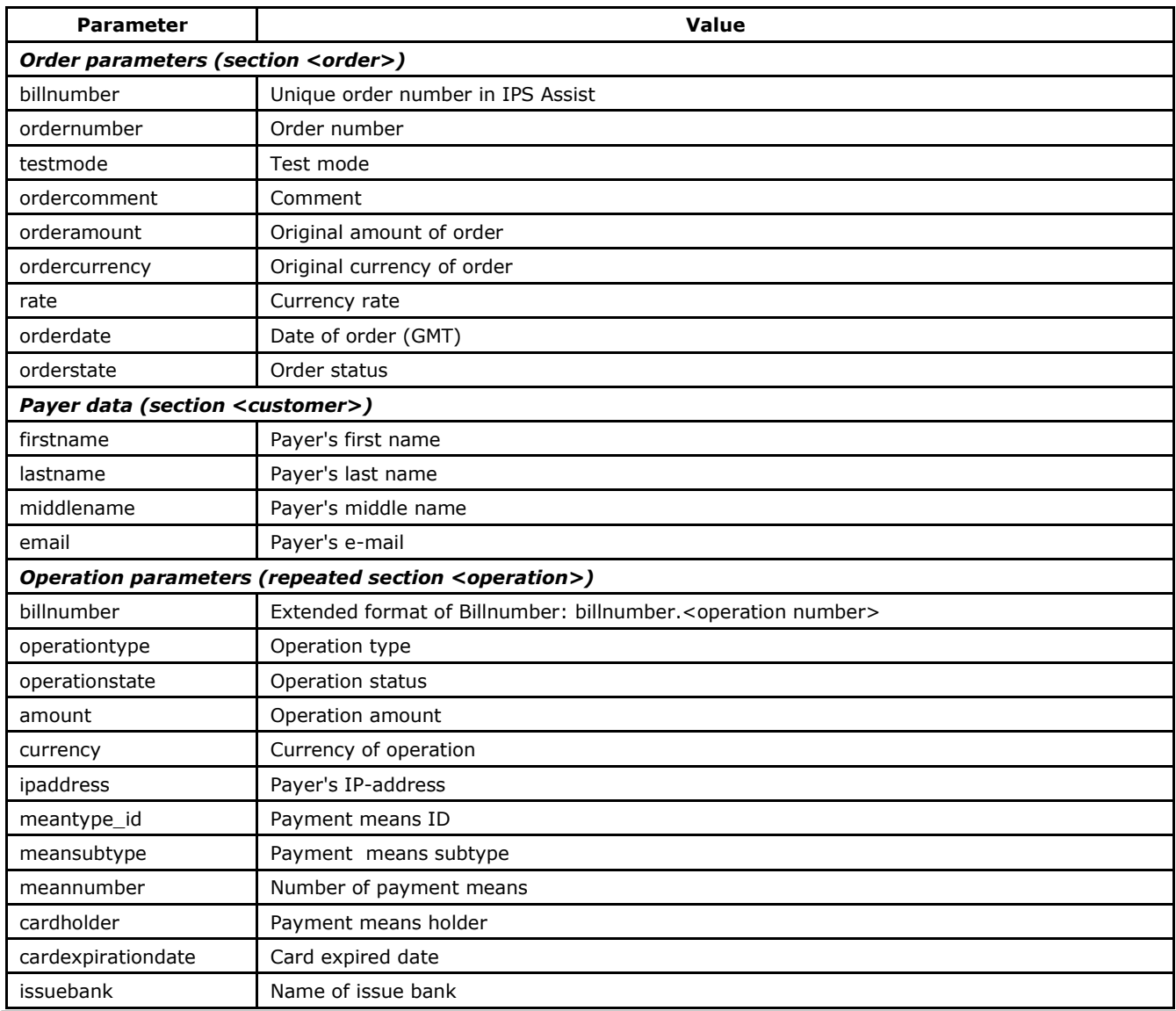

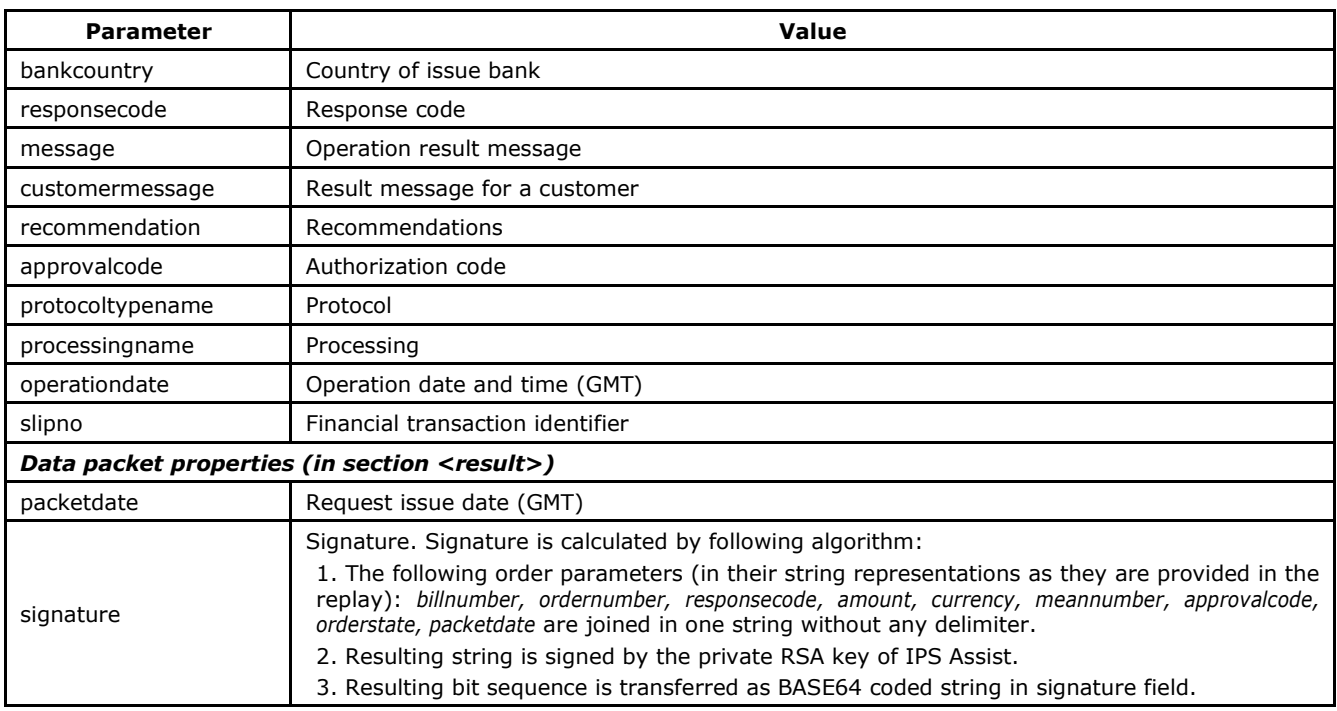

**Note.** The field <slipno> is used only for processings: UCS, Multicard and Russian Standard. The value of this parameter is returned immediately after the payment.

An example of request result of payment cancellation or refund:

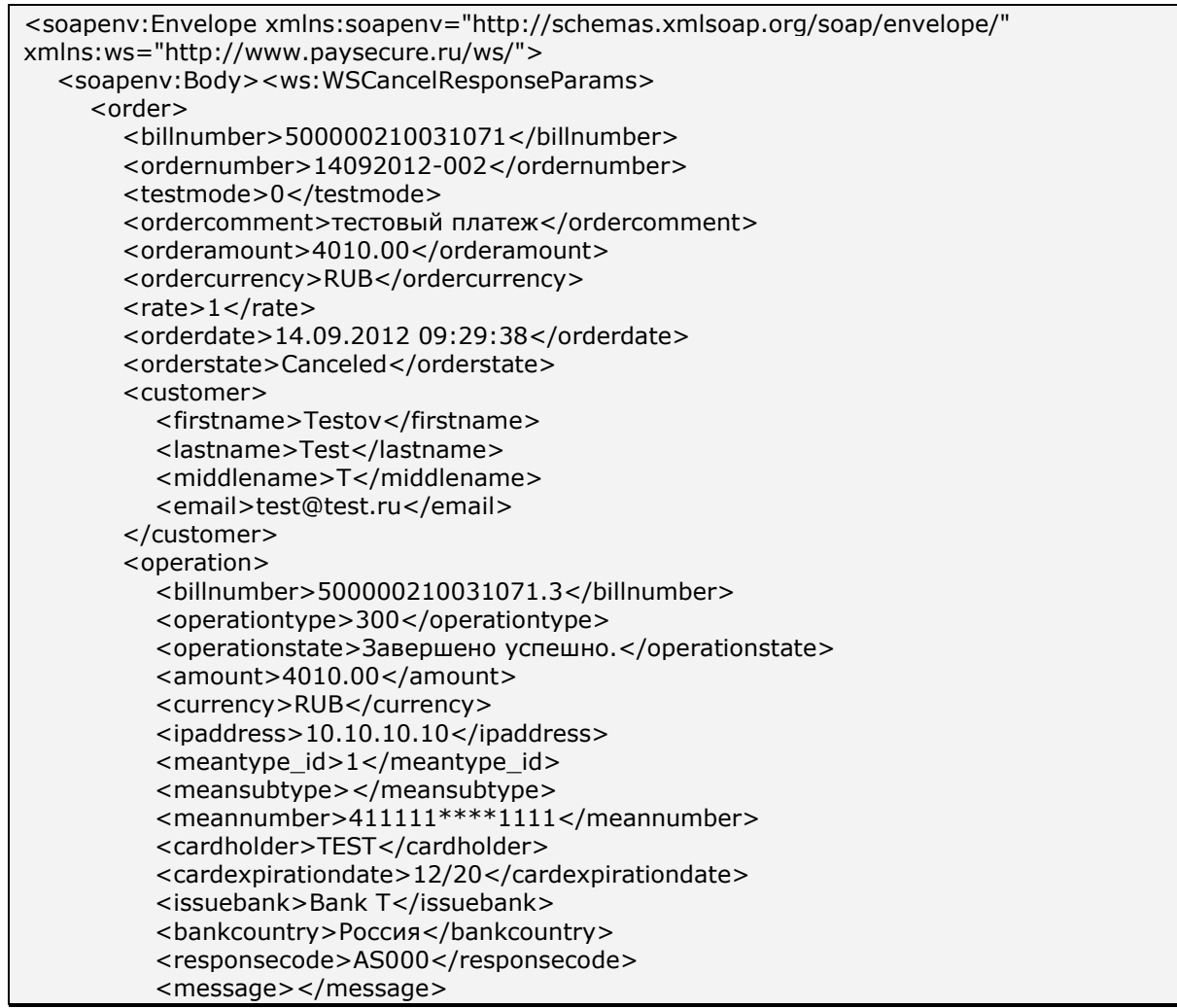

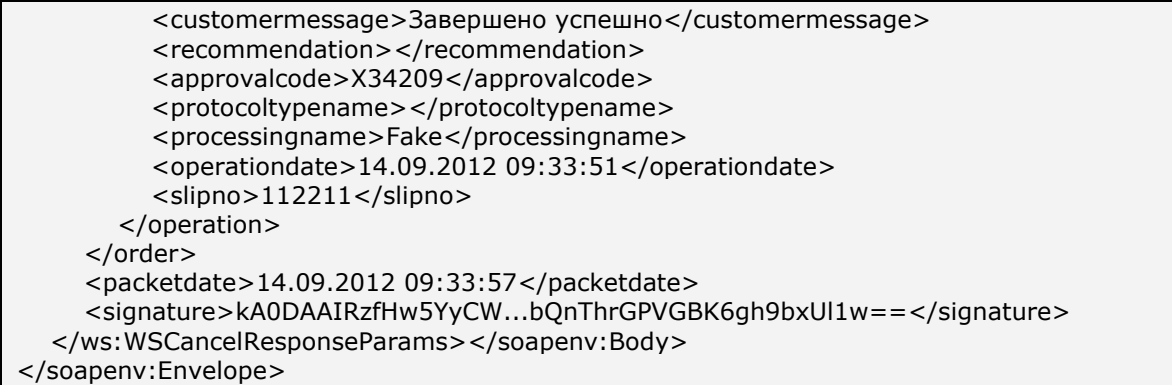

An example of request result, returning the error (wrong amount):

```
<soapenv:Envelope 
xmlns:soapenv="http://schemas.xmlsoap.org/soap/envelope/"><soapenv:Body><soapenv:Fau
lt><faultcode>soapenv:Server.generalException</faultcode><faultstring/><detail><ns:WSExc
eption xmlns:ns="http://www.paysecure.ru/ws/">
<firstcode>5</firstcode><secondcode>108</secondcode>
</ns:WSException></detail>
</soapenv:Fault></soapenv:Body></soapenv:Envelope>
```
## **4.2. Operations results within a specified period**

The enterprise can also get the results of the transactions performed within a certain period by means of Web service.

To get the authorization results, send a request to IPS Assist server via HTTP POST or SOAP method (in UTF-8 coding).

The request URL for receiving the authorization results:

https://<SERVER-NAME>/resultbydate/resultbydate.cfm.

You can get the results via Web service only for a specified time period not exceeding 24 hours. For this, specify the values of parameters that set forth the sampling start date, and parameters setting the sampling end date, so that the difference between these dates is no more than 24 hours. Otherwise, the default values will be used for these parameters (for the last three hours). In other words, if parameters of the sampling start and end dates are not specified, or specified incorrectly, the results of the operations performed within the last three hours will be output as the request results. Please, note that the parameters of the sampling date and time shall be indicated for GMT/UTC time zone.

If the buyer interrupted the payment process before the selection of payment means then there no payment operation created in IPS Assist and there no operations on this order in the results displayed.

**Attention!** You can request the operations results only for the time period not exceeding 24 hours and with the maximum interval of 10 minutes.

### **List of request parameters**

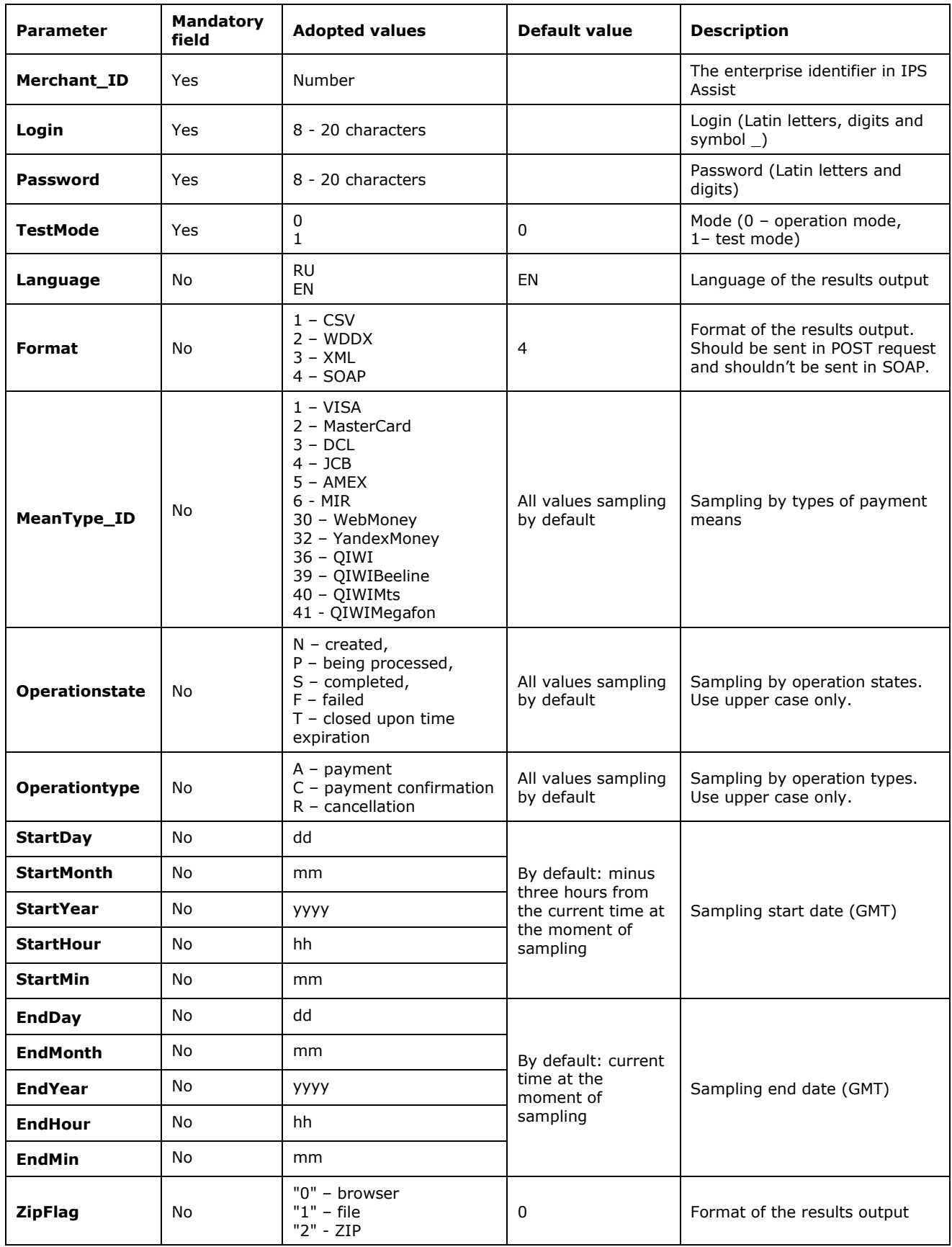

**Note**. All request parameters are automatically validated. The validation rules are given in the Table 5.15 of the Annex.

Based on the values of the request parameters the replay information is selected and formatted.

For example, only successful payment operations by VISA cards can be received as the request result.

An example of HTTP POST results request returning the information on the completed payment operations by VISA cards in the test mode from 07:00 till 11:00 (GMT) 01.03.2011 in XML format:

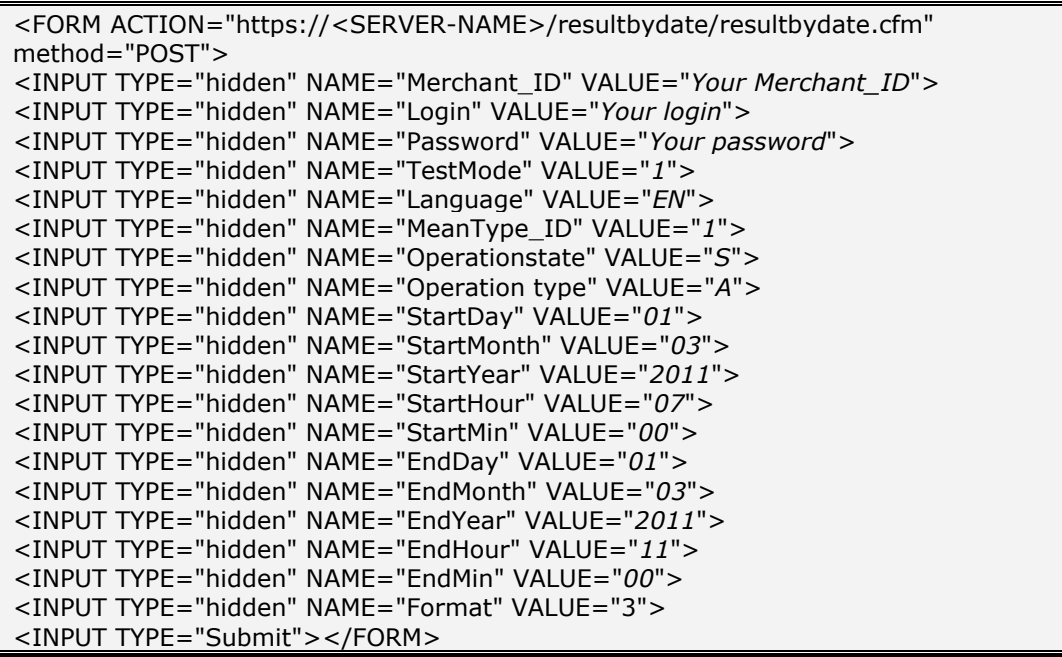

#### **List of response parameters:**

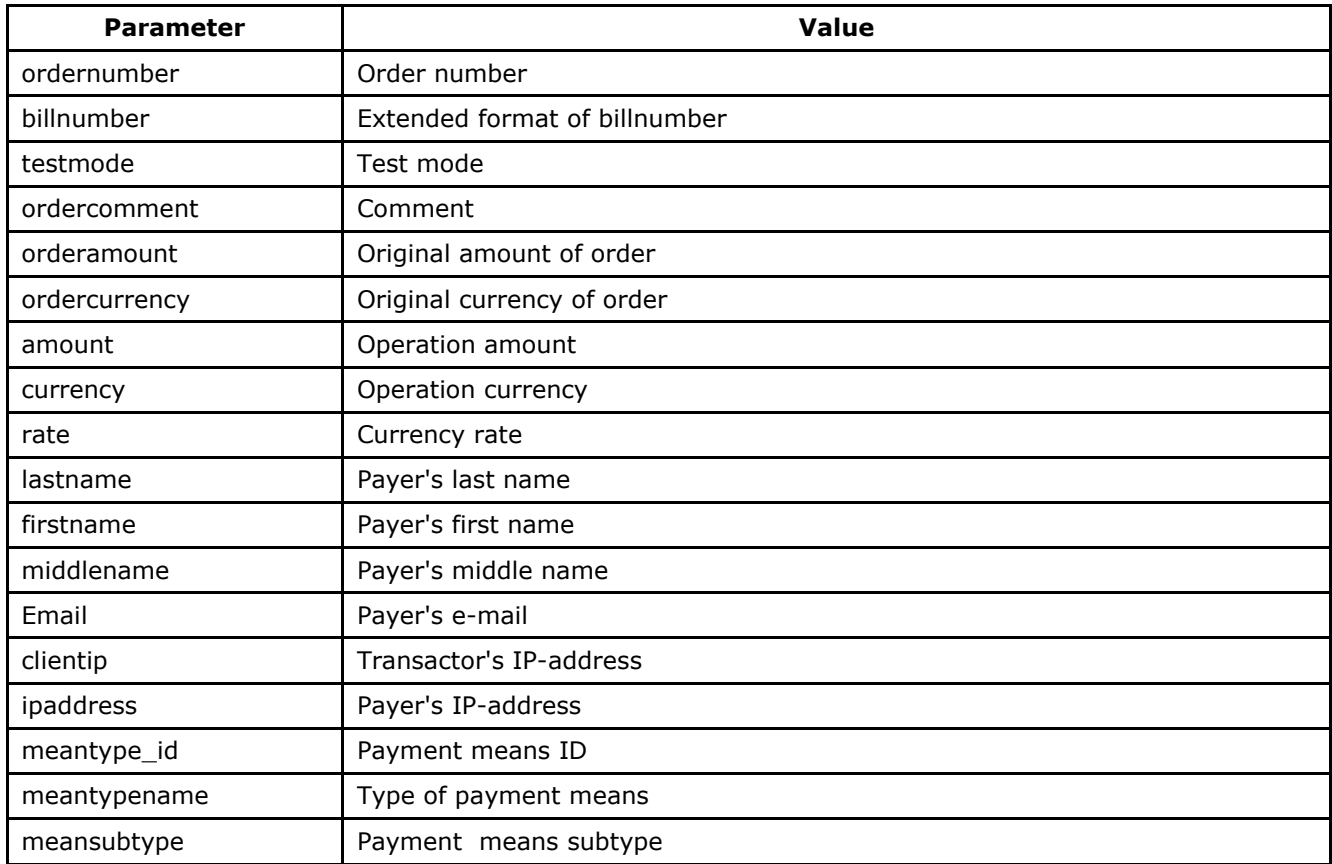

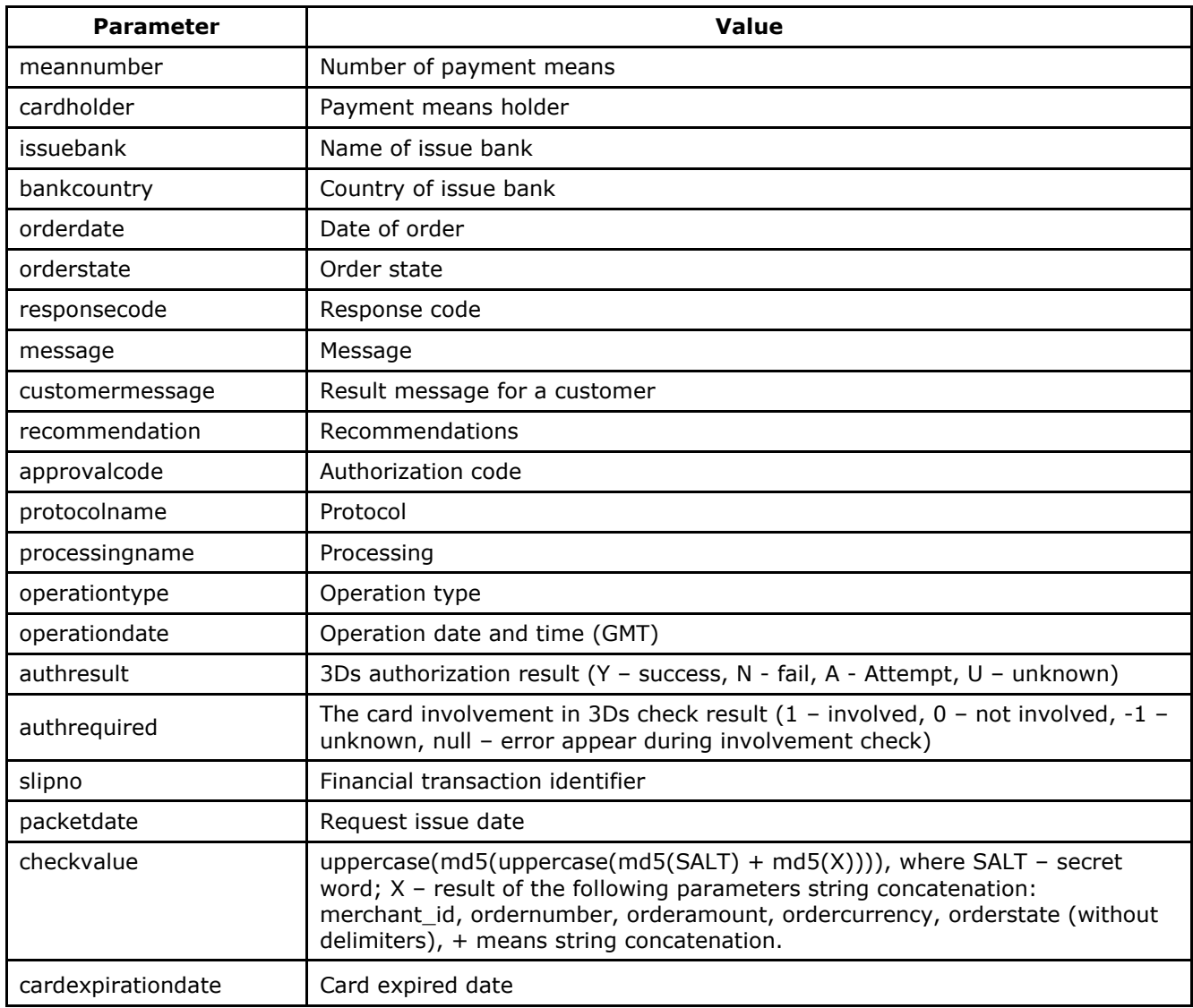

**Attention!** The *testmode* value of response has to be checked. If the payment was made in test mode (*testmode* = 1), then the shipment of goods or providing of services for the current request is not required.

An example of field for outputting the results in XML format

<?xml version='1.0' encoding='utf-8' standalone='yes'?> <!DOCTYPE result [ <!ATTLIST result firstcode CDATA #REQUIRED secondcode CDATA #REQUIRED count CDATA #REQUIRED> <!ELEMENT result (payment\*)> <!ELEMENT payment (ordernumber?,billnumber?,testmode?,ordercomment?,orderamount?,ordercurrency?,amount?,c urrency?,rate?,firstname?,lastname?,middlename?,email?,clientip?,ipaddress?,meantype\_id?,me antypename?,meansubtype?,meannumber?,cardholder?,issuebank?,bankcountry?,orderdate?,or derstate?,responsecode?,message?,customermessage?,recommendation?,approvalcode?,protoco ltypename?,processingname?,operationtype?,operationdate?,authresult?,authrequired?, slipno?,packetdate?,signature?,checkvalue?,cardexpirationdate?,)> <!ELEMENT ordernumber (#PCDATA)> <!ELEMENT billnumber (#PCDATA)> <!ELEMENT testmode (#PCDATA)> <!ELEMENT ordercomment (#PCDATA)> <!ELEMENT orderamount (#PCDATA)> <!ELEMENT ordercurrency (#PCDATA)> <!ELEMENT amount (#PCDATA)> <!ELEMENT currency (#PCDATA)> <!ELEMENT rate (#PCDATA)> <!ELEMENT firstname (#PCDATA)> <!ELEMENT lastname (#PCDATA)> <!ELEMENT middlename (#PCDATA)> <!ELEMENT email (#PCDATA)> <!ELEMENT clientip (#PCDATA)> <!ELEMENT ipaddress (#PCDATA)> <!ELEMENT meantype\_id (#PCDATA)> <!ELEMENT meantypename (#PCDATA)> <!ELEMENT meansubtype (#PCDATA)> <!ELEMENT meannumber (#PCDATA)> <!ELEMENT cardholder (#PCDATA)> <!ELEMENT issuebank (#PCDATA)> <!ELEMENT bankcountry (#PCDATA)> <!ELEMENT orderdate (#PCDATA)> <!ELEMENT orderstate (#PCDATA)> <!ELEMENT responsecode (#PCDATA)> <!ELEMENT message (#PCDATA)> <!ELEMENT customermessage (#PCDATA)> <!ELEMENT recommendation (#PCDATA)> <!ELEMENT approvalcode (#PCDATA)> <!ELEMENT protocoltypename (#PCDATA)> <!ELEMENT processingname (#PCDATA)> <!ELEMENT operationtype (#PCDATA)> <!ELEMENT operationdate (#PCDATA)> <!ELEMENT authresult (#PCDATA)> <!ELEMENT authrequired (#PCDATA)> <!ELEMENT slipno (#PCDATA)> <!ELEMENT packetdate (#PCDATA)> <!ELEMENT signature (#PCDATA)> <!ELEMENT checkvalue (#PCDATA)> <!ELEMENT cardexpirationdate (#PCDATA)>]> <result firstcode='0' secondcode='0' count='17'> <payment> <ordernumber>0001-01</ordernumber> <billnumber>511111100000001.1</billnumber> <testmode>1</testmode> <ordercomment>test payment</ordercomment> <orderamount>100.00</orderamount> <ordercurrency>RUB</ordercurrency> <amount>100.00</amount>

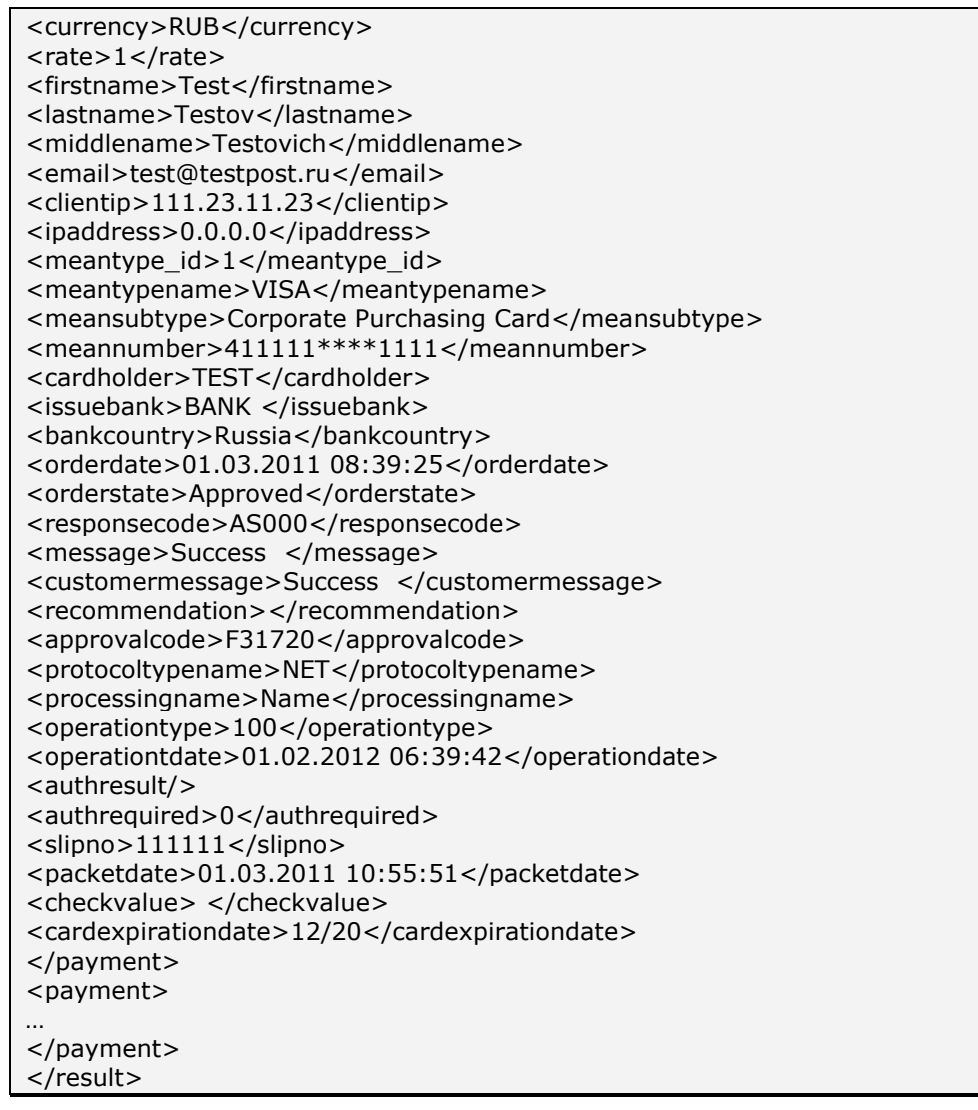

An example of field for outputting the results in CSV format:

"ordernumber";"billnumber";"testmode";"ordercomment";"orderamount";"ordercurrency";"amo unt";"currency";"rate";"firstname";"lastname";"middlename";"email";"clientip";"ipaddress";"m eantype\_id";"meantypename";"meansubtype";"meannumber";"cardholder";"issuebank";"bankc ountry";"orderdate";"orderstate";"responsecode";"message";"customermessage";"recommend ation";"approvalcode";"protocoltypename";"processingname";"operationtype";"operationdate"; "authresult";"authrequired";"slipno";"packetdate";"checkvalue";"cardexpirationdate"; "001-1";"500000000000000.1";"0";"test payment";"70.00";"USD";"1 975.48";"RUB";"28.2212";"Testov";"упр";"S.";"test@test.ru";"10.20.10.00";"0.0.0.0";"1";"VIS A";"Classic";"411111\*\*\*\*1111";"TEST";"New Bank";"Russia";"18.04.2011 07:51:42";"Paid";"AS000";"Completed.";"Completed.";"";"X28577";"NET";"Fake";"100";"01.02 .2012 06:39:42";"";"0";"111111";"18.04.2011 12:27:32";"5189407747A5435E9E7A0C06A7BC18CD";"12/20";

If an error occurs, Web service will return the error first and second code values, for example, in XML format (in case of wrong password):

<?xml version="1.0" encoding="utf-8" standalone="yes" ?> <!DOCTYPE result [...]> <result firstcode="7" secondcode="102" count="0" /></result>

For the description of the first and second codes of the automated interfaces refer to Table 5.12 of the Annex. Tables 5.1, 5.2, 5.4, 5.8 also include the descriptions of possible order statuses, types of operations, response codes, type and subtypes of payment instruments and currency codes, respectively. The first 6 digits and the last 4 digits of the card number are returned as the field <meannumber> value; the other digits are hidden under symbol  $*$ .

The WEB-service description for SOAP format can be seen on page:

https://<SERVER-NAME>/resultbydate/resultbydate.wsdl .

#### Replay example in SOAP format:

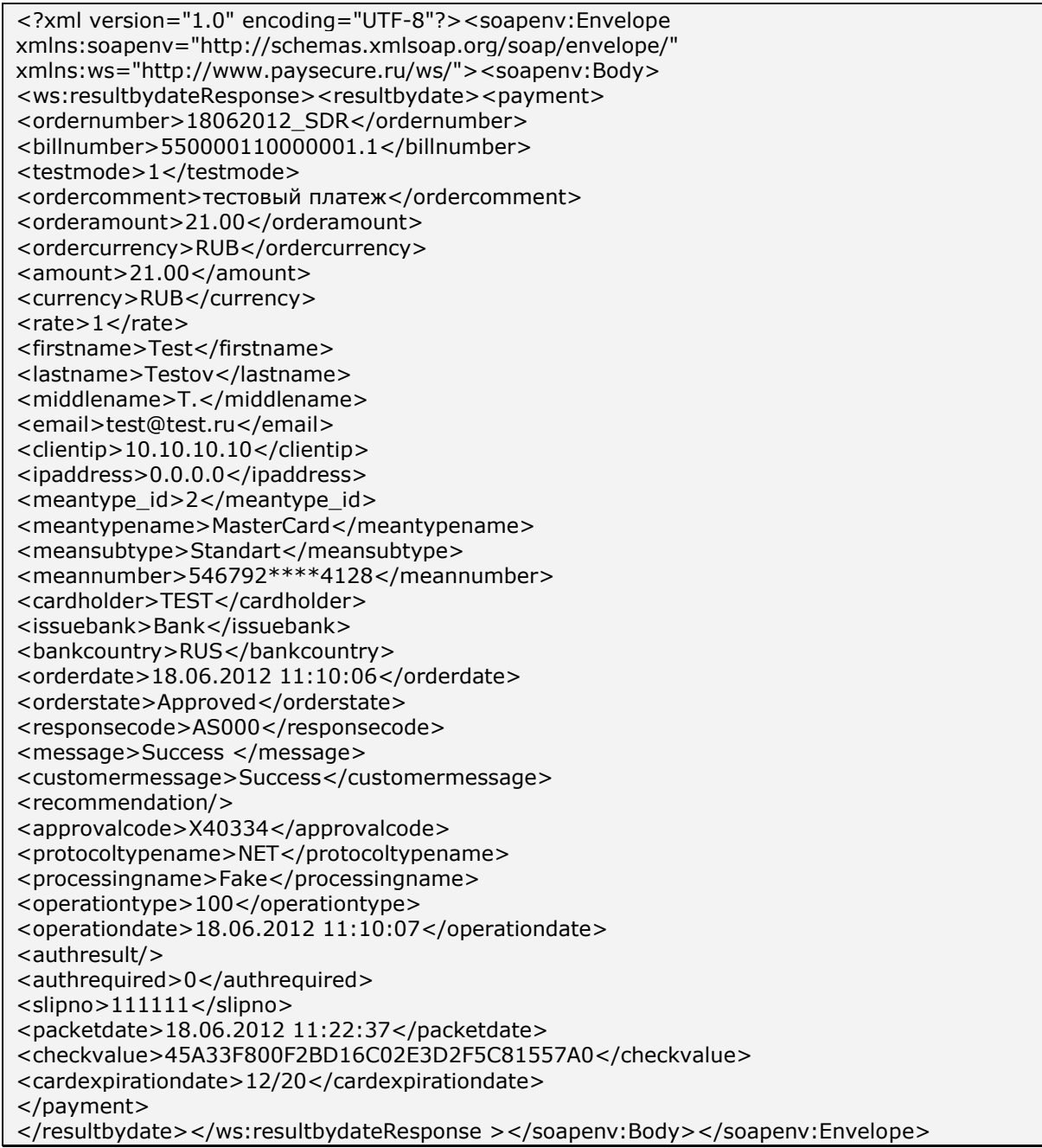

**Note.** The field <slipno> is used only for processings: UCS, Raiffeisenbank, Multicard and Russian Standard. The values of this parameter in result requests are described in the Table 5.14 of the Annex.

# **4.3. Recurring payments**

The service is intended for initiation payments for continued services by subscription. This possibility is determined by the settings of the acquiring bank processing. For more information, contact the support service [support@assist.ru.](mailto:support@assist.ru)

The parameter *RecurringIndicator* = 1 should be set in initial authorization request (see paragraph 2.1) in order to initiate the recurrent payment. Also the parameters of the range of amounts in subsequent recurring payments, payment frequency (in days) and the end date of subscription should be provided.

Then periodically the company will initiate the payment, setting the payment amount only and the rest required payment information (bankcard data) is taken from the original payment.

To make the subsequent recurring payment, send a request to IPS Assist server by HTTP POST or SOAP method (in UTF-8 coding).

The request URL for the recurring payment:

https://<SERVER-NAME[>/recurrent/rp.cfm.](https://test.paysecure.ru/recurrent/rp.cfm)

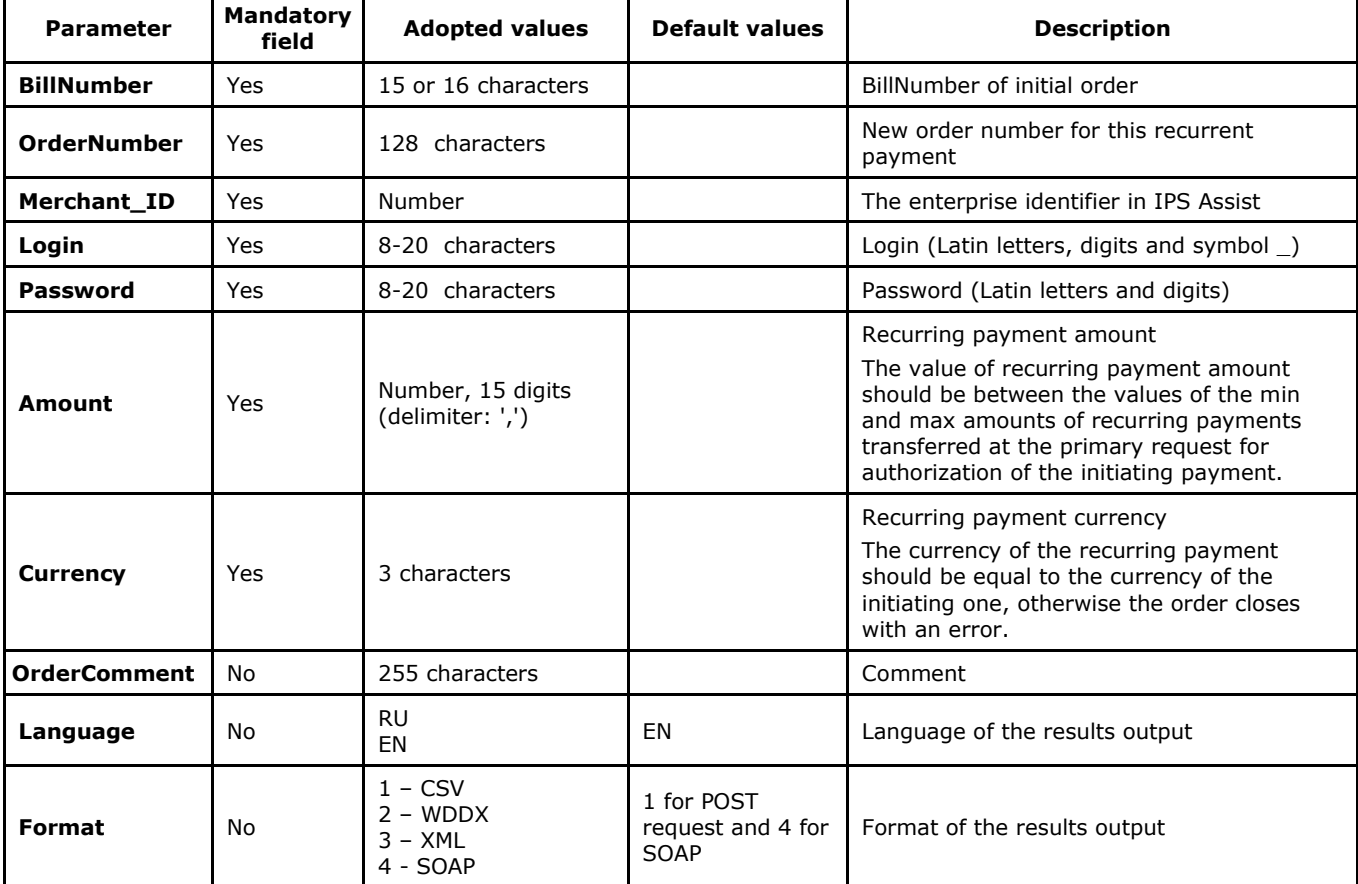

### **List of request parameters**

**Note**. All request parameters are automatically validated. The validation rules are given in the Table 5.15 of the Annex.

Request example for HTTP POST format:

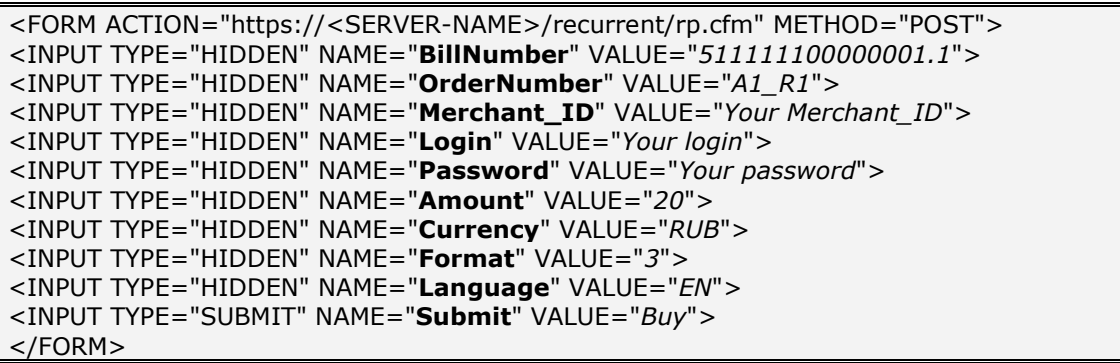

#### **The list of response parameters:**

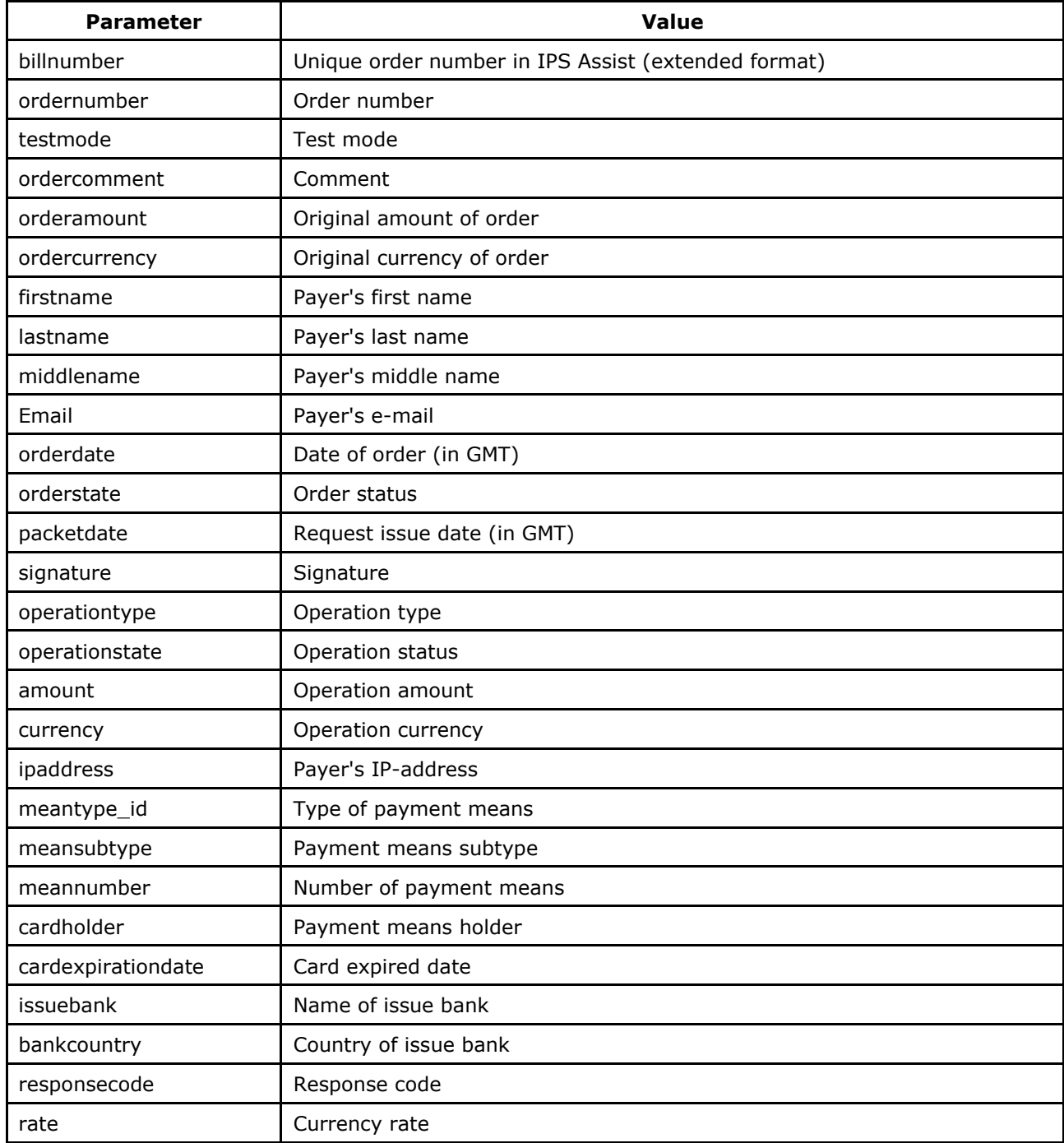

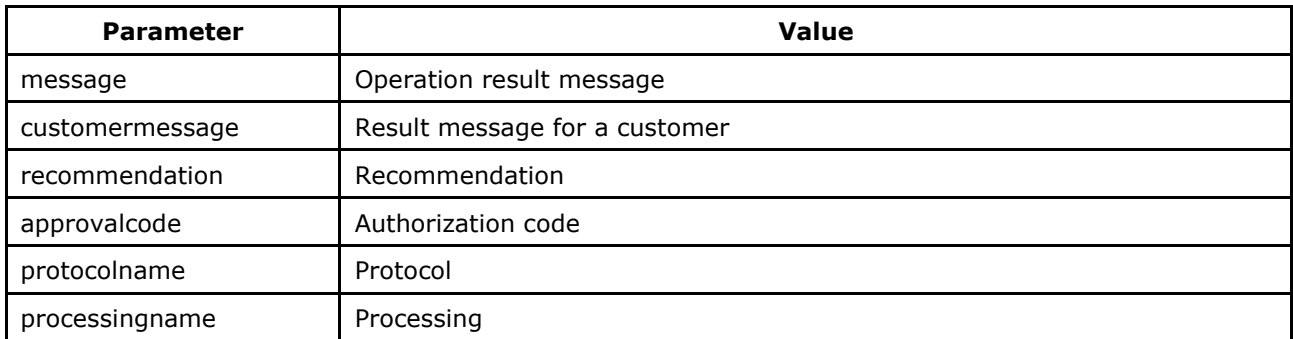

For the description of returned parameters refer to the Annex.

Six first and last four digits of the card number are returned as the field <meannumber> value here and after in all Web services; the remaining figures being hidden under **\*** symbol.

# **5. Annexes**

### **Terms and definitions**

**Order** is created in IPS Assist after the authorized request is received by the system server from Internet shop with all necessary parameters. Several operations can be executed for one order: payment operation, financial confirmation operation (if the shop uses the double-stage operation mode) and cancellation operation. There can be only one successful payment operation and one successful financial confirmation operation per one order.

**Payment operation** – authorization of a bankcard, that leads to withdrawal (or blocking) some amount from the holder's account.

**Payment confirmation operation** – this operation is executed by Internet-shop operating based on the double-stage mechanism, for the confirmation of successful payment operation. A financial transaction is performed only after the payment confirmation operation.

**Cancellation operation** – this operation is performed, when a cancel the authorization by bankcard or refund is required.

**Financial transaction** – submission of the payment information to the processing center for cash withdrawal from card.

**Original amount and currency** – the amount and currency code of the payment which are sent in the payment parameters to IPS Assist server.

**The authorization amount and currency** – the amount and currency which are sent to Processing Center for the bankcard authorization.

**Billnumber** – unique number in IPS Assist which corresponding to a given order. The extended format of the Billnumber looks like: 500000000000000.1, where the first 15 or 16 digits are the unique number which corresponding to the order, whereas the digit after the point is the sequential number of the operation that is performed within the order.

| Orderstate      | <b>Meaning</b>                      | <b>Description</b>                                                                                                    |
|-----------------|-------------------------------------|----------------------------------------------------------------------------------------------------|
| In Process      | In process                          | Order created.                                                                                                    |
| Delayed         | In wait for payment<br>confirmation | Payment operation for this order has been performed<br>using the double-stage operation mode but not<br>confirmed yet. |
| Approved        | Payment performed                   | Payment operation for the given order successfully<br>completed.                                                       |
| PartialApproved | Partially paid                      | Payment operation performed for a part of the order<br>amount (not used).                                              |
| PartialDelayed  | Partially confirmed                 | Payment confirmed for a part of the payment amount.                                                                    |
| Canceled        | Cancelled                           | Cancelled for full payment amount.                                                                                     |
| PartialCanceled | Partially cancelled                 | Cancelled for partial payment amount.                                                                                  |

**Table 5.1. OrderState field values**

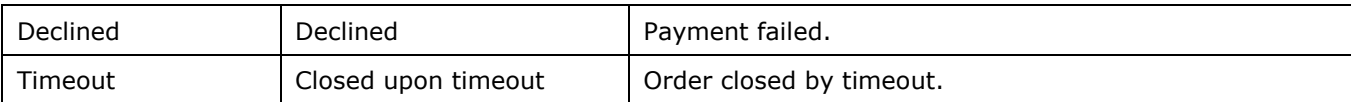

### **Table 5.2. OperationType field values**

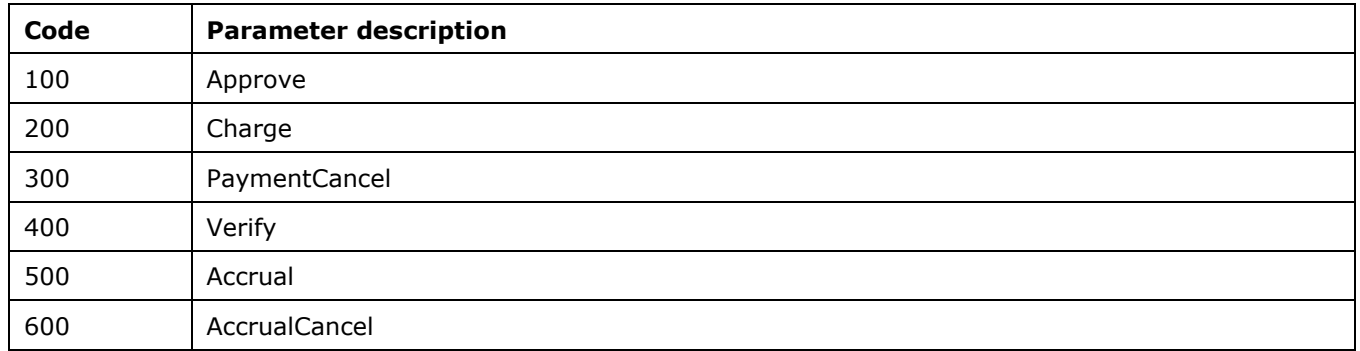

## **Table 5.3. OperationState field values**

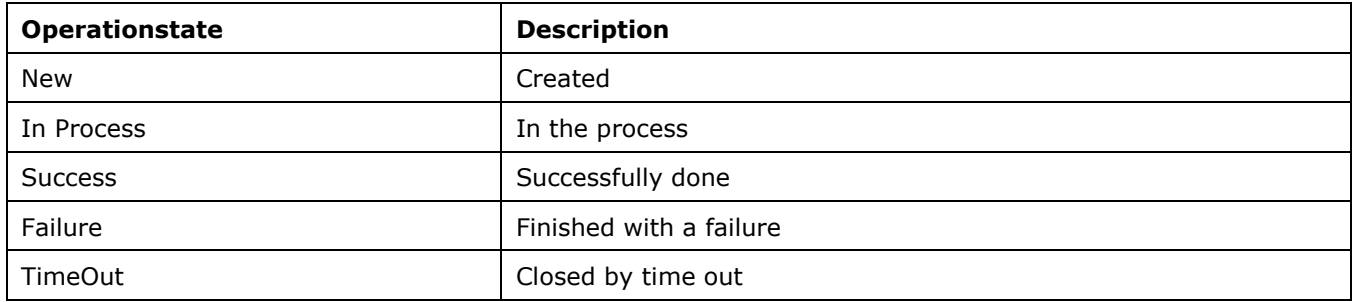

### **Table 5.4. Response\_Code**

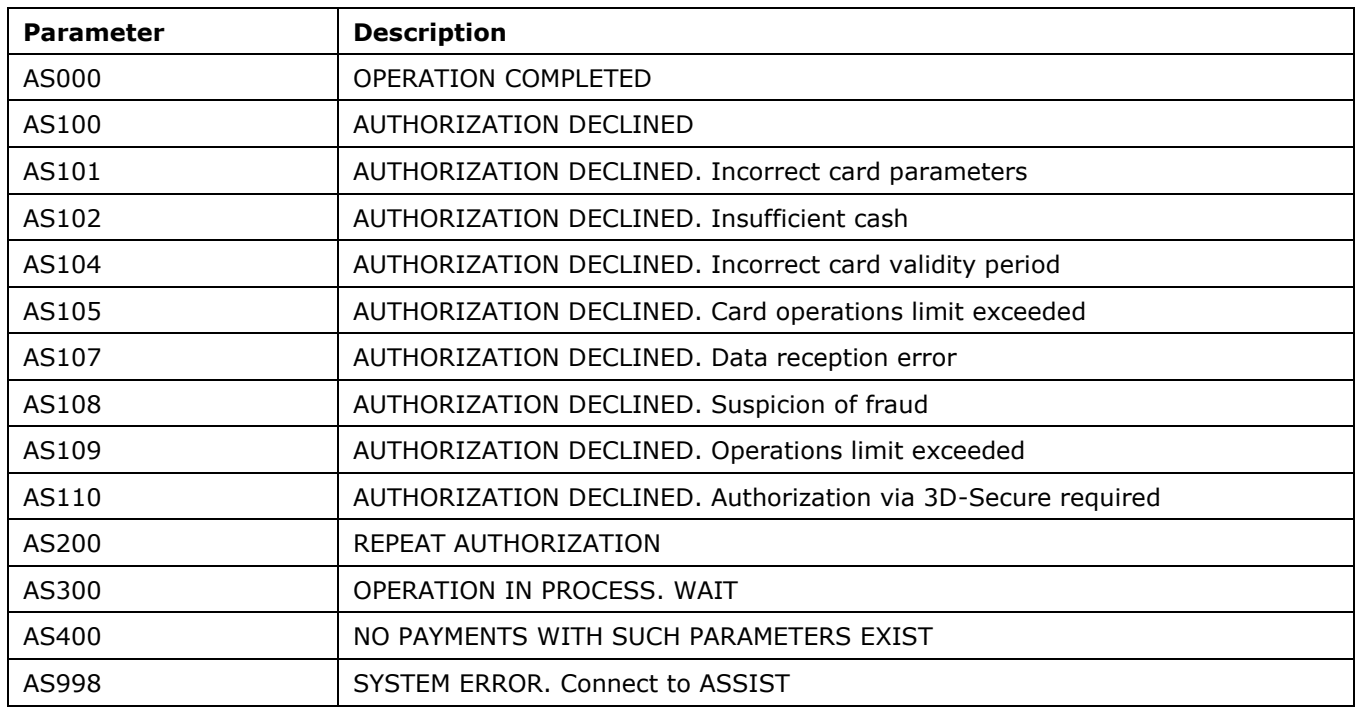

## **Table 5.5. Types of payment means** *MeanTypeName*

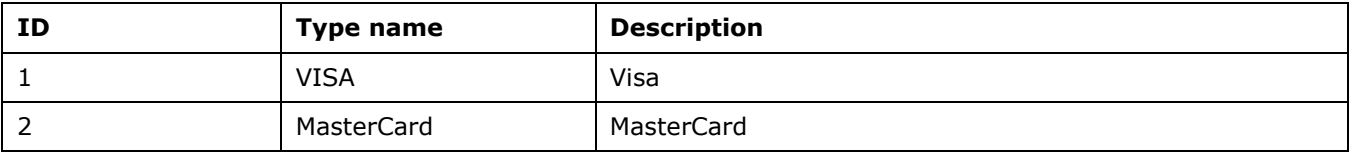

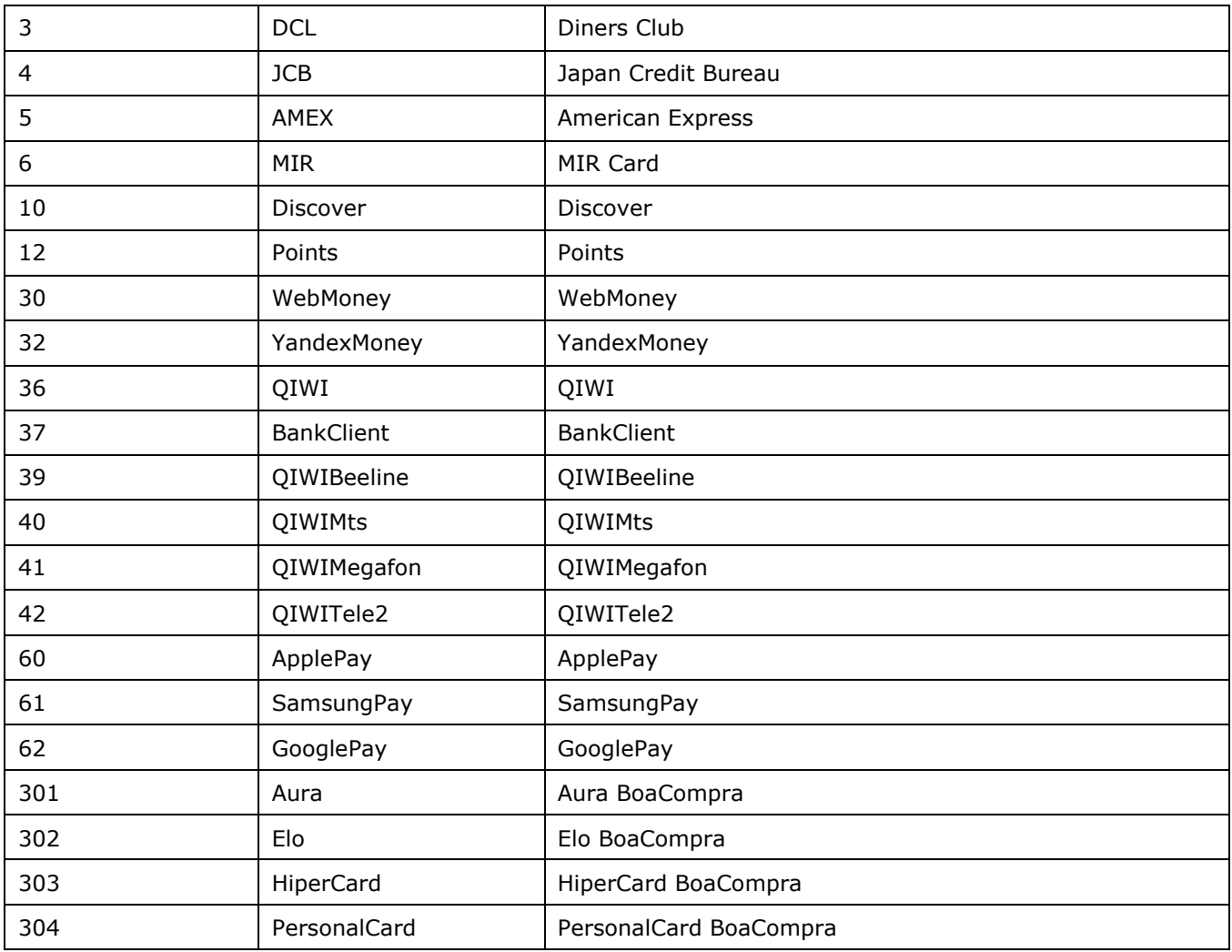

# **Table 5.6. Subtypes of payment means** *MeanSubType*

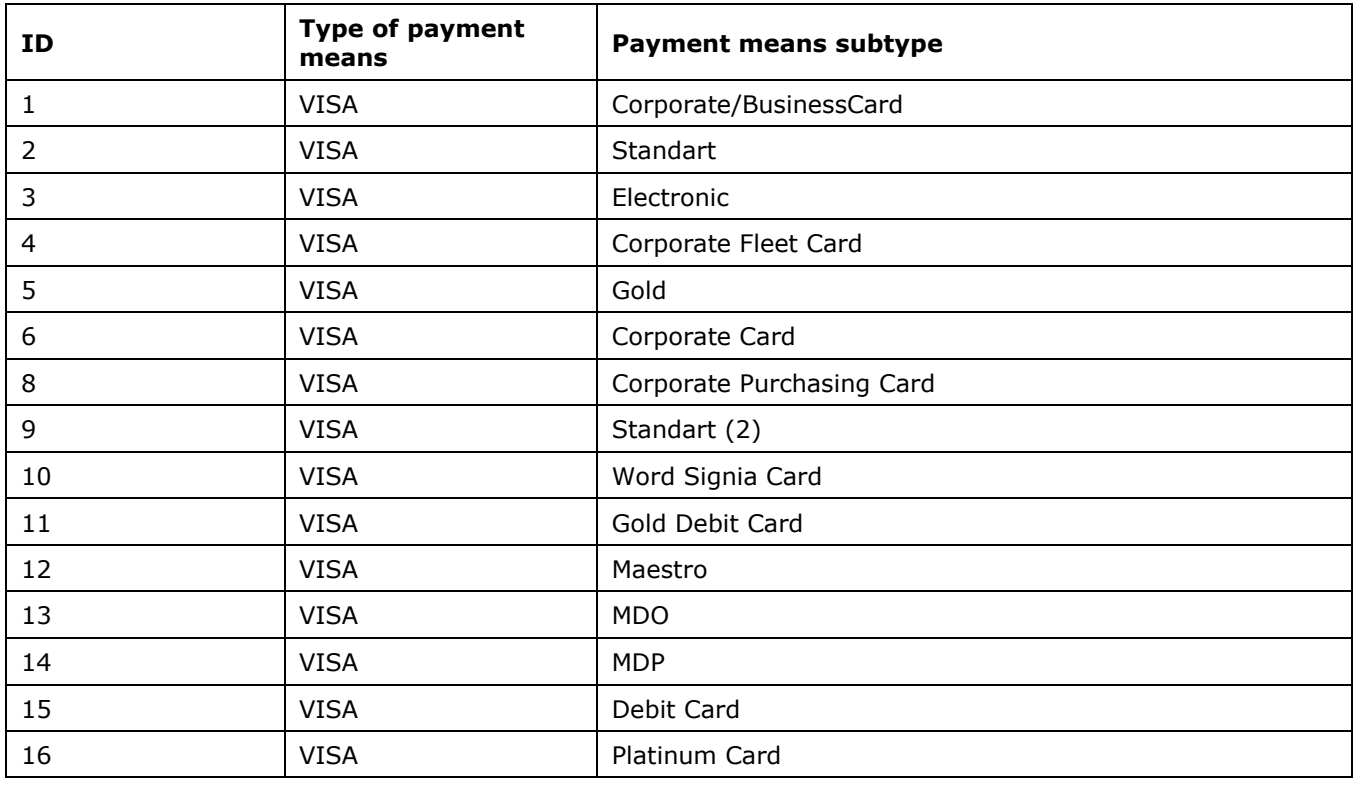

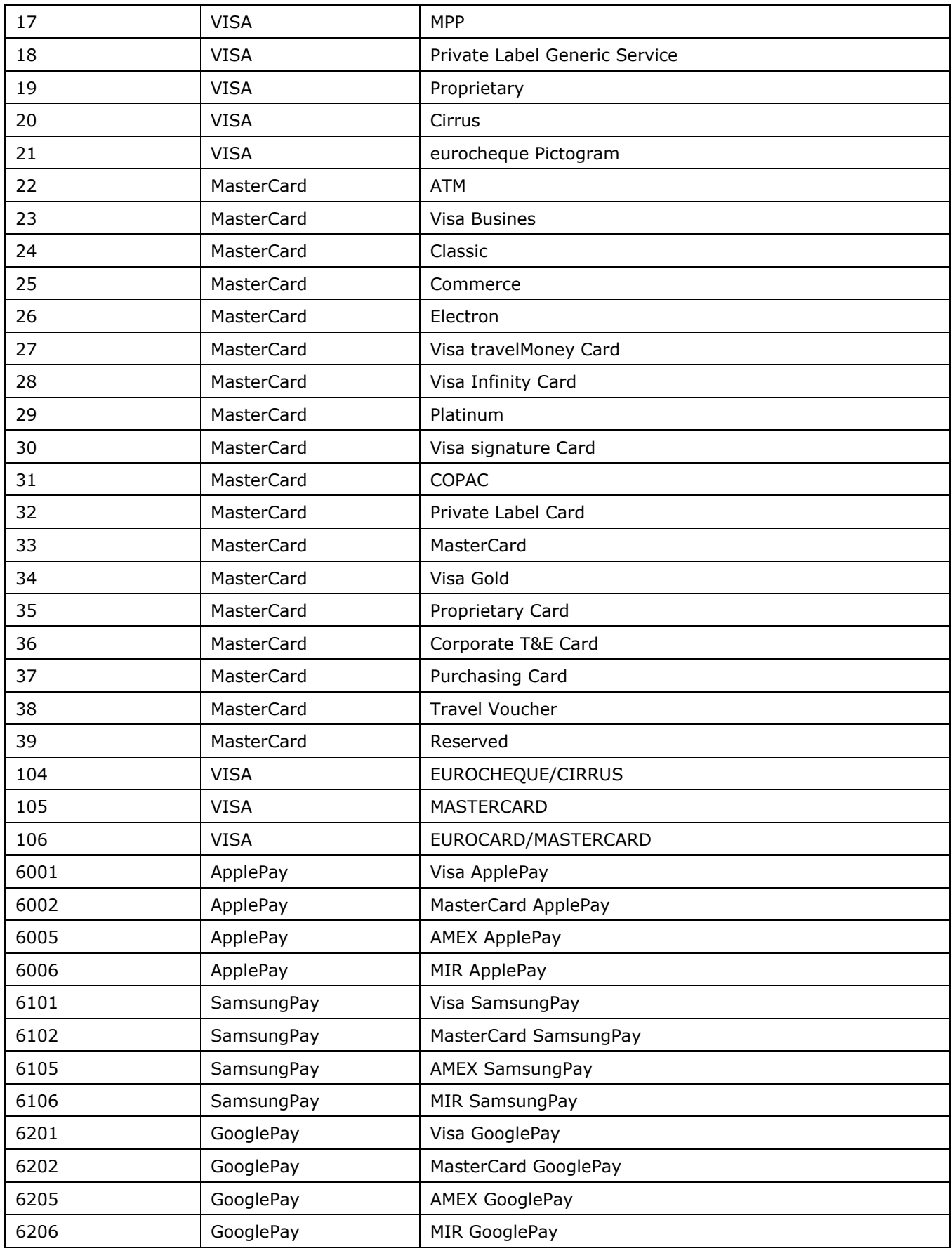

# **Table 5.7. Languages**

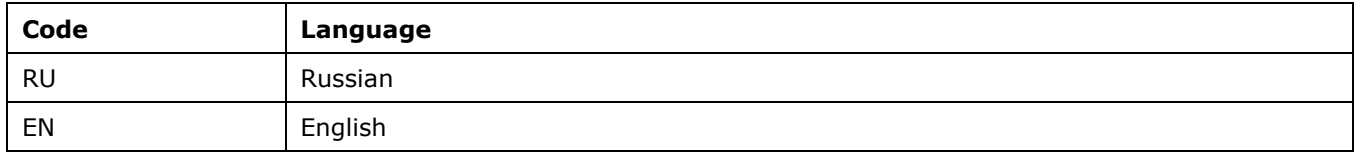

## **Table 5.8. Currency codes**

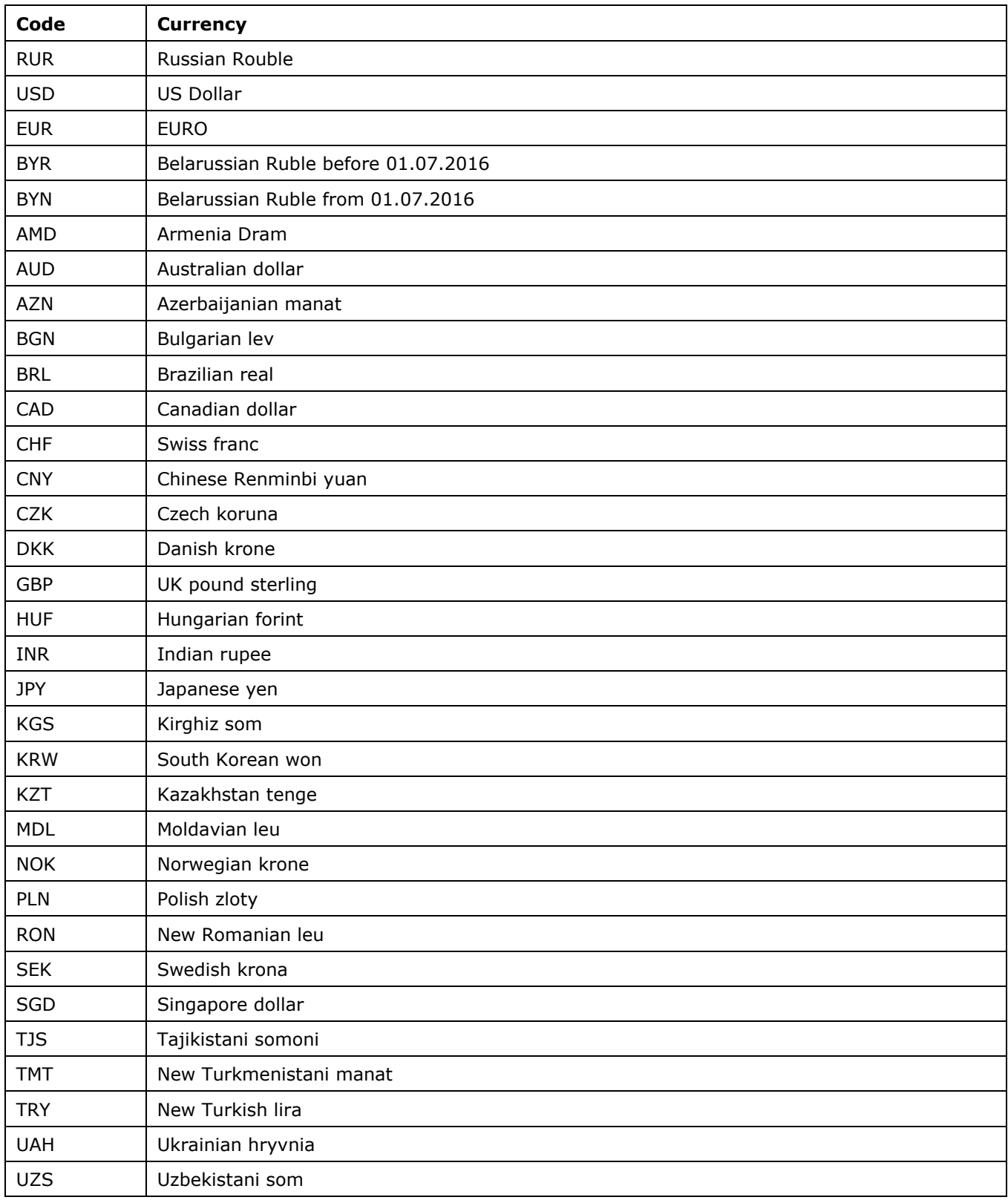

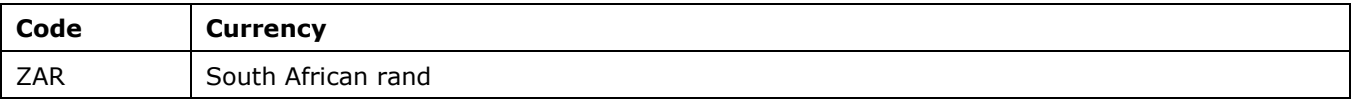

## **Table 5.9. Country codes (ISO 3166)**

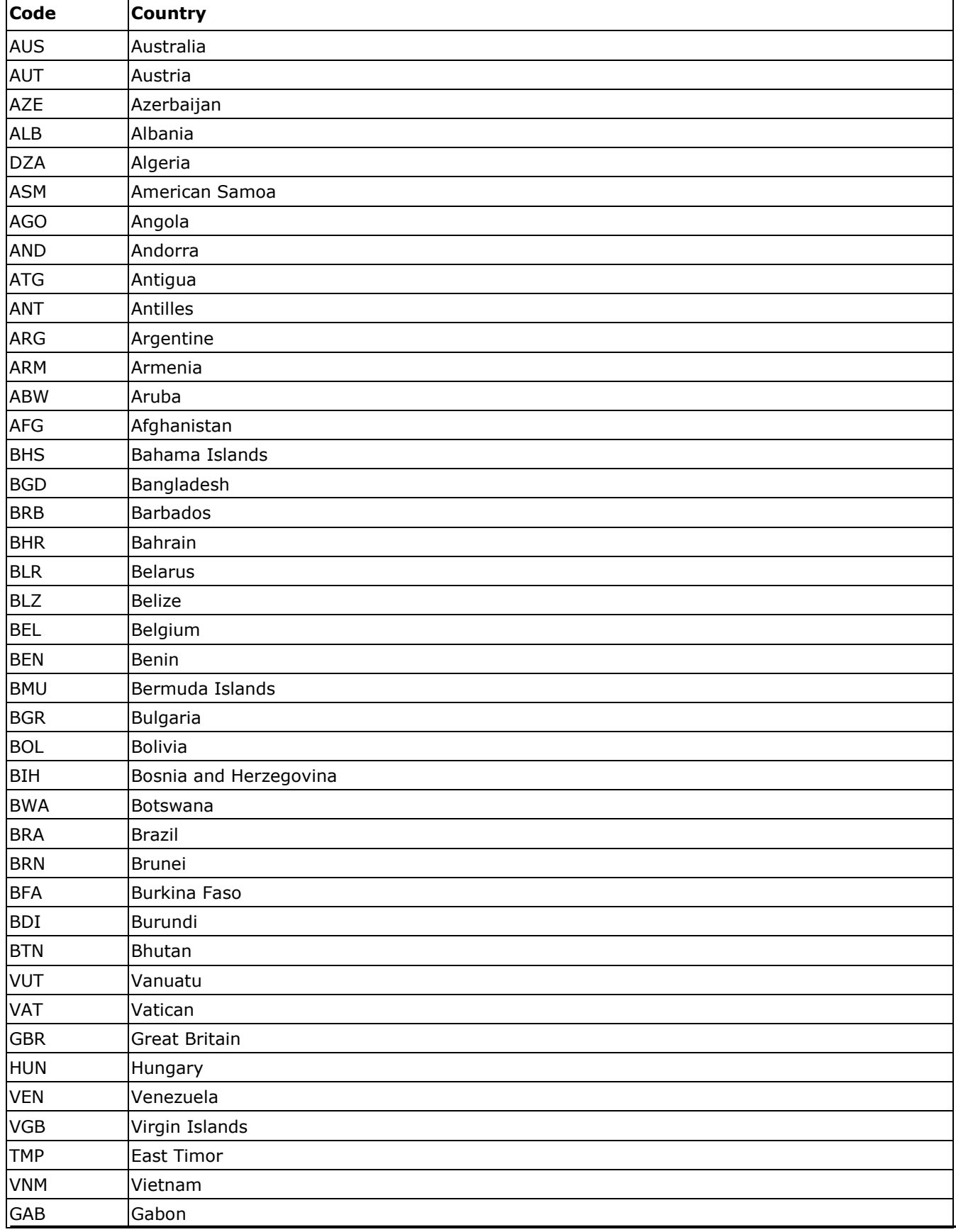

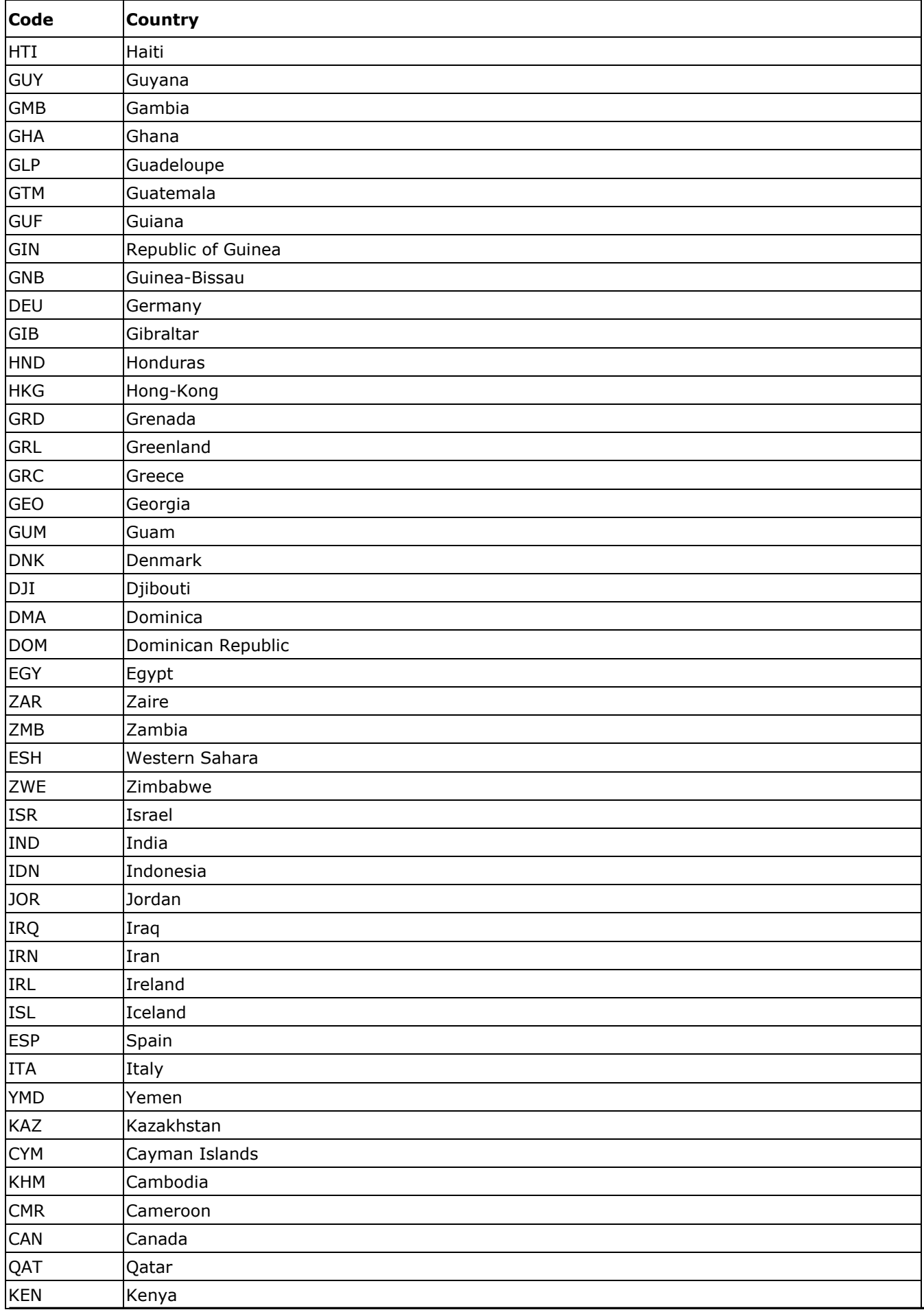

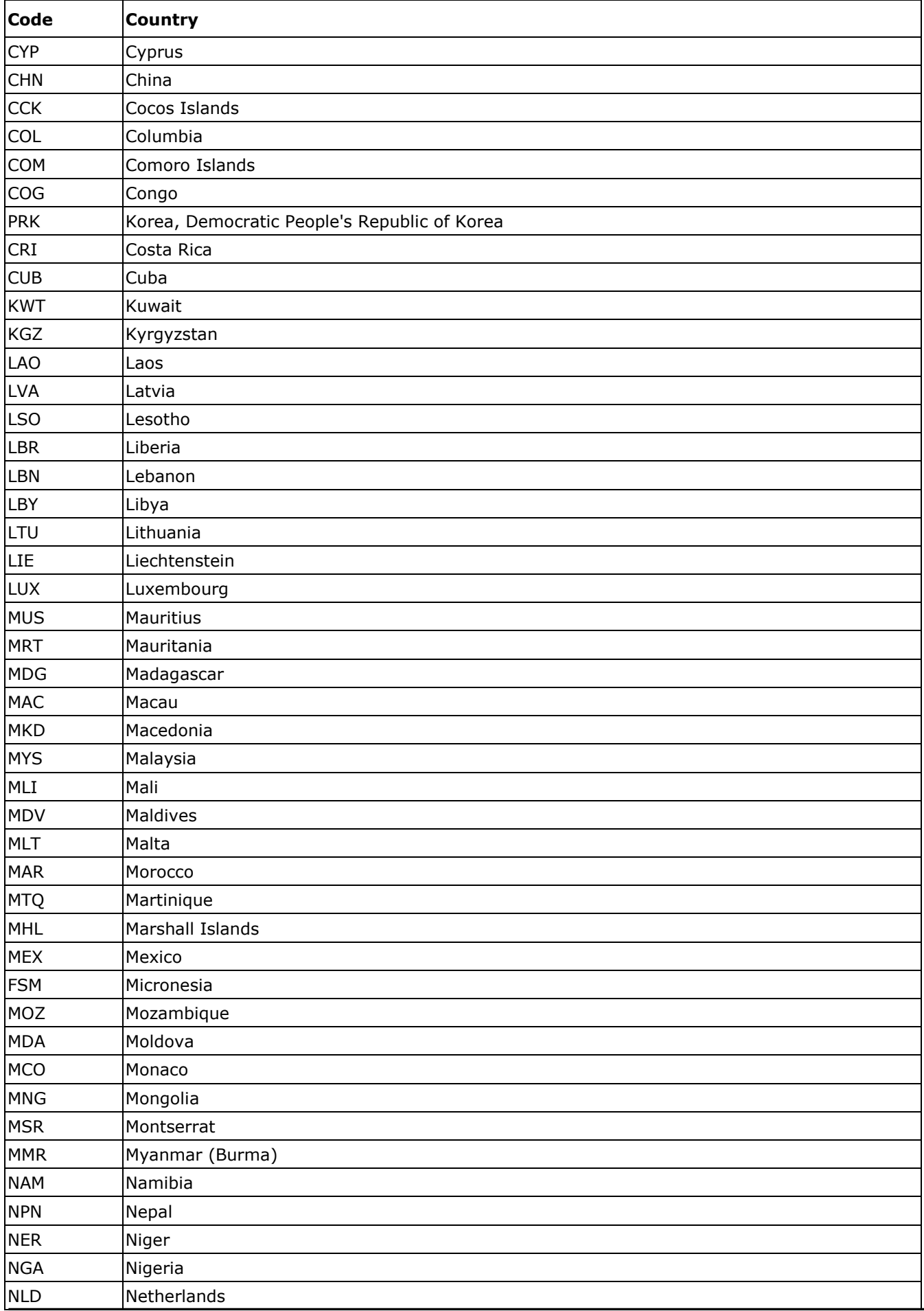

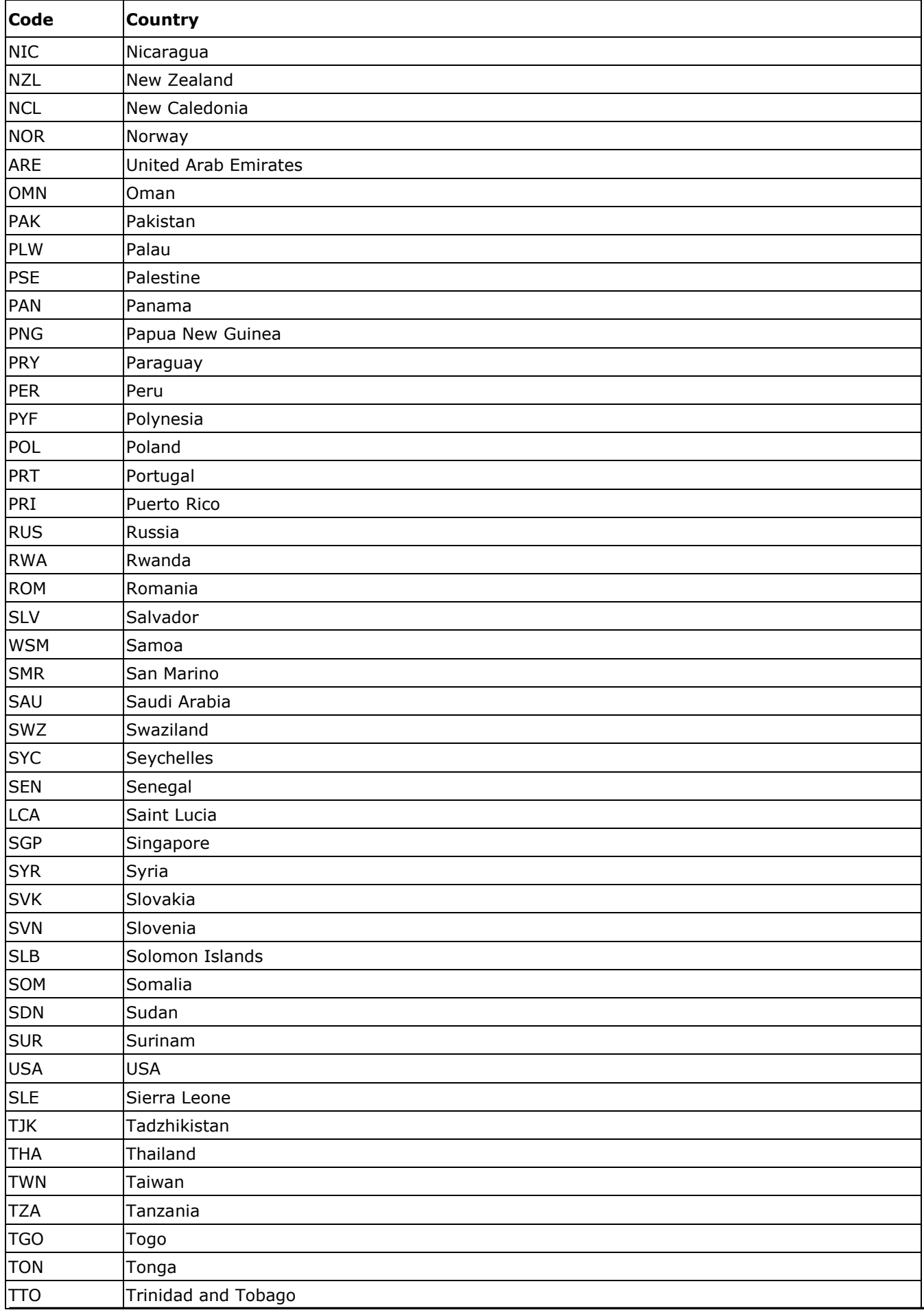

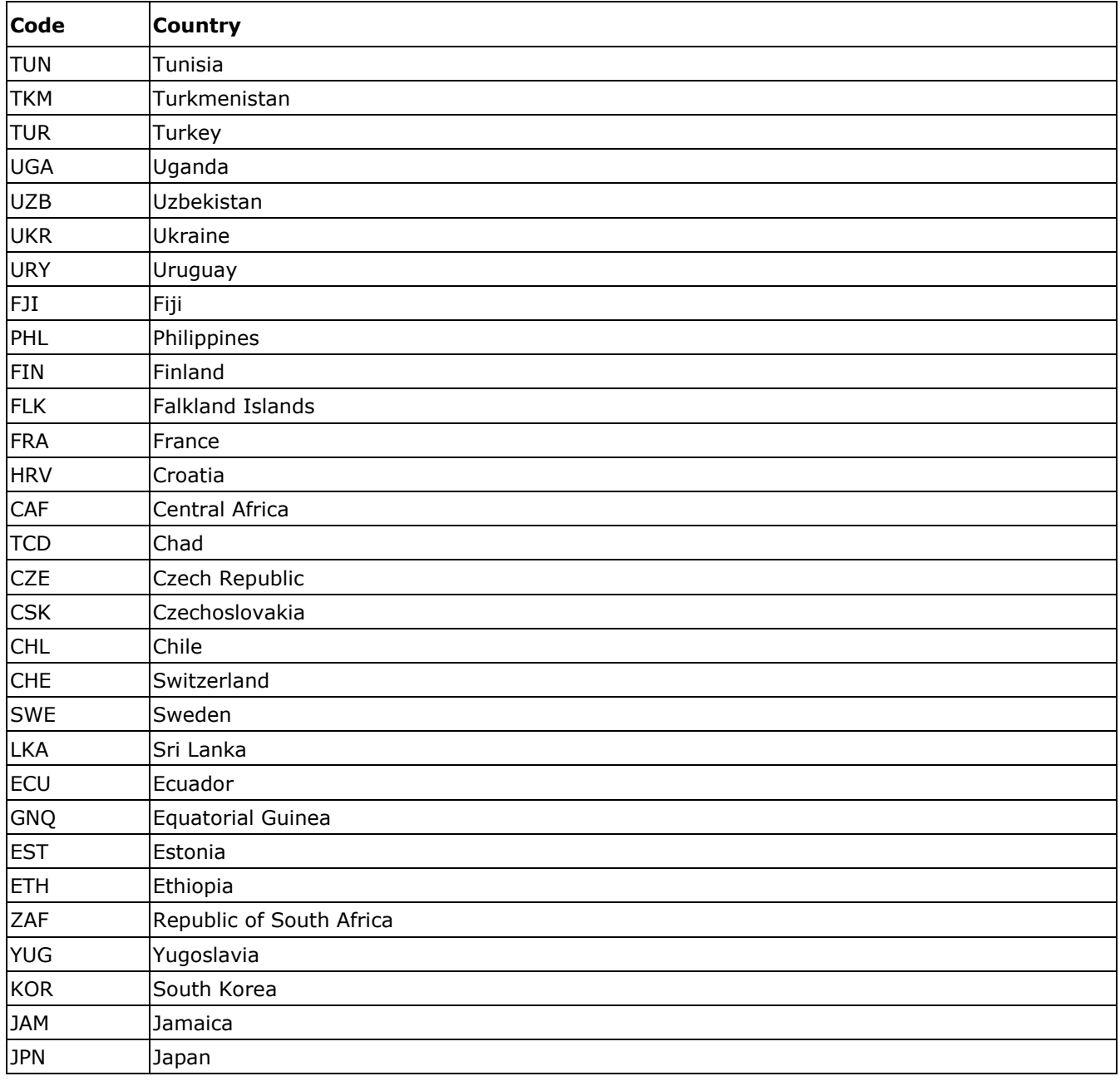

# **Table 5.10. Regional codes**

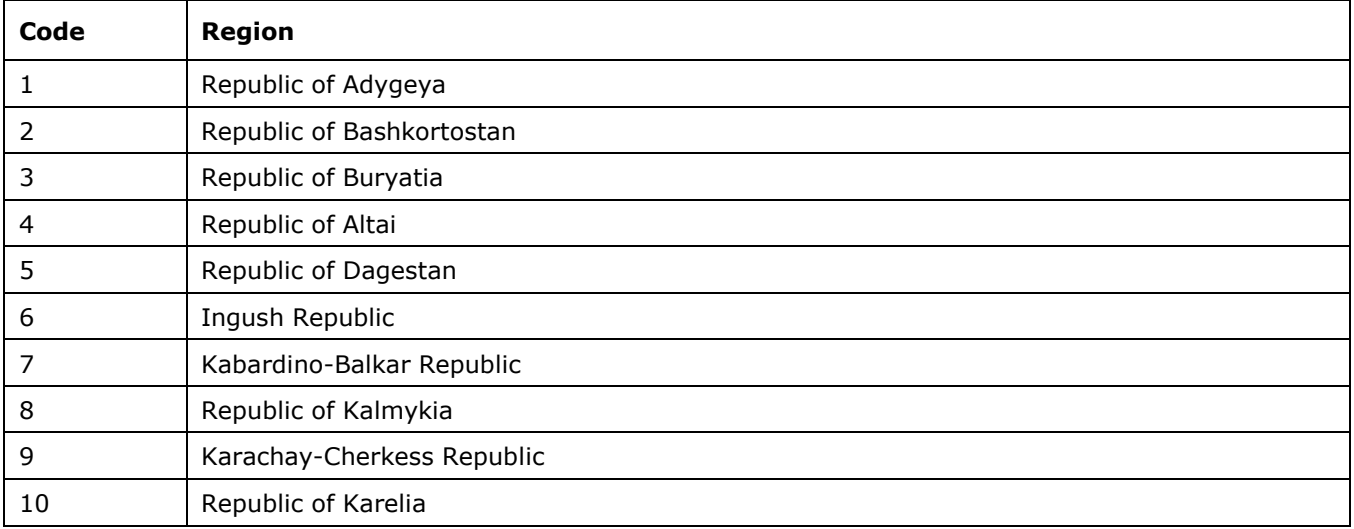

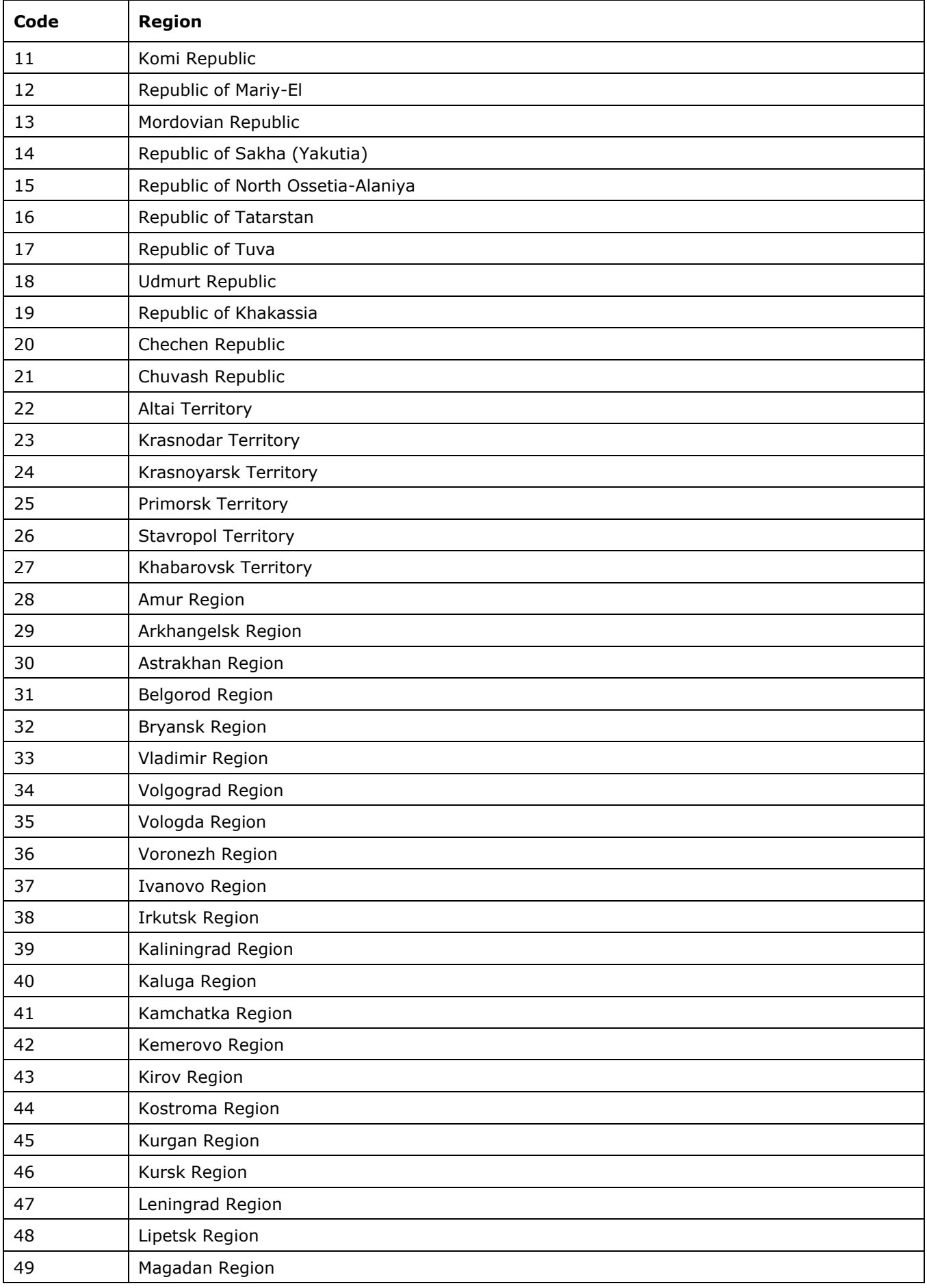

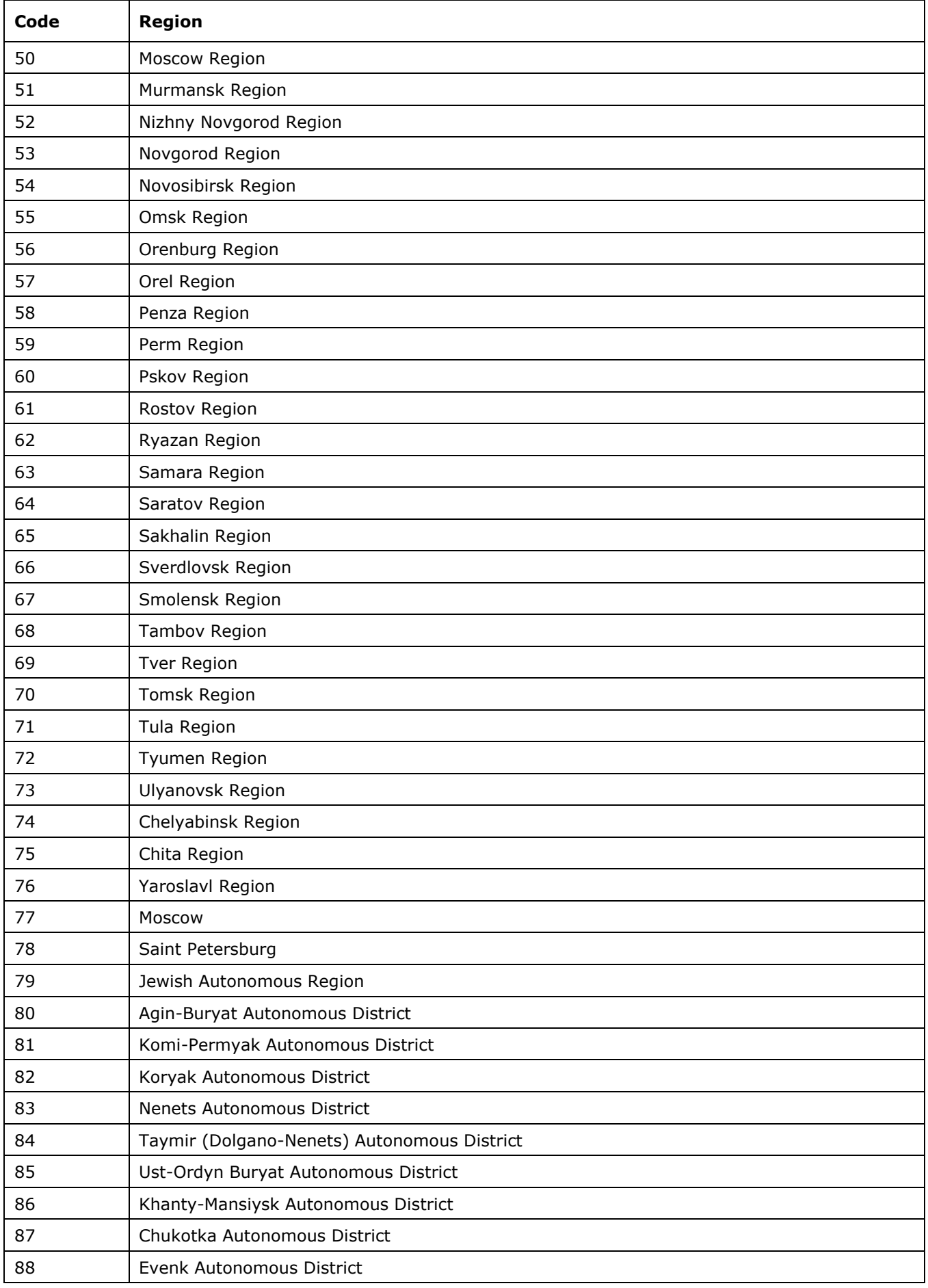

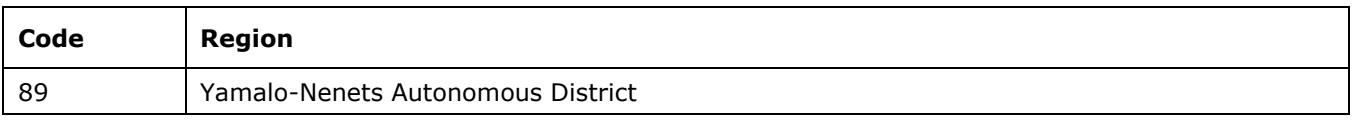

## **Table 5.11. State codes**

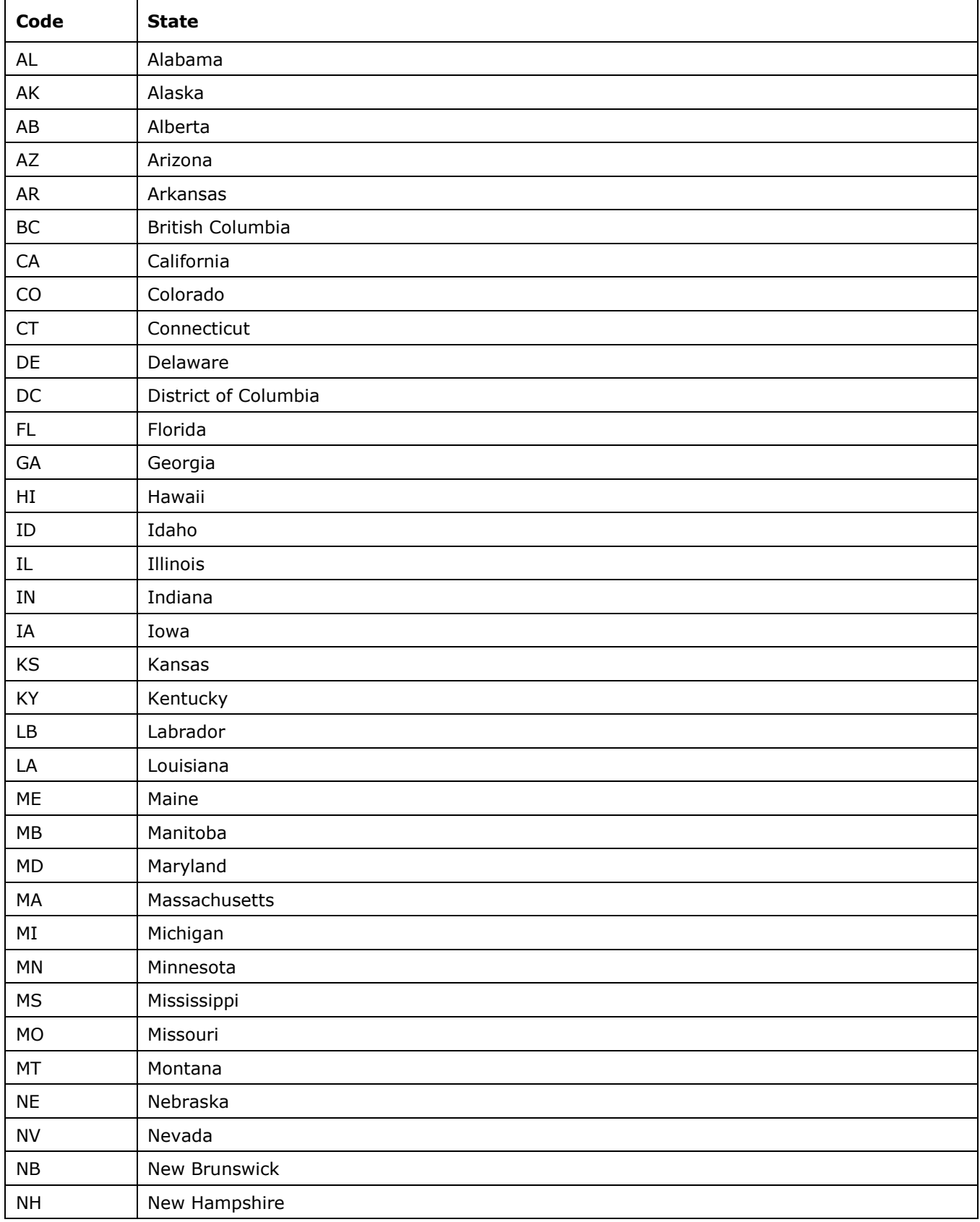

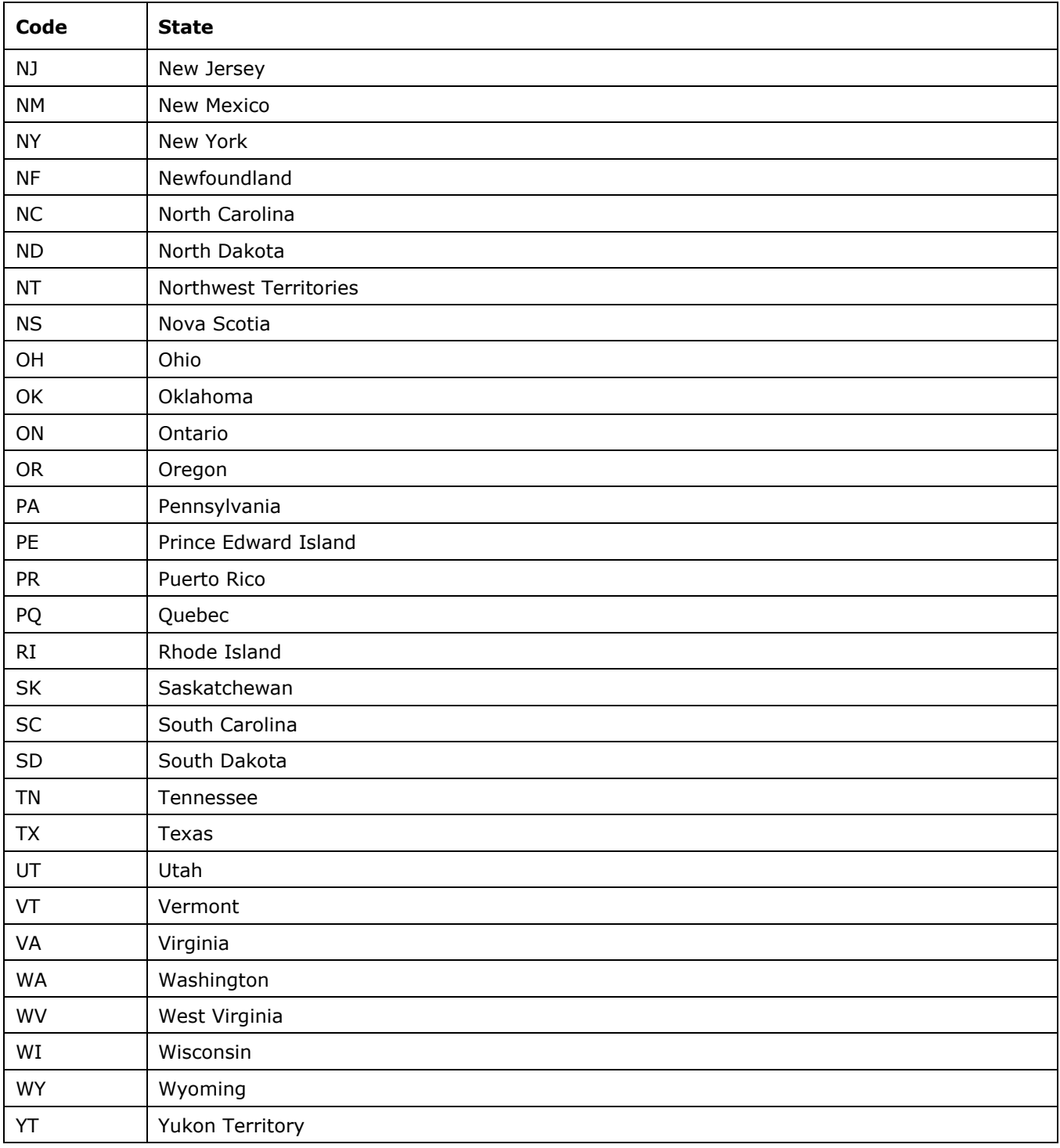

# **Table 5.12. Codes of automated interfaces**

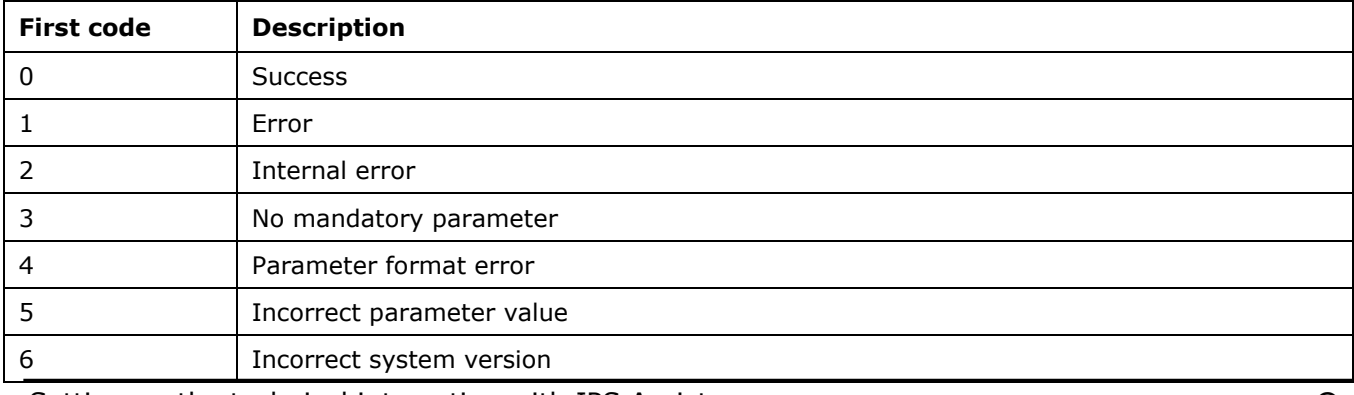

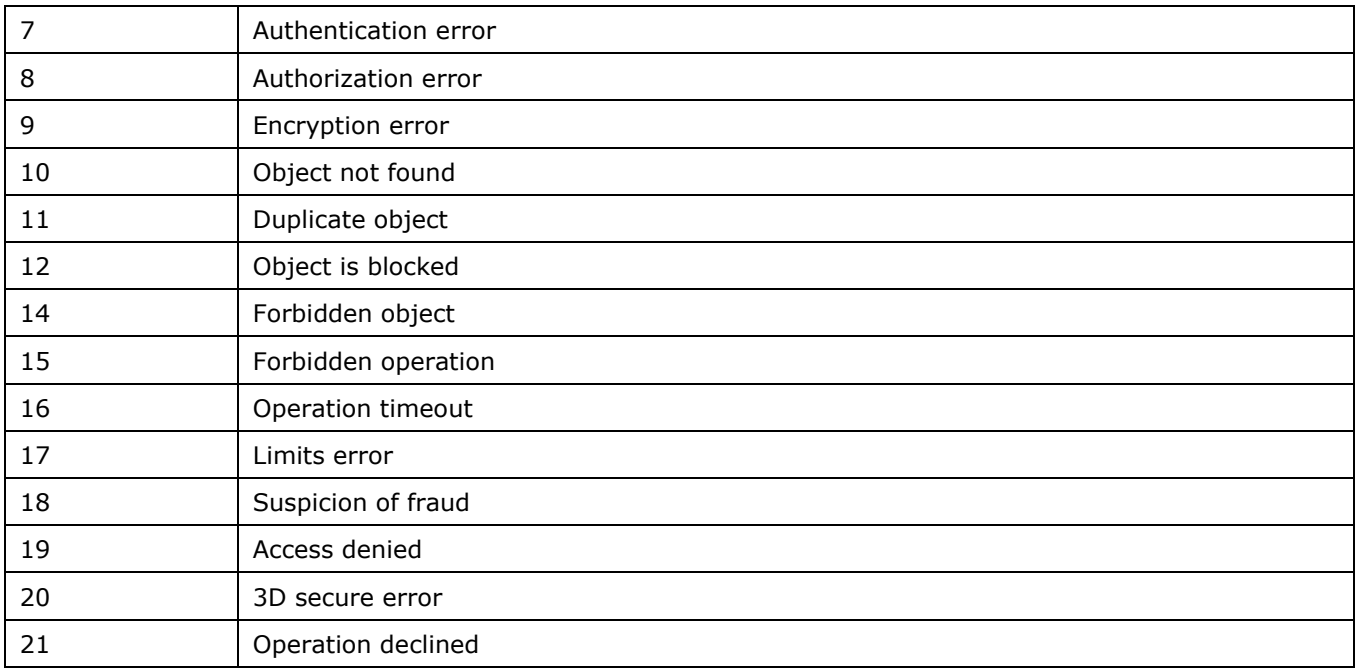

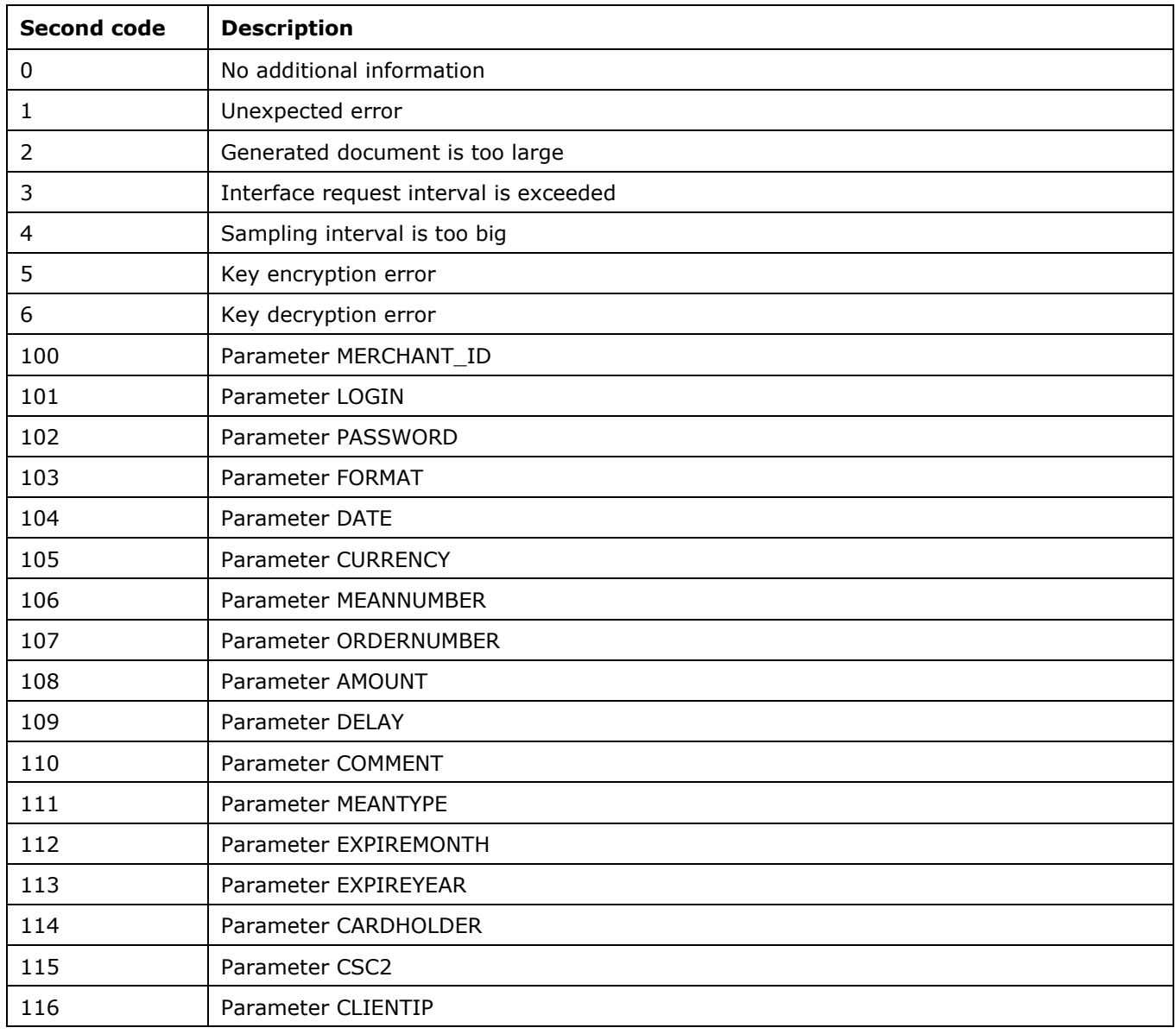

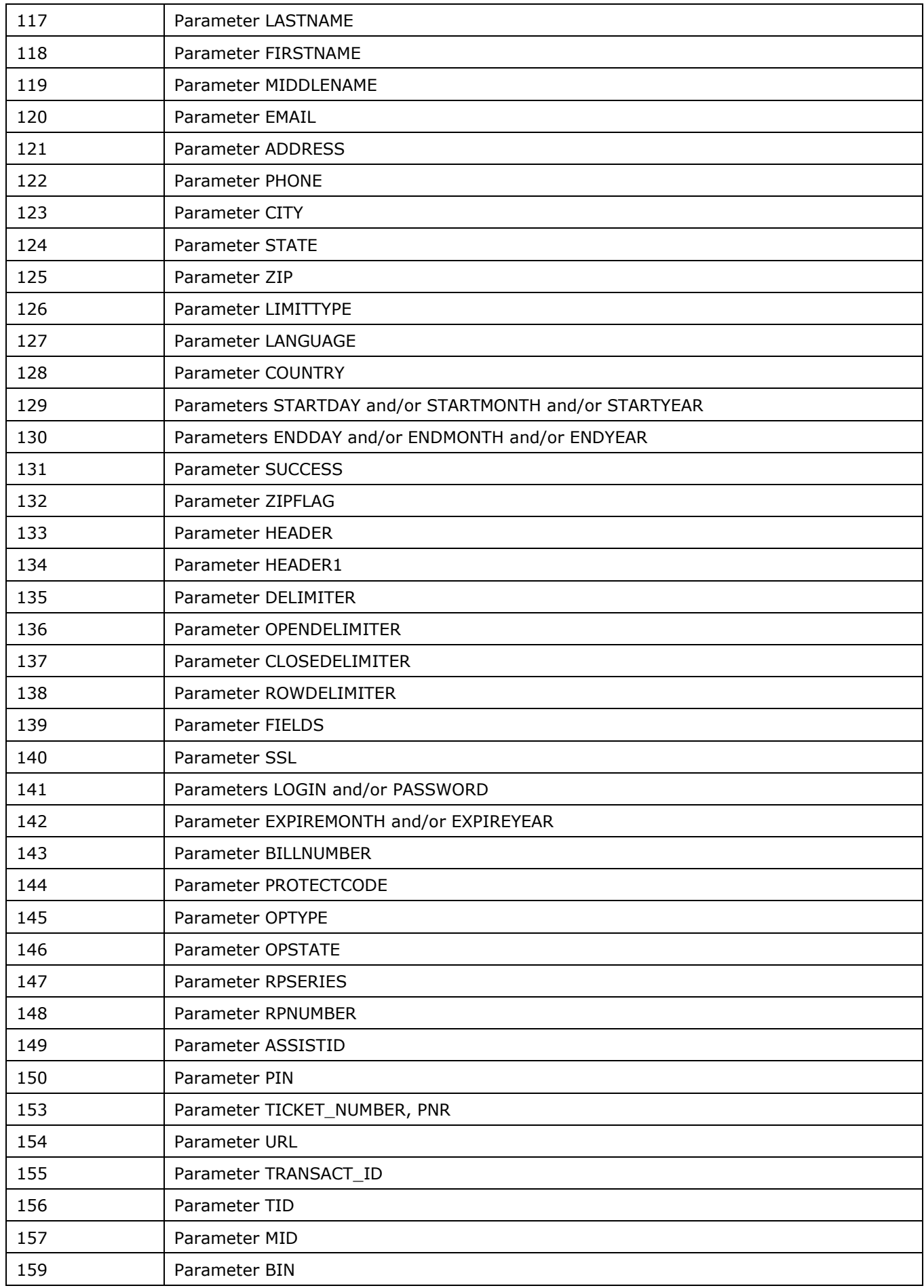

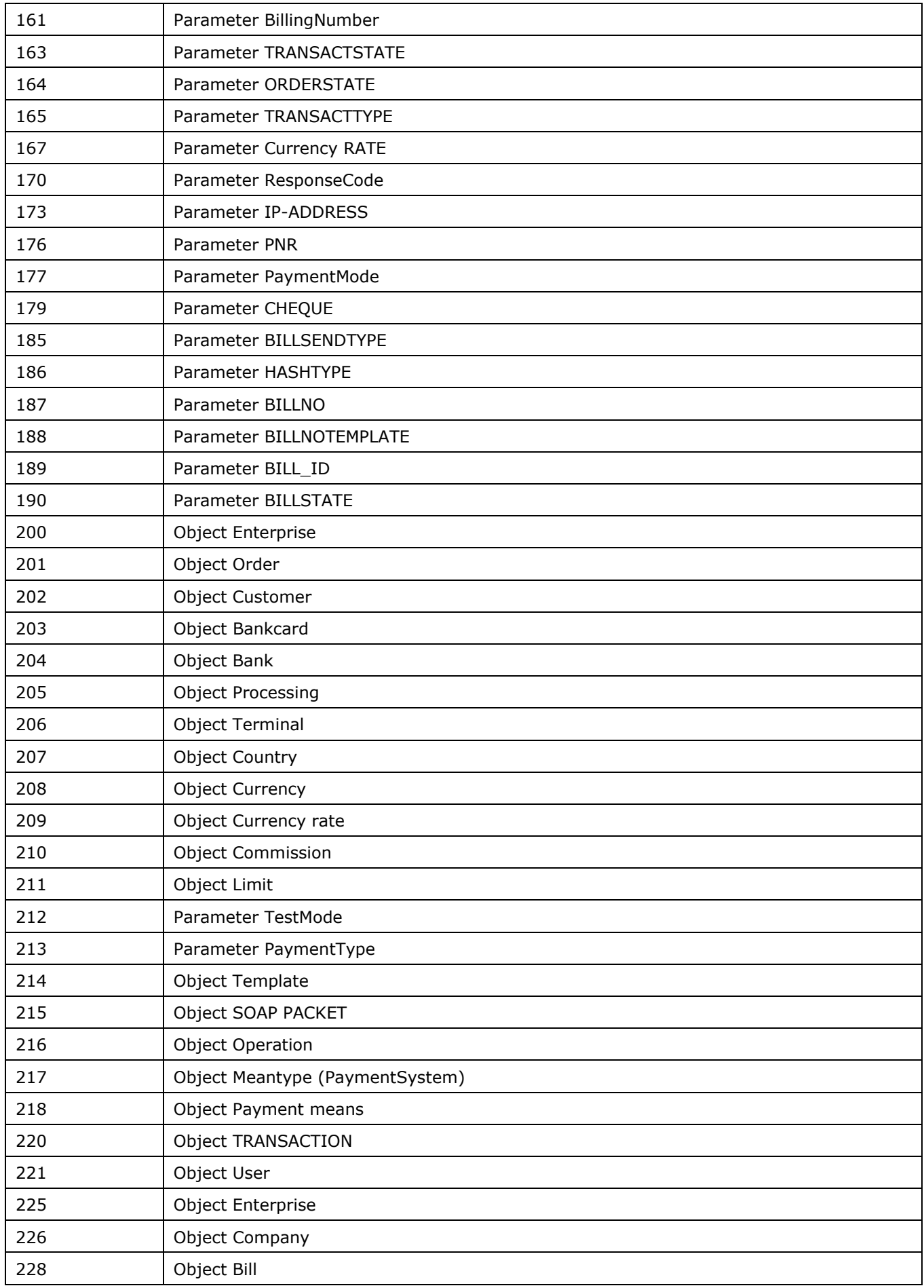

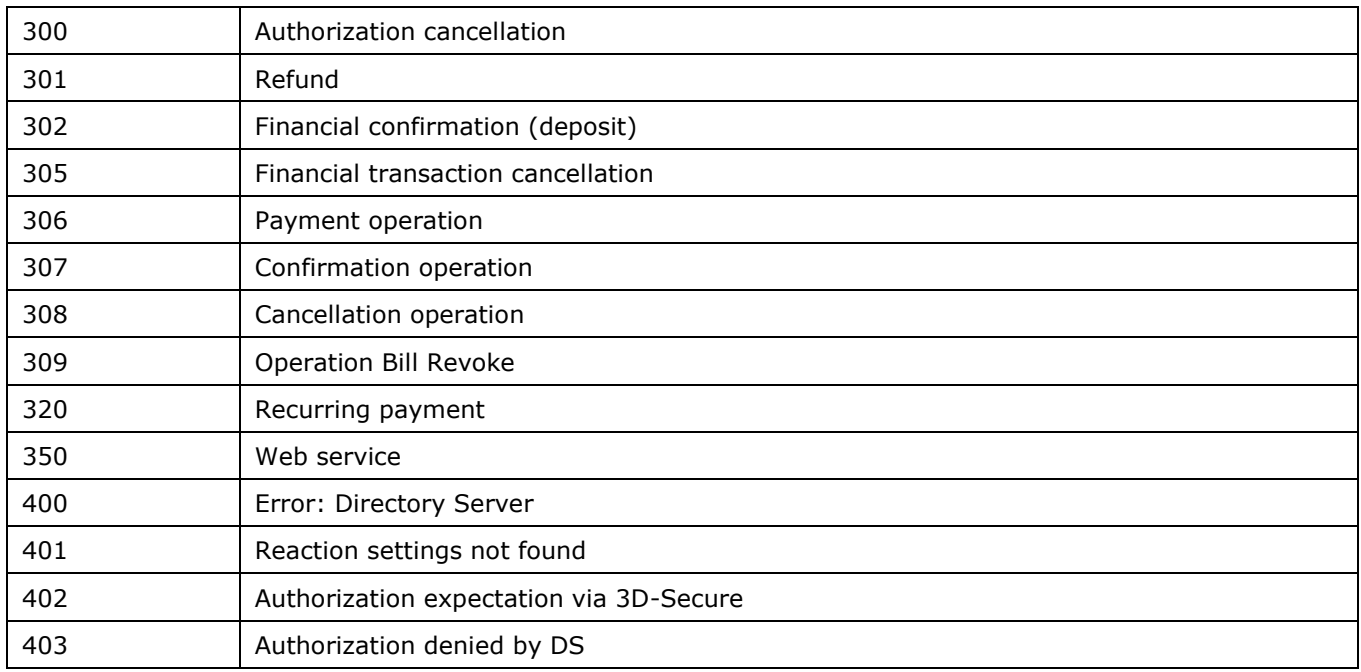

## **Table 5.13. Test cards**

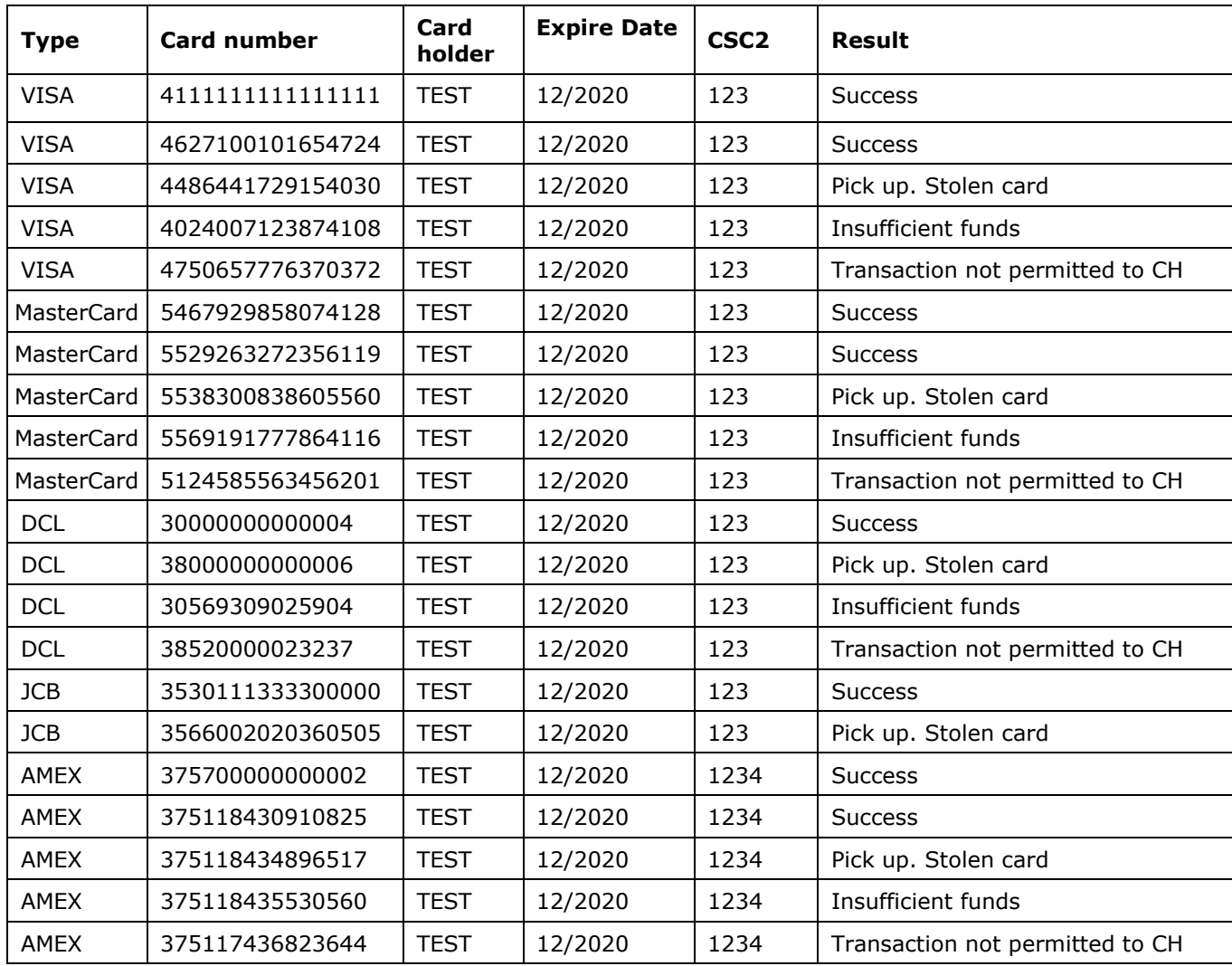

## **Table 5.14. Values of <slipno> parameter**

Parameter <slipno> is used for reconciliation of authorization reports from Assist and financial reports on compensation from the processing or acquiring bank.

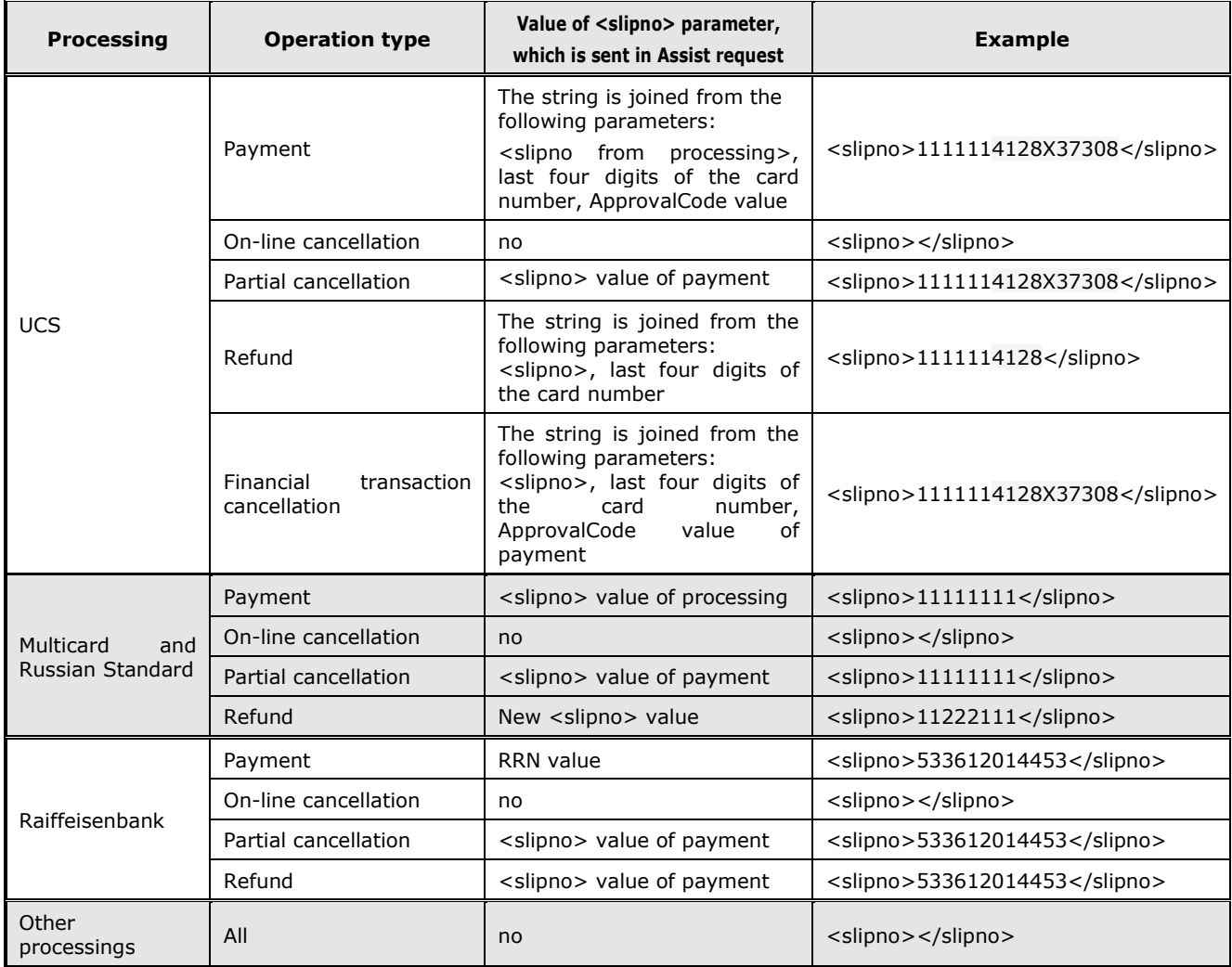

## **Table 5.15. The validation rules for input parameters**

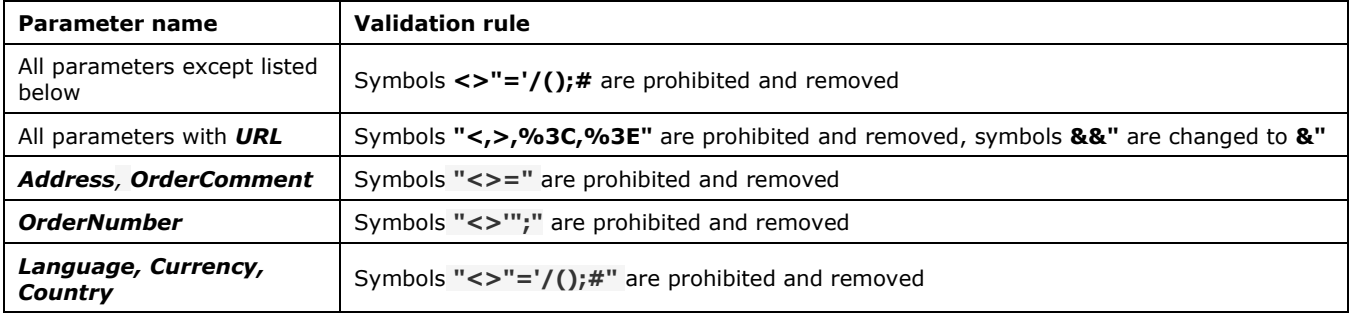